**Science Together** 

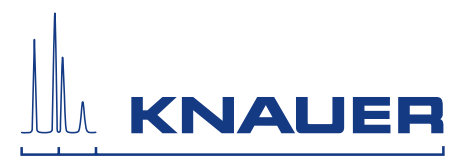

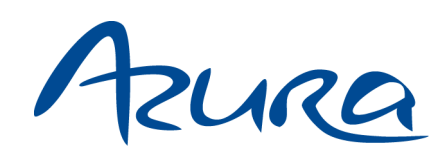

# Detektor DAD 6.1L/DAD 2.1L/MWD 2.1L Betriebsanleitung

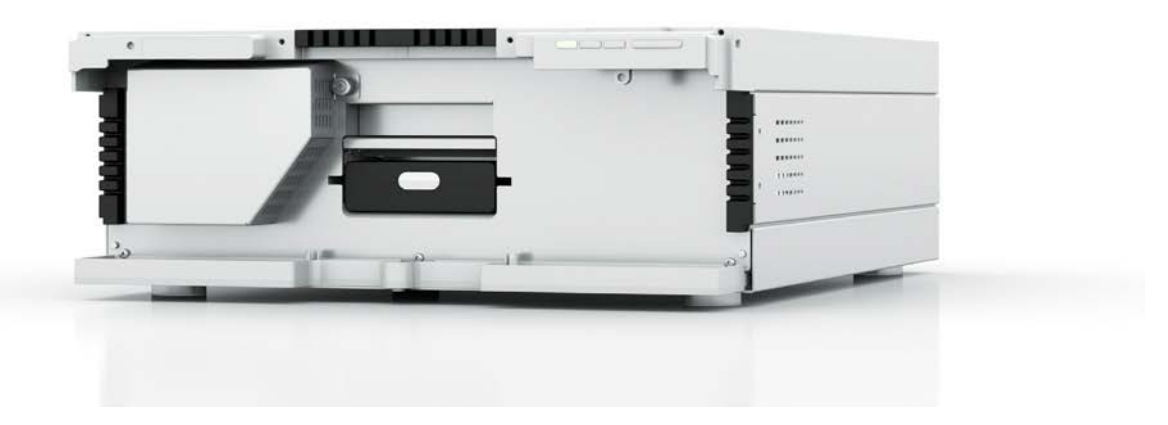

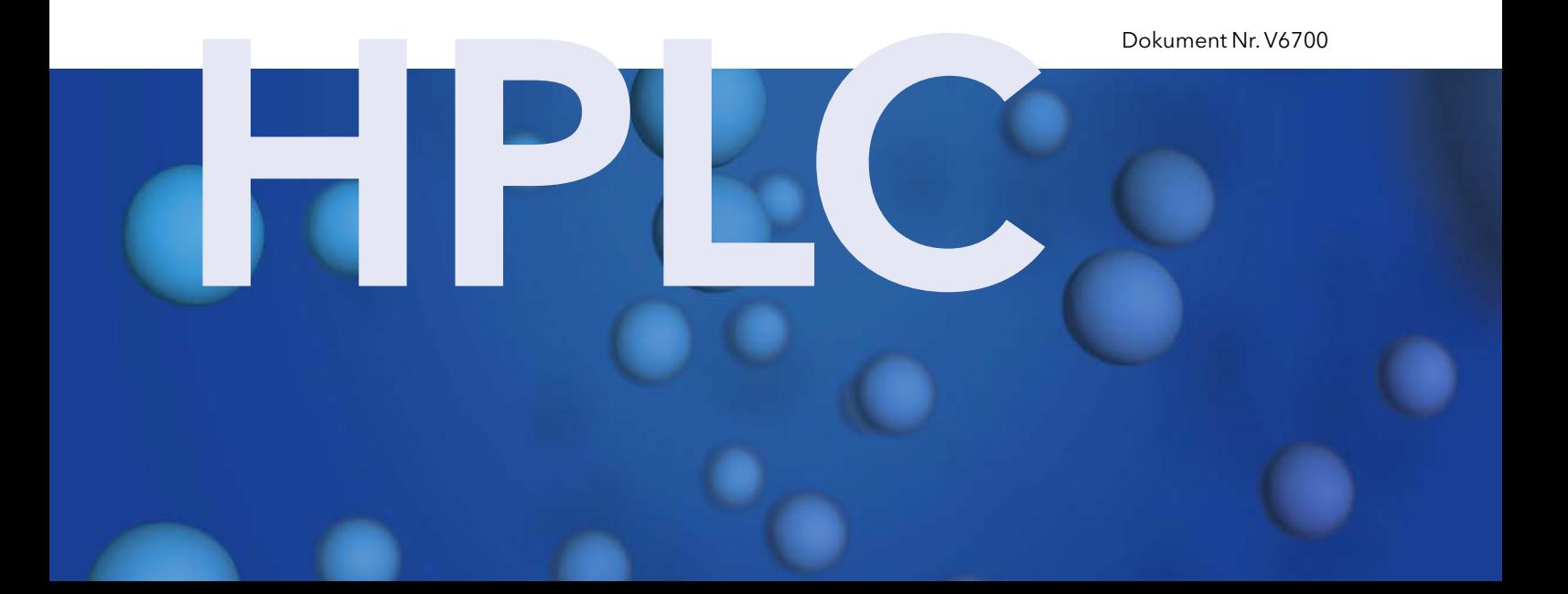

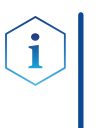

Hinweis: Lesen Sie zu Ihrer eigenen Sicherheit die Betriebsanleitung und beachten Sie die Warn- und Sicherheitshinweise auf dem Gerät und in der Betriebsanleitung. Bewahren Sie die Betriebsanleitung zum späteren Nachschlagen auf.

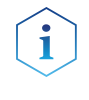

Hinweis: Wenn Sie eine Version dieser Betriebsanleitung in einer weiteren Sprache wünschen, senden Sie ihr Anliegen und die entsprechende Dokumenten-Nummer per E-Mail oder Fax an KNAUER.

### Technische Kundenbetreuung:

Haben Sie Fragen zur Installation oder zur Bedienung Ihres Gerätes oder Ihrer Software?

## Ansprechpartner in Deutschland, Österreich und der Schweiz:

Telefon: +49 30 809727-111 (9-17h MEZ) Fax : +49 30 8015010

Email: support@knauer.net

## Ansprechpartner weltweit:

Bitte kontaktieren Sie Ihren lokalen KNAUER Partner: [www.knauer.net/de/Support/Handler-weltweit](https://www.knauer.net/de/Support/Handler-weltweit)

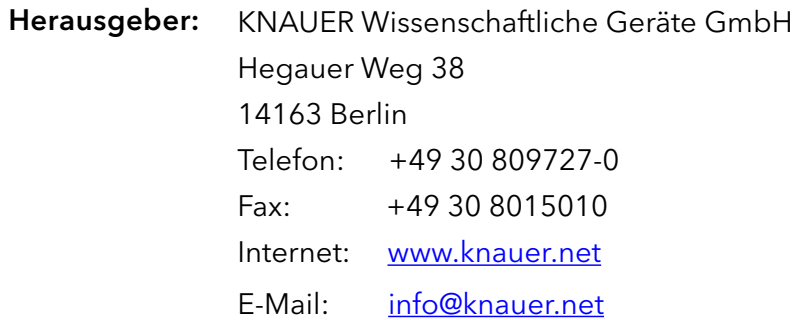

Dokument Nummer: V6700 Versionsnummer: 4.6 Versionsinformation:

Datum der Veröffentlichung: 09.12.2020

Originalausgabe

Technische Änderungen vorbehalten.

Die aktuellste Version der Betriebsanleitung finden Sie auf unserer Homepage: <www.knauer.net/bibliothek>

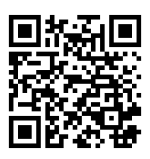

Die gedruckten Versionen unserer Betriebsanleitungen werden nach Standards des Blauen Engels gedruckt ([www.blauer-engel.de/uz195\)](http://www.blauer-engel.de/uz195).

Dieses Dokument enthält vertrauliche Informationen und darf ohne schriftliches Einverständnis von KNAUER Wissenschaftliche Geräte GmbH nicht vervielfältigt werden. Copyright:

> © KNAUER Wissenschaftliche Geräte GmbH 2020 Alle Rechte vorbehalten.

AZURA® ist ein eingetragenes Warenzeichen der KNAUER Wissenschaftliche Geräte GmbH.

# Inhaltsverzeichnis

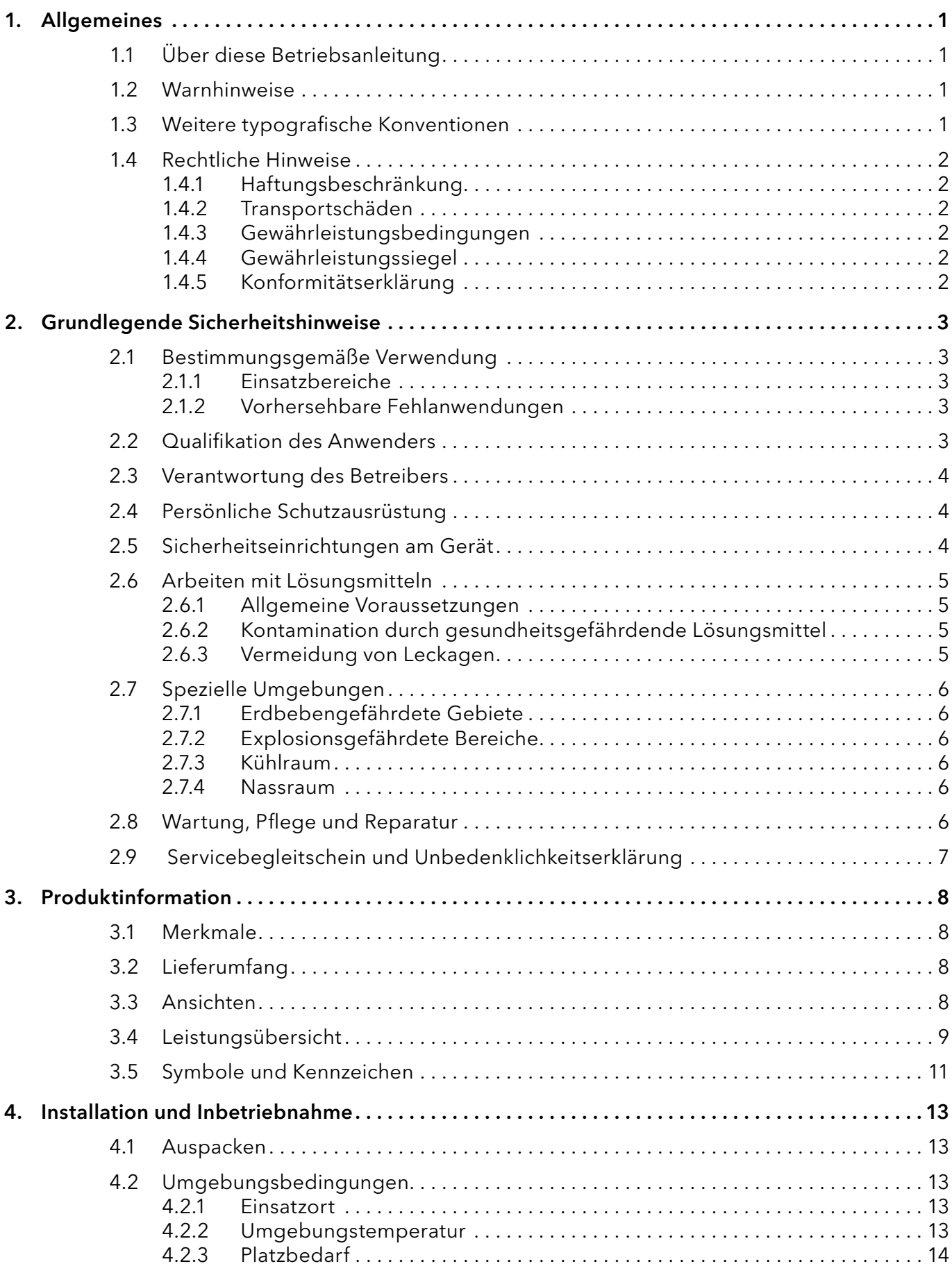

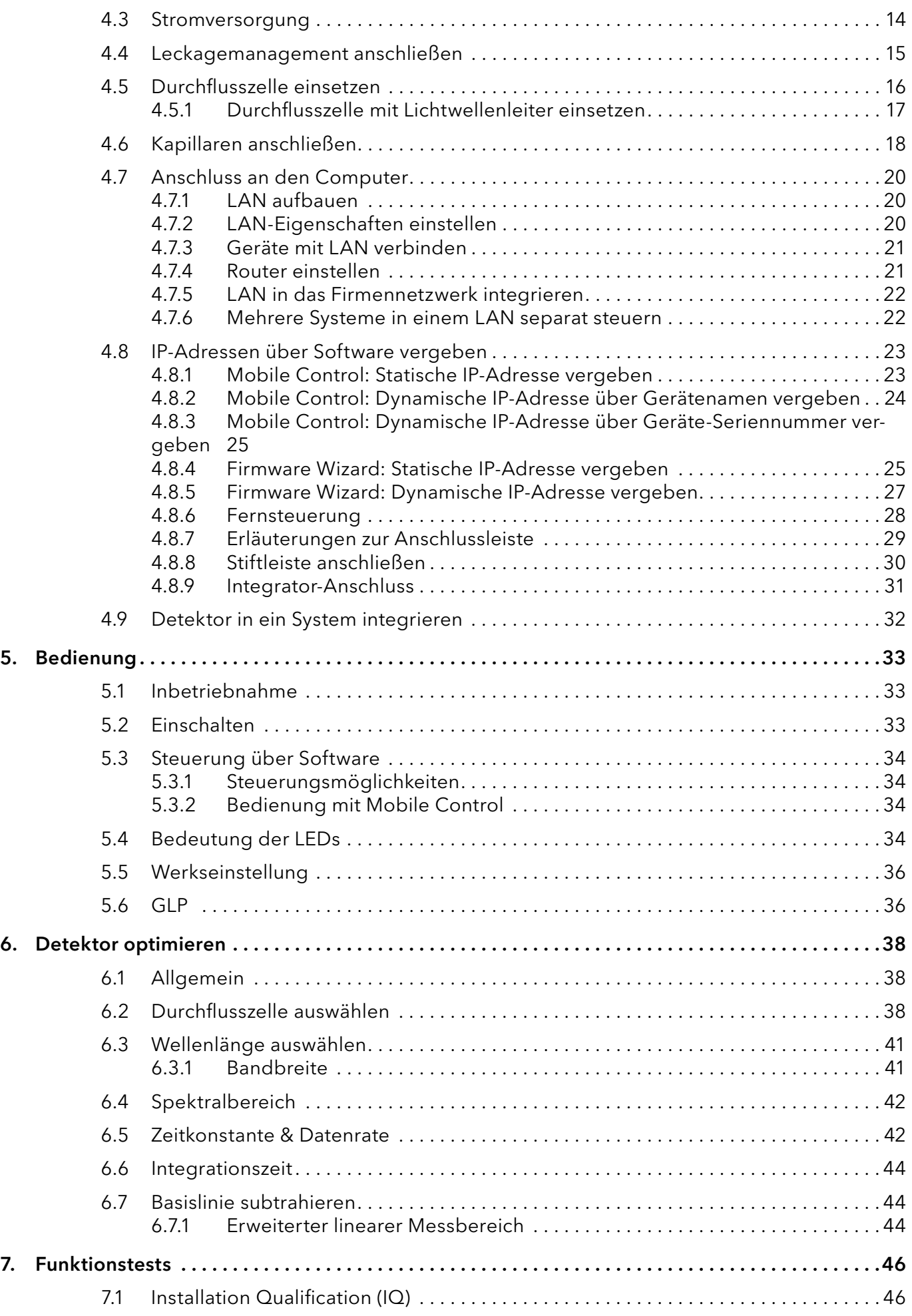

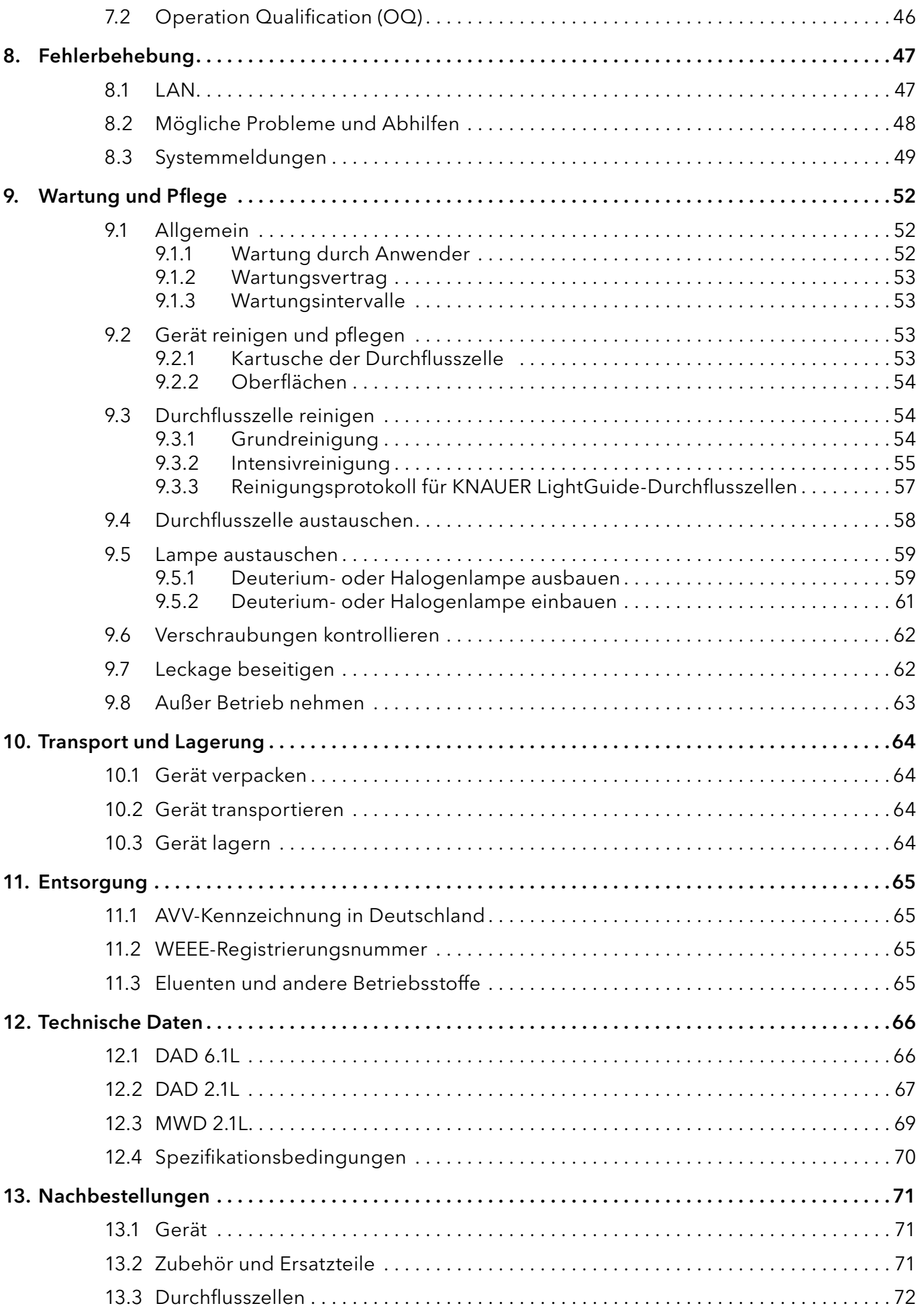

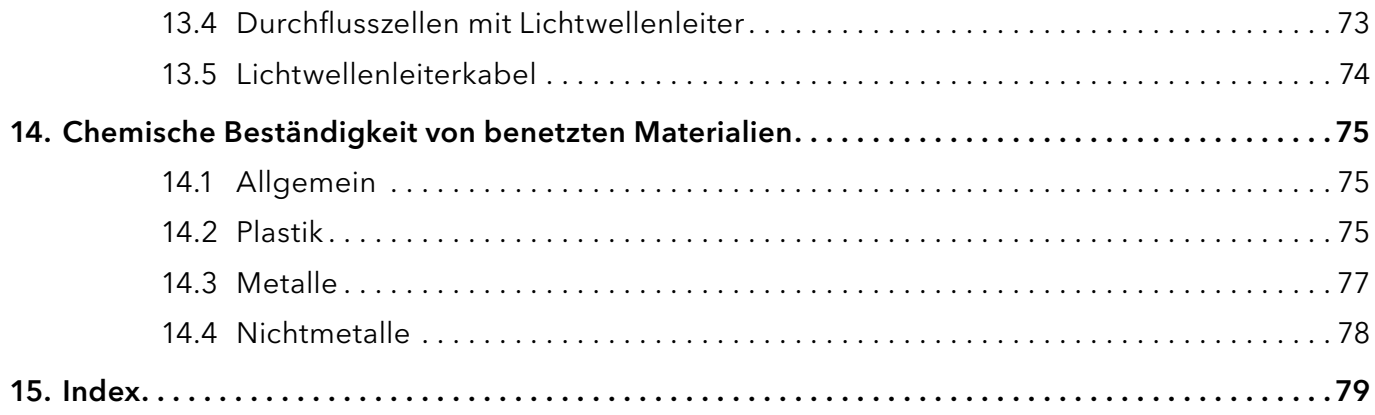

# 1. Allgemeines

# 1.1 Über diese Betriebsanleitung

Diese Betriebsanleitung ermöglicht den sicheren und effizienten Betrieb des Geräts. Der Anwender muss die Betriebsanleitung vor Beginn aller Arbeiten sorgfältig gelesen und verstanden haben.

Grundvoraussetzung für sicheres Arbeiten ist die Einhaltung aller Sicherheitshinweise [\(s. Kap. 2, S. 3\)](#page-8-0). Zusätzlich zu den Sicherheits- und Warnhinweisen in dieser Betriebsanleitung gelten die örtlichen Unfallverhütungsvorschriften und die nationalen Arbeitsschutzbestimmungen.

Diese Betriebsanleitung ist Bestandteil des Geräts. Sie muss in unmittelbarer Nähe des Geräts für den Anwender jederzeit zugänglich aufbewahrt werden.

Diese und andere Betriebsanleitungen können Sie von der KNAUER Webseite herunterladen: [www.knauer.net/bibliothek.](http://www.knauer.net/bibliothek)

# 1.2 Warnhinweise

Mögliche Gefahren, die von einem Gerät ausgehen können, werden in Personen- oder Sachschäden unterschieden.

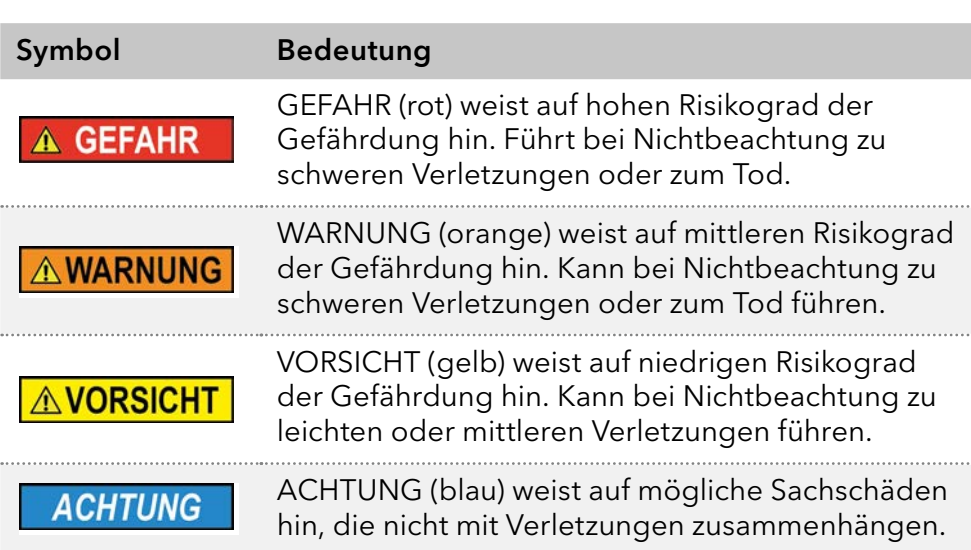

# 1.3 Weitere typografische Konventionen

- Allgemeine Gleichbehandlung: Bei der Beschreibung von Personen verwendet dieses Dokument die nach der Grammatik männliche Form, um den Text leicht lesbar zu halten. Die Form hat einen neutralen Sinn und spricht Personen jedweden Geschlechts in gleicher Weise an.
- Hinweise: Besondere Informationen sind mit dem vorangestellten Wort "Hinweis" sowie einem Infosymbol gekennzeichnet:

**Hinweis:** Dies ist ein Beispiel.

## 1.4 Rechtliche Hinweise

## <span id="page-7-0"></span>1.4.1 Haftungsbeschränkung

Der Hersteller ist für folgende Punkte nicht haftbar:

- Nichtbeachtung dieser Anleitung
- Nichtbeachtung der nötigen Sicherheitsvorkehrungen
- Nichtbestimmungsgemäße Verwendung
- Bedienung des Gerätes durch unqualifiziertes Personal [\(s. Kap. 2.2, S. 3\)](#page-8-1)
- Verwendung von nicht zugelassenen Ersatzteilen
- Technische Veränderungen durch den Anwender wie Öffnen des Geräts und eigenmächtige Umbauten
- Verstöße gegen die Allgemeinen Geschäftsbedingungen (AGB)

## 1.4.2 Transportschäden

Die Verpackung unserer Geräte stellt einen bestmöglichen Schutz vor Transportschäden sicher. Prüfen Sie die Verpackung dennoch auf Transportschäden. Im Fall einer Beschädigung informieren Sie die Technische Kundenbetreuung des Lieferanten innerhalb von drei Werktagen, sowie den Spediteur.

## 1.4.3 Gewährleistungsbedingungen

Zum Thema Gewährleistung informieren Sie sich bitte über unsere AGB auf der Website: [www.knauer.net/de/agb](http://www.knauer.net/de/agb)

## 1.4.4 Gewährleistungssiegel

An einigen Geräten ist ein blaues oder orangefarbenes Gewährleistungssiegel angebracht.

- Ein blaues Siegel wird von der Fertigung oder der Technischen Kundenbetreuung bei KNAUER für Verkaufsgeräte verwendet.
- Nach der Reparatur bringt der Servicetechniker ein orangefarbenes Siegel an identischer Stelle an.

Wenn Unbefugte in das Gerät eingreifen oder das Siegel beschädigt ist, verfällt der Gewährleistungsanspruch.

<span id="page-7-1"></span>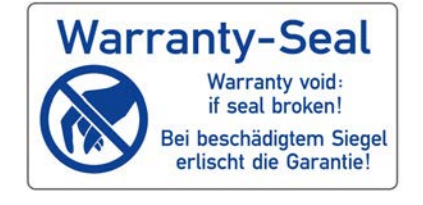

## 1.4.5 Konformitätserklärung

Die Konformitätserklärung liegt als separates Dokument dem Produkt bei und ist online erhältlich unter: [www.knauer.net/de/Support/Declarations-of-conformity](http://www.knauer.net/de/Support/Declarations-of-conformity)

# <span id="page-8-0"></span>2. Grundlegende Sicherheitshinweise

Das Gerät wurde so entwickelt und konstruiert, dass Gefährdungen durch die bestimmungsgemäße Verwendung weitgehend ausgeschlossen sind. Dennoch sind die folgenden Sicherheitshinweise zu beachten, um Restgefährdungen auszuschließen.

# 2.1 Bestimmungsgemäße Verwendung

Das Gerät ausschließlich in Bereichen der bestimmungsgemäßen Verwendung einsetzen. Andernfalls können die Schutz- und Sicherheitseinrichtungen des Geräts versagen.

## 2.1.1 Einsatzbereiche

Das Gerät ist zum Einsatz für chromatografische Anwendungen in Innenräumen vorgesehen.

## 2.1.2 Vorhersehbare Fehlanwendungen

Unterlassen Sie die Verwendung des Geräts für folgende Zwecke bzw. Bedingungen:

- Medizinische Zwecke. Das Gerät ist nicht als Medizinprodukt zugelassen.
- Betrieb außerhalb eines Gebäudes. Anderenfalls kann der Hersteller die Funktionalität und die Sicherheit des Geräts nicht gewährleisten.
- Betrieb in explosionsgefährdeten Bereichen ohne besonderen und zusätzlichen Explosionsschutz. Kontaktieren Sie die Technische Kundenbetreuung für weitere Informationen.

# <span id="page-8-1"></span>2.2 Qualifikation des Anwenders

Der Anwender ist für den Umgang mit dem Gerät qualifiziert, wenn alle folgenden Punkte zutreffen:

- **E**r besitzt mindestens Grundlagenkenntnisse in der Flüssigchromatografie.
- Er hat Kenntnisse über die Eigenschaften der eingesetzten Lösungsmittel und deren gesundheitlichen Risiken.
- Er ist für die speziellen Aufgabenbereiche und Tätigkeiten im Labor ausgebildet und kennt die relevanten Normen und Bestimmungen.
- Er kann aufgrund seiner fachlichen Ausbildung und Erfahrung alle in der Betriebsanleitung beschriebenen Arbeiten verstehen und an dem Gerät ausführen und mögliche Gefahren selbständig erkennen und vermeiden.
- Seine Reaktionsfähigkeit ist nicht durch den Konsum von Drogen, Alkohol oder Medikamenten beeinträchtigt.
- Teilnahme an der Installation eines Geräts oder einer Schulung durch die Firma KNAUER oder einer von KNAUER autorisierten Firma.

Sollte der Anwender diese Qualifikationen nicht erfüllen, muss er seinen Vorgesetzten informieren.

# 2.3 Verantwortung des Betreibers

Betreiber ist jede Person, die das Gerät selbst betreibt oder einem Dritten zur Anwendung überlässt und während des Betriebs die rechtliche Produktverantwortung für den Schutz des Anwenders oder Dritter trägt.

Im Folgenden sind die Pflichten des Betreibers aufgelistet:

- Die geltenden Arbeitsschutzbestimmungen kennen und umsetzen
- In einer Gefährdungsbeurteilung Gefahren ermitteln, die sich durch die Arbeitsbedingungen am Einsatzort ergeben
- Betriebsanweisungen für den Betrieb des Gerätes erstellen
- Regelmäßig prüfen, ob die Betriebsanweisungen dem aktuellen Stand der Regelwerke entsprechen
- Die Zuständigkeiten für Installation, Bedienung, Störungsbeseitigung, Wartung und Reinigung eindeutig regeln und festlegen
- Dafür sorgen, das alle Mitarbeiter, die mit dem Gerät arbeiten, diese Betriebsanleitung gelesen und verstanden haben
- Die Mitarbeiter, die mit dem Gerät arbeiten, in regelmäßigen Abständen schulen und über die Gefahren informieren
- Den Mitarbeitern, die mit dem Gerät arbeiten, die erforderliche Schutzausrüstung bereitstellen (s. folgender Abschnitt).

# 2.4 Persönliche Schutzausrüstung

Bei allen Arbeiten an dem Gerät sind die im Labor notwendigen Schutzmaßnahmen zu beachten und folgende Schutzkleidung zu tragen:

- **Schutzbrille mit zusätzlichem Seitenschutz**
- Arbeitsschutzhandschuhe gemäß den herrschenden Umgebungsbedingungen und verwendeten Lösungsmitteln (z.B. Hitze, Kälte, Schutz gegen Chemikalien)
- **Laborkittel**
- Personalisierte Schutzausrüstung, die im Einsatzlabor festgelegt ist

# 2.5 Sicherheitseinrichtungen am Gerät

- Netzschalter: Geräte der AZURA® L Reihe können jederzeit am Netzschalter (Kippschalter an der Rückseite des Gehäuses) ausgeschaltet werden, es treten dadurch keine Beschädigungen am Gerät auf. Um Geräte der AZURA® S Reihe auszuschalten, ziehen Sie den Stecker aus der Stromversorgungsbuchse.
- Frontabdeckung: Geräte der AZURA® L Reihe besitzen eine Frontabdeckung als Spritzschutz für den Anwender.
- Leckagewanne: Geräte der AZURA® L Reihe besitzen eine Leckagewanne auf der Frontseite. Die Leckagewanne sammelt auslaufende Lösungsmittel und schützt die Bauteile vor möglichen Schäden durch Flüssigkeitsaustritt.
- Lampe: Bei den Detektoren AZURA® DAD 2.1L, DAD 6.1L und MWD 2.1L geht die Lampe automatisch aus, wenn die Klappe geöffnet wird.

# <span id="page-10-0"></span>2.6 Arbeiten mit Lösungsmitteln

## 2.6.1 Allgemeine Voraussetzungen

- Der Anwender ist für den Einsatz der Lösungsmittel geschult.
- Empfohlene Lösungsmittel und Konzentrationen in der Betriebsanleitung beachten, um Verletzungen bzw. Schäden am Gerät zu vermeiden, z. B. können bestimmte Chemikalien Kapillaren aus PEEK quellen oder platzen lassen (s. Kap. 14. Chemische Beständigkeit von benetzten Materialien auf S. 75).
- Beachten Sie, dass organische Lösungsmittel ab einer bestimmten Konzentration toxisch sind. Für den Umgang mit gesundheitsgefährdenden Lösungsmitteln siehe folgenden Abschnitt.
- Mobile Phasen und Proben können flüchtige oder brennbare Lösungsmittel enthalten. Vermeiden Sie die Anhäufung dieser Stoffe. Achten Sie auf eine gute Belüftung des Aufstellungsortes. Vermeiden Sie offene Flammen und Funken. Betreiben Sie das Gerät nicht in Gegenwart von brennbaren Gasen oder Dämpfen.
- Ausschließlich Lösungsmittel verwenden, die sich unter den gegebenen Bedingungen nicht selbst entzünden können. Dies gilt vor Allem für den Einsatz eines Thermostats, bei dem Flüssigkeiten auf die heiße Oberflächen im Innenraum gelangen könnte.

# 2.6.2 Kontamination durch gesundheitsgefährdende Lösungsmittel

- Die Kontamination mit toxischen, infektiösen oder radioaktiven Lösungsmitteln ist sowohl in Betrieb, bei der Reparatur, beim Verkauf als auch bei der Entsorgung eines Gerätes eine Gefahr für alle beteiligten Personen.
- Alle kontaminierten Geräte müssen von einer Fachfirma oder selbständig fachgerecht dekontaminiert werden, bevor diese wieder in Betrieb genommen, zur Reparatur, zum Verkauf oder in die Entsorgung gegeben werden [\(s. Kap. 2.9, S. 7\).](#page-12-1)

# 2.6.3 Vermeidung von Leckagen

Es besteht die Gefahr eines Stromschlags, falls Lösungsmittel oder andere Flüssigkeiten durch eine Leckage in das Innere des Geräts gelangen. Durch folgende Maßnahmen können Sie eine Leckage vermeiden:

- Dichtigkeit: Regelmäßig per Sichtkontrolle das Gerät bzw. System auf Undichtigkeiten prüfen.
- Flaschenwanne: Die Verwendung einer Flaschenwanne verhindert, dass Flüssigkeiten aus den Flaschen in das Innere des Geräts gelangen.
- Flüssigkeitsleitungen: Bei der Verlegung von Kapillaren und Schläuchen sicherstellen, dass beim Auftreten von Lecks austretende Flüssigkeiten nicht in darunter angeordnete Geräte eindringen können.
- Im Falle einer Leckage: System ausschalten. Erst wieder in Betrieb nehmen, wenn die Ursache der Leckage behoben wurde (s. Kap. [9.](#page-57-0)  [Wartung und Pflege auf S. 52](#page-57-0)).

# <span id="page-11-0"></span>2.7 Spezielle Umgebungen

## 2.7.1 Erdbebengefährdete Gebiete

In erdbebengefährdeten Gebieten sollten nicht mehr als 3 Geräte übereinander gestapelt werden. Anderenfalls droht Verletzungsgefahr durch herabfallende Geräte oder lose Teile.

## 2.7.2 Explosionsgefährdete Bereiche

Das Gerät darf ohne besonderen und zusätzlichen Explosionsschutz nicht in explosionsgefährdeten Bereichen betrieben werden. Weitere Informationen erhalten Sie von der Technischen Kundenbetreuung von KNAUER.

## 2.7.3 Kühlraum

Der Betrieb des Geräts im Kühlraum ist möglich. Um Kondenswasserbildung zu vermeiden, auf folgende Hinweise achten:

- Das ausgeschaltete Gerät mindestens 3 Stunden vor Inbetriebnahme im Kühlraum akklimatisieren.
- Das Gerät sollte nach Inbetriebnahme eingeschaltet bleiben.
- Temperaturschwankungen vermeiden.

## 2.7.4 Nassraum

Das Gerät darf nicht in Nassräumen betrieben werden.

# 2.8 Wartung, Pflege und Reparatur

- Stromschlag vermeiden: Vor allen Wartungs- und Pflegearbeiten das Gerät von der Stromversorgung nehmen.
- Werkzeuge: Verwenden Sie ausschließlich Werkzeuge, die vom Hersteller empfohlen oder vorgeschrieben sind.
- Ersatzteile und Zubehör: Verwenden Sie ausschließlich Ersatzteile und Zubehör von KNAUER oder einer von KNAUER autorisierten Firma.
- Verschraubungen aus PEEK: Nur für einen einzelnen Port verwenden oder grundsätzlich neue PEEK-Verschraubungen einsetzen, um Totvolumina oder nicht exakt passende Verbindungen zu vermeiden.
- Säulenpflege: Hinweise von KNAUER oder anderer Hersteller zur Säulenpflege beachten (siehe [www.knauer.net/columncare\)](https://www.knauer.net/Dokumente/columns/lc_columns/guides/g_e_co_knauer_hplc_column_care_and_use.pdf)
- Gebrauchte Kapillaren: Keine gebrauchten Kapillaren an anderer Stelle im System einsetzen um Totvolumina, nicht exakt passende Verbindungen und Verschleppung von Verunreinigungen zu vermeiden.
- Schutzeinrichtungen: Nur ein Mitarbeiter der Technischen Kundenbetreuung von KNAUER oder einer von KNAUER autorisierten Firma darf das Gerät öffnen [\(s. Kap. 1.4.1, S. 2\)](#page-7-0).
- Weitere Hinweise sind auf der KNAUER Webseite zu finden: [www.knauer.net/hplc-troubleshooting](http://www.knauer.net/hplc-troubleshooting )

# <span id="page-12-1"></span><span id="page-12-0"></span>2.9 Servicebegleitschein und Unbedenklichkeitserklärung

Geräte, die KNAUER ohne das Dokument "Servicebegleitschein und Unbedenklichkeitserklärung" erreichen, werden nicht repariert. Wenn Sie ein Gerät an KNAUER zurückschicken, müssen Sie das ausgefüllte Dokument beilegen: [www.knauer.net/servicebegleitschein](http:// www.knauer.net/servicebegleitschein)

# <span id="page-13-0"></span>3. Produktinformation

# 3.1 Merkmale

Der AZURA® Detektor DAD 6.1L/DAD 2.1L/MWD 2.1L (im Weiteren bezeichnet als "Detektor" im Allgemeinen, oder "DAD 6.1L", "DAD 2.1L", und "MWD 2.1L") ist für analytische, semipräparative und präparative Anwendungen geeignet.

# 3.2 Lieferumfang

Im Lieferumfang des Geräts sollten folgende Gegenstände enthalten sein:

- **Detektor mit Testzelle**
- **Stromversorgungskabel**
- Beipack AZURA® Detektor DAD 6.1L/DAD 2.1L/MWD 2.1L
- Beipack AZURA®

Mitgeltende Dokumente:

- **Betriebsanleitung**
- Installation Qualification-Dokument ("IQ")
- Konformitätserklärung

# 3.3 Ansichten

## Vorderansicht

Auf der Vorderseite des Geräts befindet sich die Durchflusszelle und die Lampenklappe zum Austausch der Lampen.

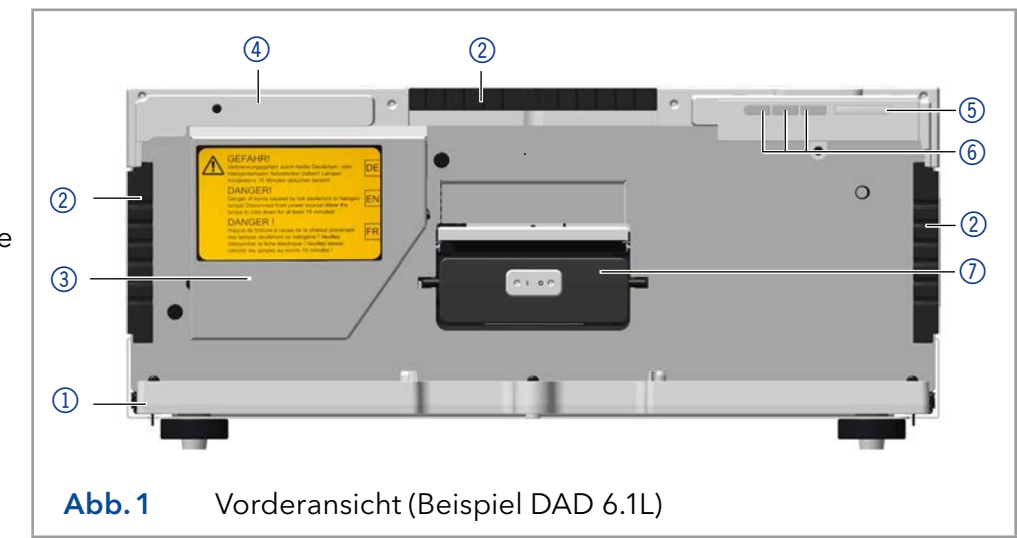

## Legende

- 1) Leckwanne
- 2Kapillarführung
- 3Lampenklappe
- 4 Seriennummer
- 5Schalter/Standby-Taste
- 6Status-LED
- 7Durchflusszelle

## Rückansicht

Auf der Rückseite des Detektors finden Sie neben den Anschlüssen für die LAN-Verbindung und dem Netzstecker auch die Seriennummer sowie den Netzschalter zum Ein- und Ausschalten des Geräts.

## <span id="page-14-0"></span>RS-232, Serviceschnittstelle

Die Serviceschnittstelle ist ausschließlich für Wartungs- und Reparaturarbeiten durch einen Servicetechniker zu verwenden. Die 3D-Datenaufnahme wird über diese Schnittstelle nicht im vollen Umfang unterstützt.

## Legende

- 1Integratorausgänge
- 2LAN-Anschluss
- 3Serviceschnittstelle
- 4Anschlussleiste
- 5Lüfter
- 6Netzanschluss mit Netzschalter
- 7Seriennummer und Symbole [\(siehe Kap.](#page-16-1)

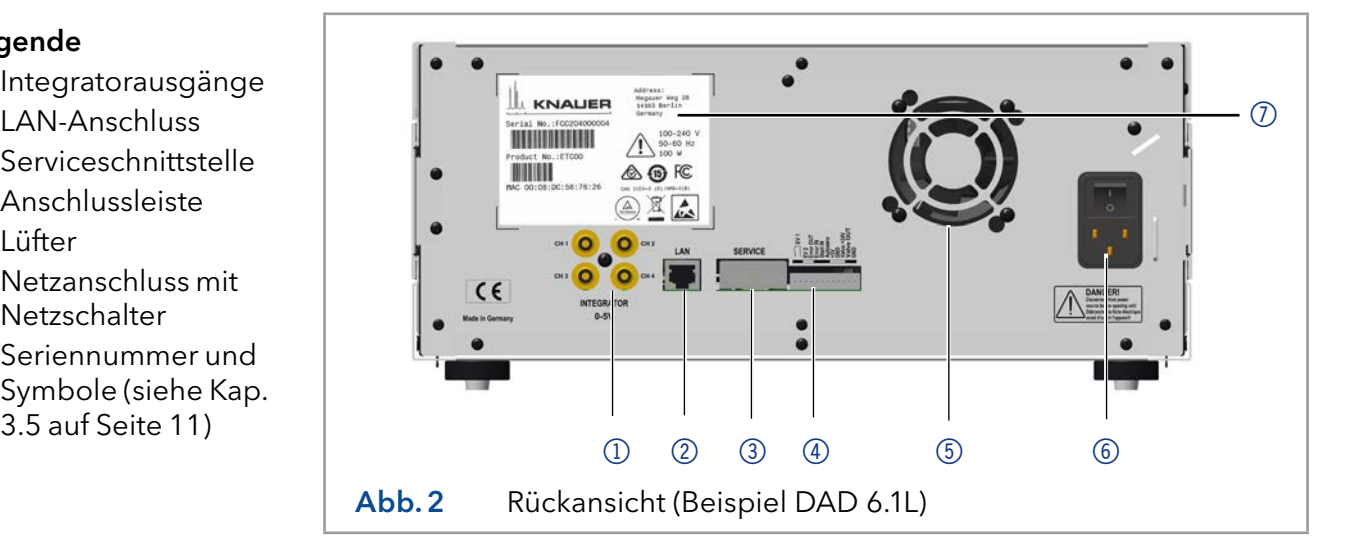

# 3.4 Leistungsübersicht

Der Detektor dient in einem HPLC-System dazu, Stoffe in Flüssigkeiten nachzuweisen und ihre Konzentration zu bestimmen. Die Empfindlichkeit des Detektors hängt von der verwendeten Durchflusszelle ab.

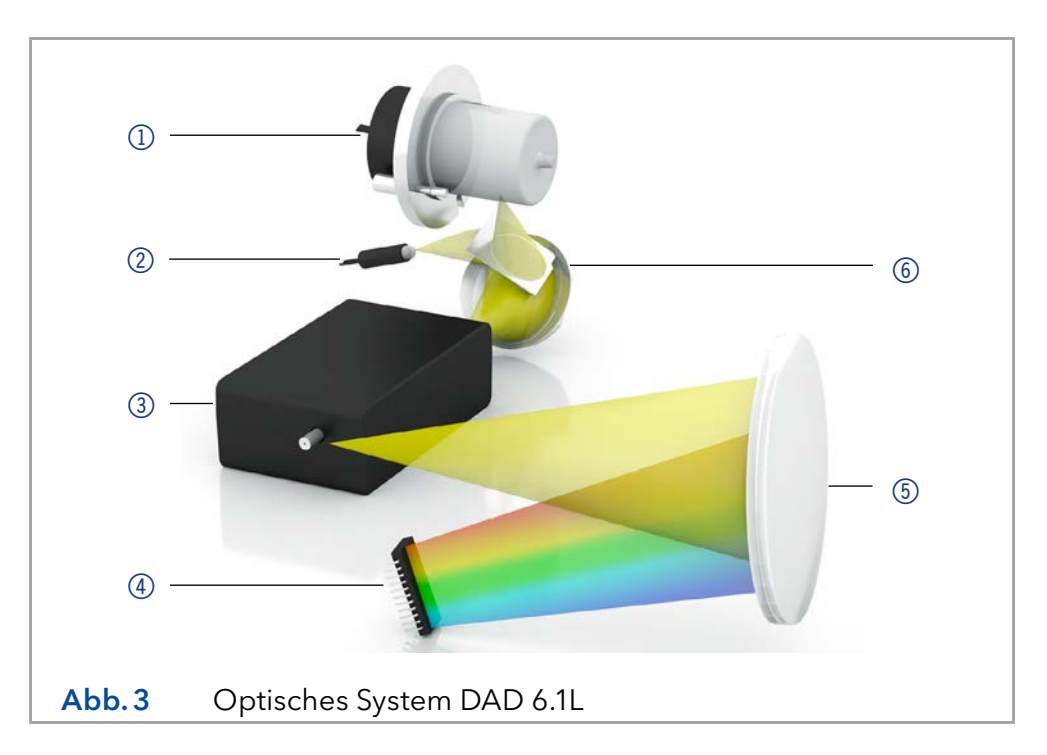

## Legende

- 1Deuteriumlampe
- 2 Halogenlampe
- 3Durchflusszelle
- 4Diodenarray-Sensor
- 5Diffraktionsgitter
- 6Spiegel

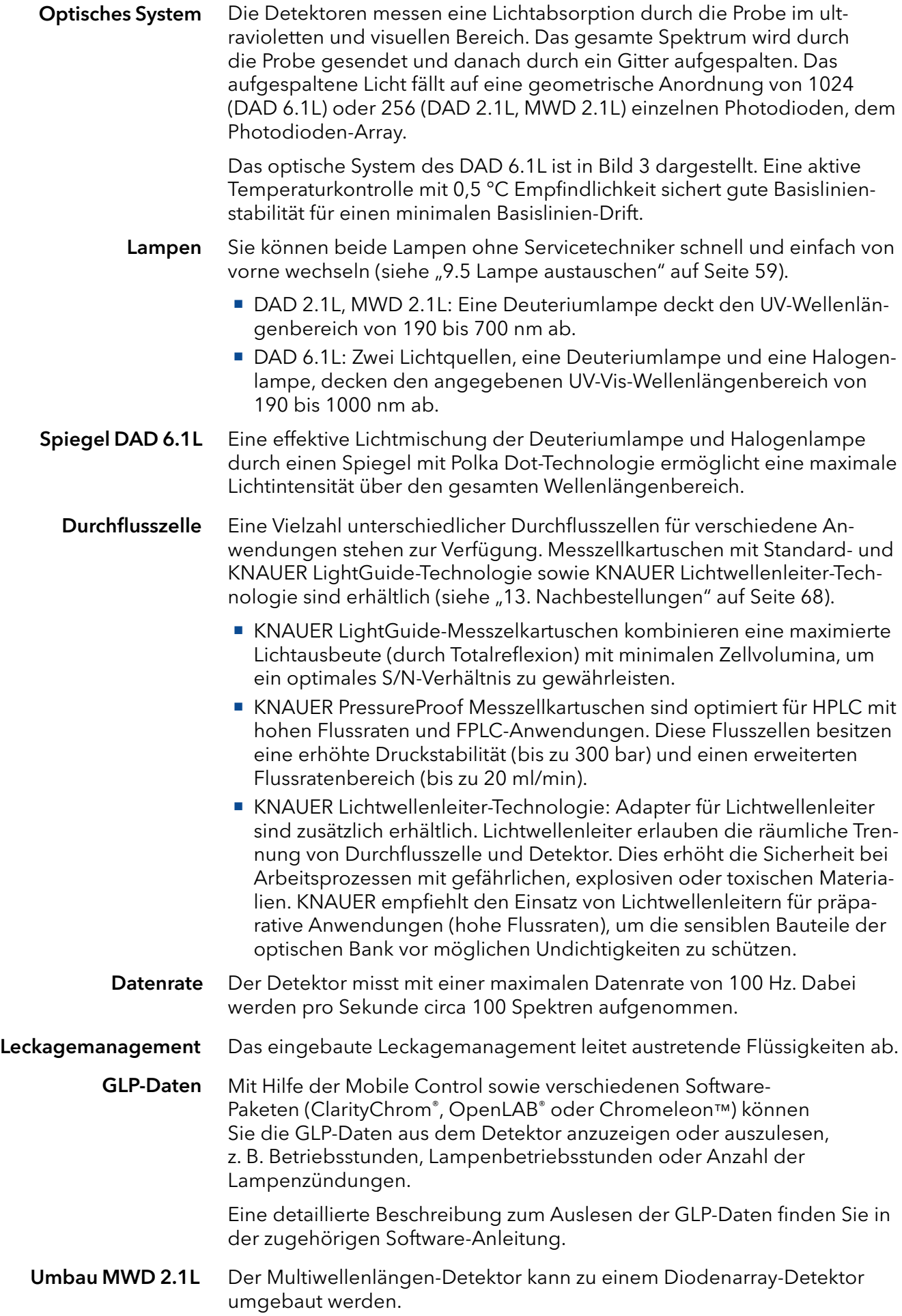

# <span id="page-16-1"></span><span id="page-16-0"></span>3.5 Symbole und Kennzeichen

Folgende Symbole und Kennzeichen befinden sich am Gerät:

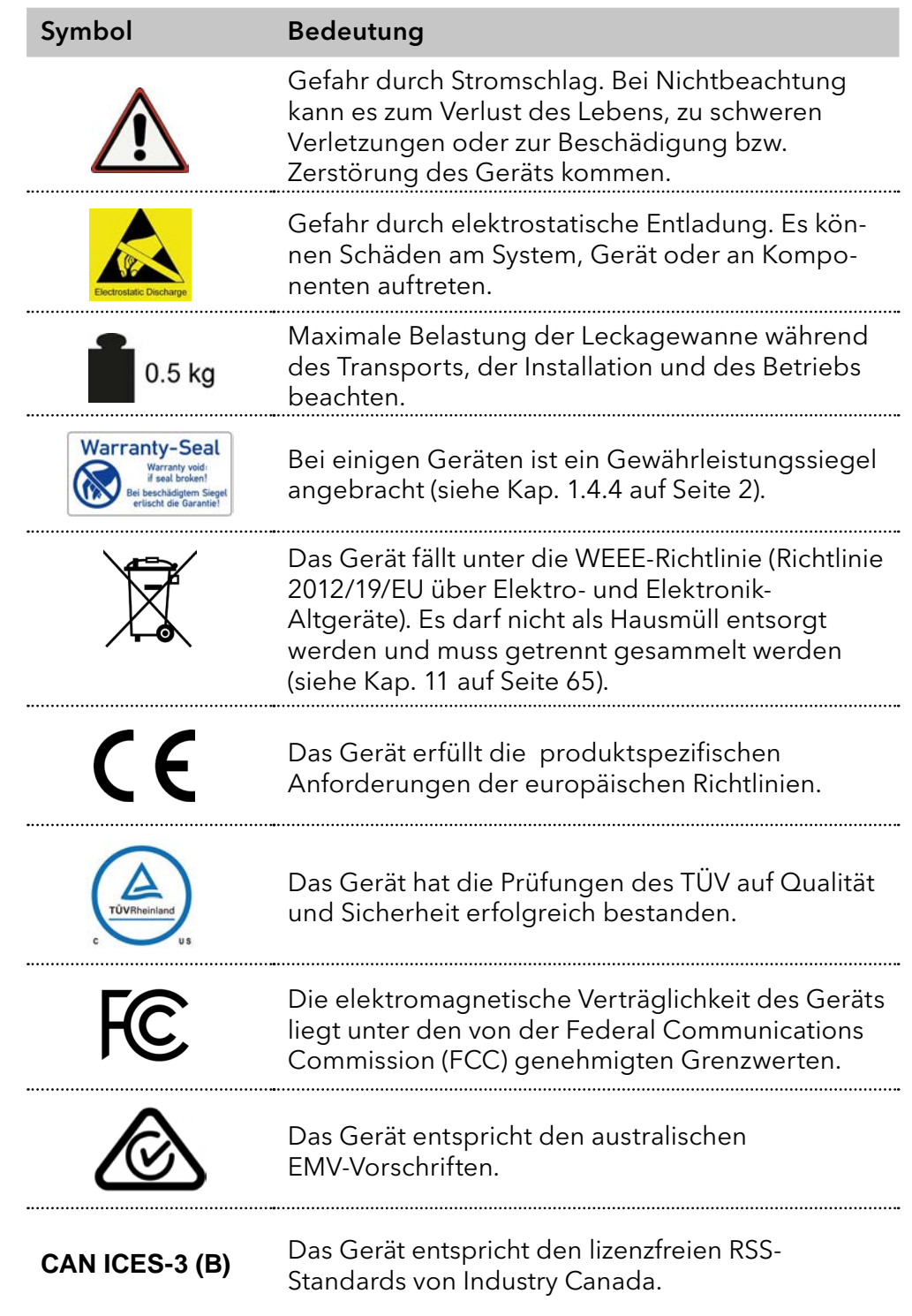

## Symbol Bedeutung

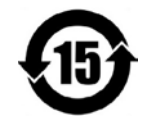

Das Gerät kann 15 Jahre bestimmungsgemäß verwendet werden, bevor die Gefahr besteht, dass Stoffe austreten und dabei eine Gefahr für Umwelt und Gesundheit darstellen.

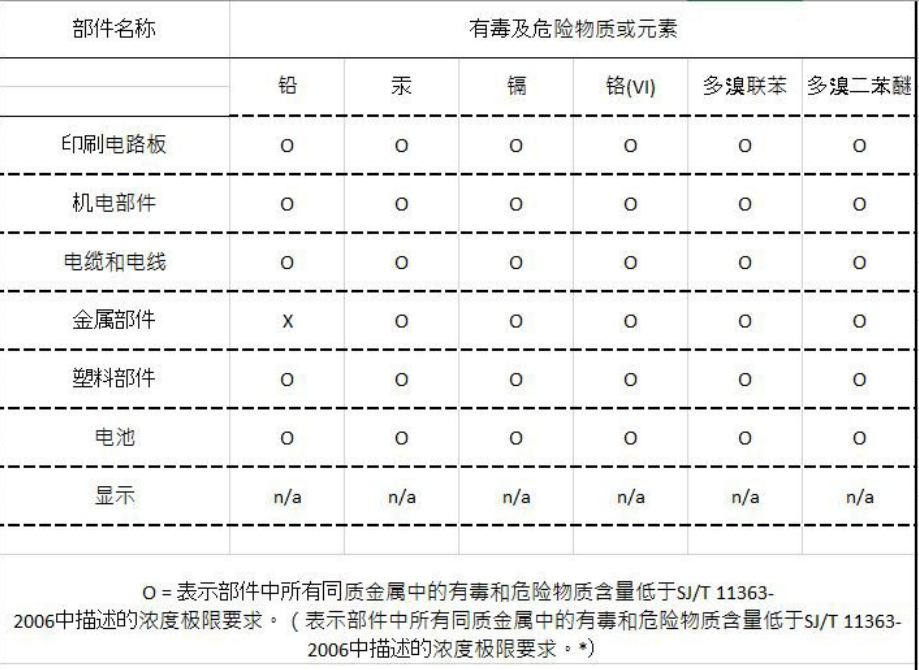

X = 表示部件中所有同质金属中的有毒和危险物质含量超过SJ/T 11363-2006中描述的浓度极限要求。(表示部件中所有同质金属中的有毒和危险物质含量超过SJ/T 11363-2006\*中描述的浓度极限要求。\*)

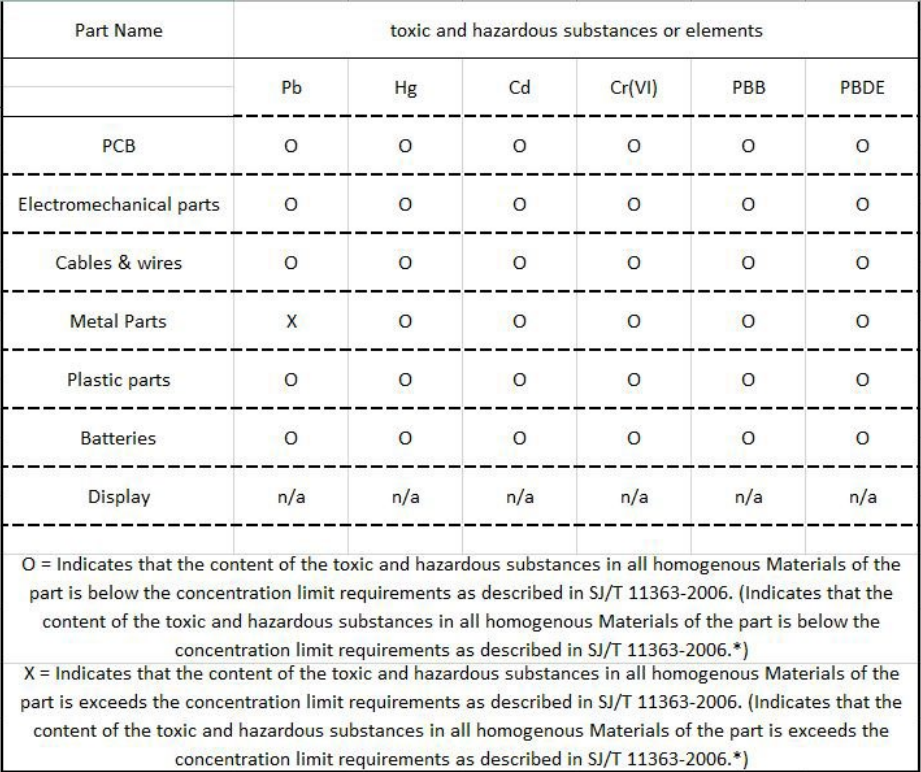

# <span id="page-18-0"></span>4. Installation und Inbetriebnahme

Bevor Sie den Einsatzort festlegen, lesen Sie die Technischen Daten [\(sie](#page-71-0)[he Kap. 12 auf Seite 66\)](#page-71-0) Dort stehen alle gerätespezifischen Informationen zu Stromanschluss, Umgebungsbedingungen und Luftfeuchtigkeit.

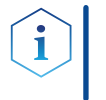

Hinweis: Die bestimmungsgemäße Verwendung ist nur gewährleistet, wenn Sie die Anforderungen an die Umgebungsbedingungen und den Einsatzort einhalten.

# 4.1 Auspacken

## Ablauf

- 1. Zum Öffnen stellen Sie die Verpackung so auf, dass die Schrift am Etikett richtig herum steht. Vorgehensweise
	- 2. Prüfen Sie die Verpackung, das Gerät und das Zubehör auf Transportschäden.
	- 3. Prüfen Sie den Lieferumfang. Im Falle einer unvollständigen Lieferung kontaktieren Sie umgehend den Technischen Kundendienst.
	- 4. Wenn Sie das Gerät heben. tragen oder verschieben, umfassen Sie das Gerät ausschließlich von unten an den Seiten. Halten Sie es nicht an der vorderen Abdeckung oder der Leckagewanne fest, da diese Teile nur locker aufgesteckt sind.

#### Bewahren Sie die beiliegende Liste mit dem Lieferumfang für spätere Nachbestellungen auf. Weitere Schritte

Bewahren Sie die Originaverpackung zum sicheren Lagern bzw. Transport des Geräts.

# 4.2 Umgebungsbedingungen

## 4.2.1 Einsatzort

Achten Sie an die folgenden Anforderungen an den Einsatzort, damit die Messergebnisse nicht beeinflusst werden:

- Auf eine feste, ebene und gerade Fläche stellen.
- **Vor direkter Sonneneinstrahlung schützen.**
- Frei von Zugluft aufstellen (z. B. durch Klimaanlagen).
- Nicht neben Maschinen aufstellen, die Bodenvibrationen verursachen.
- **Von Hochfrequenzquellen fernhalten.**
- Für ausreichende Belüftung sorgen [\(siehe Kap. 4.2.3 auf Seite 14\).](#page-19-1)
- <span id="page-18-1"></span>■ Temperaturschwankungen vermeiden (siehe Kap. 4.2.2 auf Seite [13\).](#page-18-1)

# 4.2.2 Umgebungstemperatur

Wenn die Umgebungstemperatur des Geräts abrupt geändert wird (z.B. in einem Kühlraum), bildet sich Kondenswasser im Gerät und kann zu Geräteschäden führen. Lassen Sie das Gerät 3 Stunden akklimatisieren, bevor Sie es an die Stromversorgung anschließen und in Betrieb nehmen.

## <span id="page-19-1"></span><span id="page-19-0"></span>4.2.3 Platzbedarf

- Den Versorgungsstecker an der Stromversorgung (Wandsteckdose bzw. Steckdosenleiste) frei zugänglich halten, damit das Gerät vom Stromnetz getrennt werden kann.
- Achten Sie auf ausreichende Belüftung um das Gerät herum, ansonsten kann es überhitzen und ggf. ausfallen:
	- Min. 5 cm Abstand, wenn auf einer Seite ein Gerät aufgestellt ist.
	- Min. 10 cm Abstand, wenn auf beiden Seiten weitere Geräte aufgestellt sind.
	- Min. 15 cm Abstand auf der Rückseite für den Lüfter.
- Die Montage eines kleinen Geräts an einem AZURA L-Gerät mit einem Haltewinkel hat keinen Einfluss auf die Leistung beider Geräte. Der in beiden Betriebsanleitungen angegebene Platzbedarf gilt in diesem Fall nicht.

# 4.3 Stromversorgung

### Anforderungen an die Stromversorgung

- Störungsfreie Stromversorgung: Für einen störungsfreien Betrieb muss die elektrische Spannung frei von Schwankungen, Fehlerströmen, Spannungsspitzen und elektromagnetischen Störungen sein. Das Gerät muss ausreichende Netzspannung und Reserven erhalten.
- Spannung prüfen: Geräte dürfen nur an eine Stromversorgung angeschlossen werden, deren Spannung mit der zulässigen Spannung des Geräts übereinstimmt.
- Leistungsaufnahme: Die nominale Leistung der angeschlossenen Geräte darf höchstens 50 % der höchsten Anschlussleistung betragen, da beim Einschalten kurzfristig auch höhere Ströme fließen können.
- Hauptanschluss: Die elektrische Spannungsversorgung des Einsatzortes muss direkt an den nächsten elektrischen Hauptanschluss angeschlossen sein.
- Erdung: Die Anschlüsse für die Netzspannung müssen vorschriftsmäßig geerdet sein.

### Stromversorgungskabel und -stecker

- Originalteile: Verwenden Sie für den Anschluss ausschließlich die mitgelieferten Stromversorgungskabel und -stecker, damit die in den Technischen Daten angegebenen Spezifikationen erfüllt werden [\(siehe](#page-71-0)  [Kap. 12 auf Seite 66\)](#page-71-0). Abnehmbare Kabel dürfen nicht durch andere Kabeltypen ersetzt werden.
- Länderspezifische Stecker: Prüfen Sie vor dem Einschalten des Geräts, ob der mitgelieferte Stecker für Ihr Land zugelassen ist. Übersicht der geräte- und länderspezifischen Steckertypen von KNAUER: [www.knauer.net/s](https://www.knauer.net/Dokumente/accessories_and_spare_parts/hplc_accessories/manuals/V1662_Overview_powerplugs_interfaces_DE.pdf)tecker
- Steckdosenleisten: Beim Anschluss von mehreren Geräten an eine einzige Steckdosenleiste immer die maximal zulässige Stromaufnahme der Geräte beachten.
- Zugang zu Stromversorgung: Den Stecker an der Stromversorgung (Wandsteckdose bzw. Steckdosenleiste) frei zugänglich halten, damit das Gerät vom Stromnetz getrennt werden kann.

Nehmen Sie die Frontabdeckung ab.

Voraussetzung

<span id="page-20-0"></span> Defekte Stromversorgungskabel und -stecker: Beschädigte oder fehlerhafte Kabel und Stecker dürfen aus Sicherheitsgründen nicht für den Anschluss der Geräte an die Stromversorgung benutzt werden. Ersetzen Sie defekte Kabel und Stecker ausschließlich durch Zubehör von KNAUER.

# 4.4 Leckagemanagement anschließen

Das Leckagemanagement setzt sich aus einem Leckagesensor und einem Drainagesystem zusammen. Das Drainagesystem sorgt dafür, dass ausgetretene Flüssigkeiten automatisch in einen Abfallbehälter fließen. Wenn sich zu viel Flüssigkeit ansammelt, blinkt die rote LED am Gerät. Das Gerät und die Datenaufnahme über die Chromatografie-Software werden gestoppt.

Vorgehensweise Ablauf Bild 1. Stecken Sie den Trichter  $(1)$ in die mittlere Öffnung der Kapillarführung 2.  $\overline{1}$   $\overline{2}$ Abb. 4 Trichter mit Kapillarführung 2. Stecken Sie den Schlauchstut-**ANTIQUITATION** 3 zen 4 an der langen Seite in den Drainageschlauch 3. 4 Abb. 5 Drainageschlauch mit Schlauchstutzen 3. Stecken Sie den Schlauchstutzen an den Trichter. 4. Verbinden Sie den Drainageschlauch mit dem Schlauchstutzen 5 an der Leckagewanne.  $(5)$ Abb. 6 Drainageschlauch am Gerät befestigen

<span id="page-21-0"></span>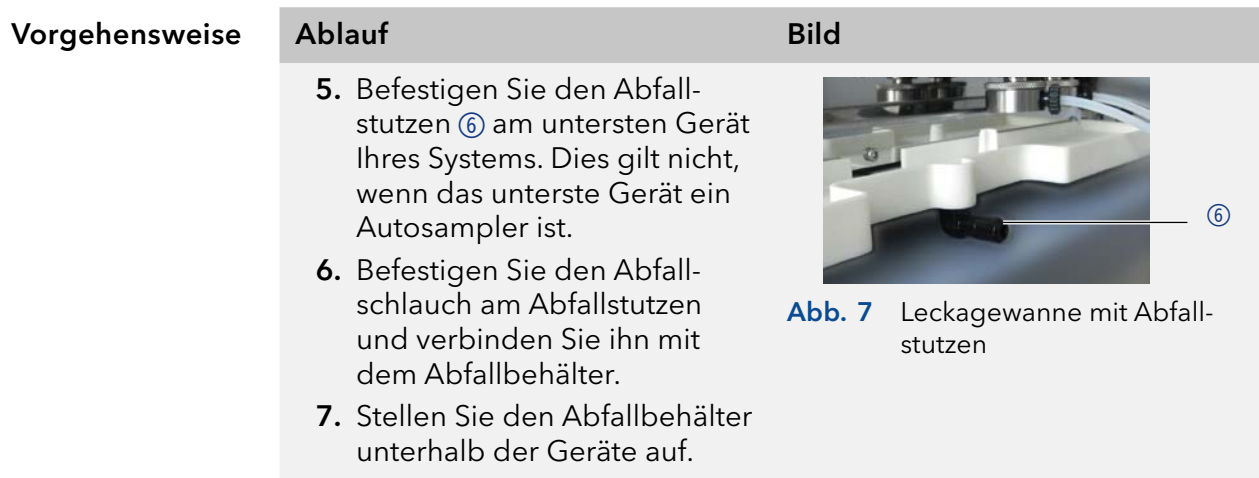

Befestigen Sie die Frontabdeckung. Nächste Schritte

# 4.5 Durchflusszelle einsetzen

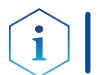

Hinweis: Achten Sie darauf, dass kompatible Durchflusszellen eingesetzt werden.

Bevor Sie eine mit Lösungsmittel befüllte Durchflusszelle verwenden, müssen Sie sicherstellen, dass der eingesetzte Eluent mit dem zuvor eingesetzten mischbar ist. Ansonsten spülen Sie die Durchflusszelle mit einem Lösungsmittel, das mit beiden Eluenten mischbar ist.

### Voraussetzungen

- Es ist keine Durchflusszelle oder Testzelle eingesetzt.
	- **Das Gerät ist ausgeschaltet.**

Schrauben Sie die Kapillare ab, um den Vorgang zu erleichtern. Tipp

### **AWARNUNG**

### **Augenverletzung**

Augenreizung durch UV-Licht. Gebündeltes UV-Licht kann aus der Durchflusszelle oder den Lichtwellenleitern austreten.

Schalten Sie den Detektor aus und trennen Sie ihn vom Stromnetz.

### **ACHTUNG**

### **Leistungsminderung**

Verunreinigung des Lichtteilers durch Berührung mit den Fingern.

- $\rightarrow$  Tragen Sie Handschuhe.
- → Verwenden Sie ein sauberes, weiches Tuch zur Reinigung.

<span id="page-22-0"></span>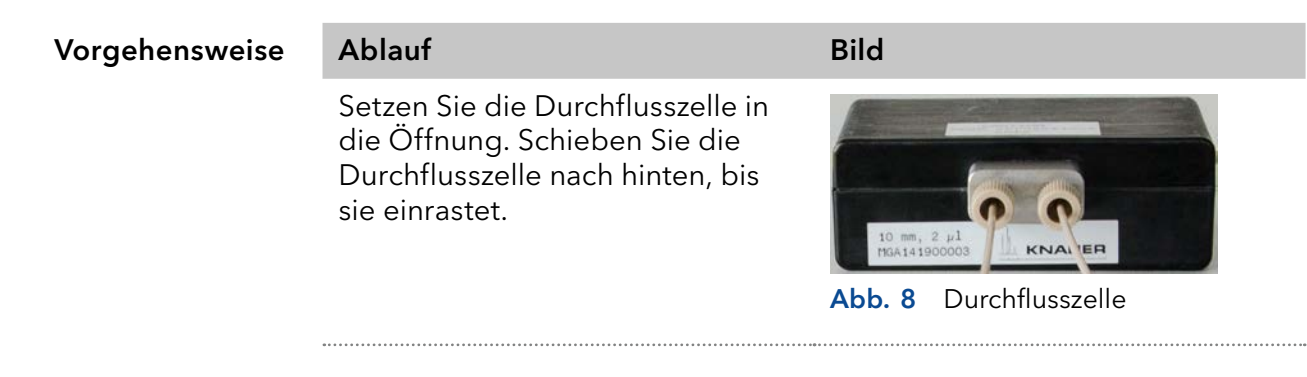

Schließen Sie die Kapillaren an. Nächste Schritte

## 4.5.1 Durchflusszelle mit Lichtwellenleiter einsetzen

KNAUER Lichtwellenleiter sind sehr widerstandsfähig. Allerdings sind die Lichtwellenleiter-Kabel empfindlich, wenn sie zu stark gebogen werden. Der kleinstmögliche Biegeradius liegt bei 100 mm (kurzzeitig 70 mm).

Beachten Sie beim Umgang mit Lichtwellenleitern folgende Punkte:

- UV-Licht lässt Lichtwellenleiter im Laufe der Zeit solarisieren, sodass diese für den Einsatz nicht mehr geeignet sind.
- Berühren Sie die Enden des Lichtwellenleiters nicht mit den Fingern, da dies zu fehlerhaften Messungen führen könnte.
- Vermeiden Sie Stöße und hartes Aufschlagen des Lichtwellenleiters.
- Bewegen Sie den Lichtwellenleiter vorsichtig ohne Druck und ohne Verbiegen.
- Die Durchflusszelle samt Lichtwellenleitern wird an einen Adapter angeschlossen.
- Es ist keine Durchflusszelle oder Testzelle eingesetzt. Voraussetzungen

Blindverschraubungen für die Lichtwellenleiter Hilfsmittel

### **AWARNUNG**

Ť

### **Augenverletzung**

Augenreizung durch UV-Licht. Gebündeltes UV-Licht kann aus der Durchflusszelle oder den Lichtwellenleitern austreten.

→ Schalten Sie den Detektor aus und trennen Sie ihn vom Stromnetz.

Hinweis: Die Endstücke der Lichtwellenleiter sollten Sie, wie alle Komponenten der optischen Bank, niemals ohne Handschuhe berührt werden, weil durch die Ablagerungen die Lichtintensität nachlässt. Verschmutzte Bereiche können Sie mit einem weichen Tuch und Isopropanol reinigen.

<span id="page-23-0"></span>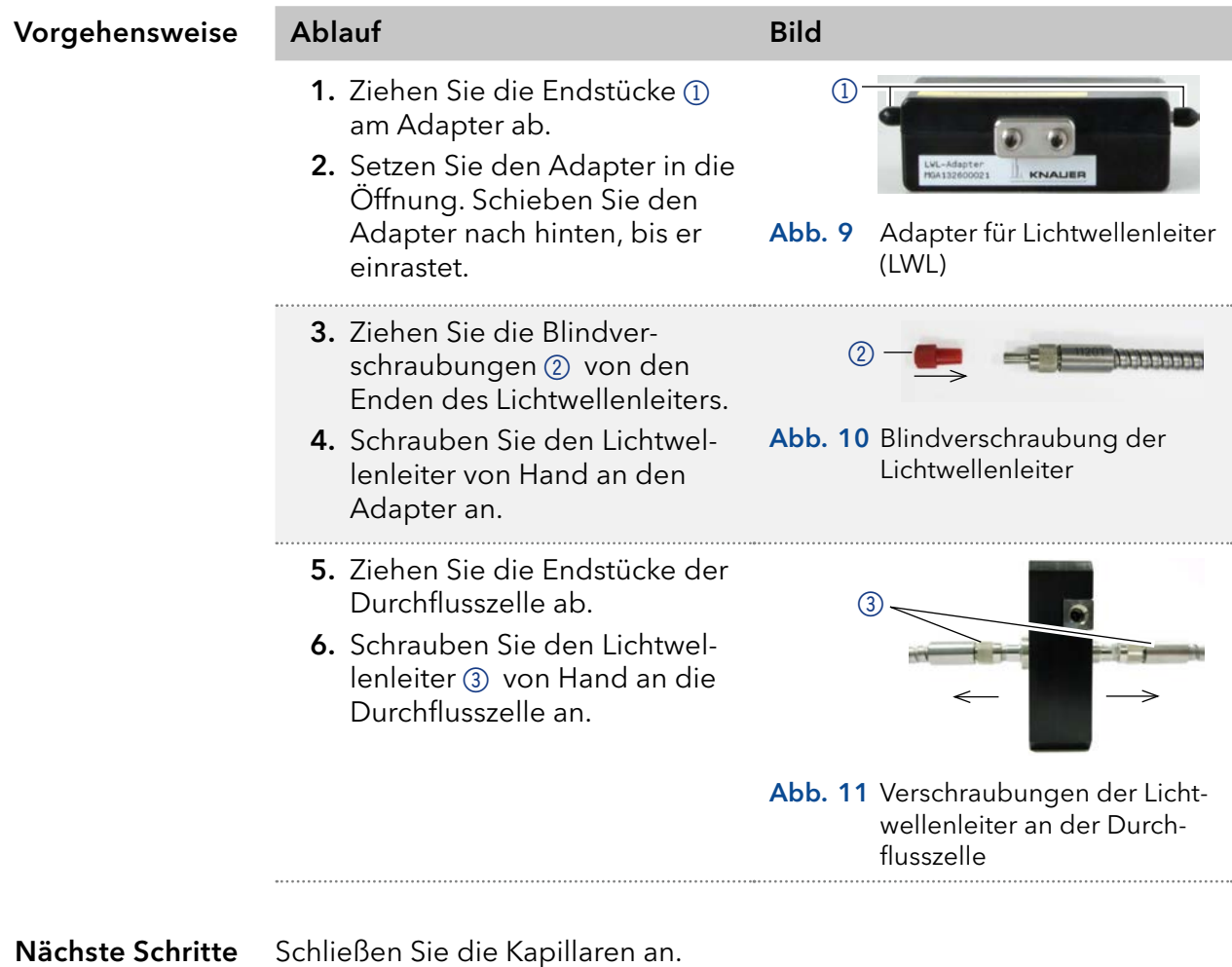

# 4.6 Kapillaren anschließen

Die Durchflusszelle ist eingesetzt.

Die Kapillaren verbinden den Detektor mit der Säule und dem Abfall bzw. mit weiteren nachgeschalteten Detektoren. Für die Anschlüsse der Durchflusszelle empfehlen wir PEEK-Kapillaren und PEEK-Verschraubungen.

### Voraussetzungen

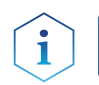

Hinweis: KNAUER LightGuide-Messzellkartuschen haben uniforme Einund Auslässe.

## **ACHTUNG**

### Bauteildefekt

Beschädigung von Bauteilen durch zu stark angezogene Verschraubung möglich. Drehmoment der Verschraubung beachten.

Verwenden Sie 5 Nm für Edelstahlverschraubungen.

Blindverschraubungen und Endstücke sind entfernt.

Verwenden Sie 1 Nm für PEEK-Verschraubungen.

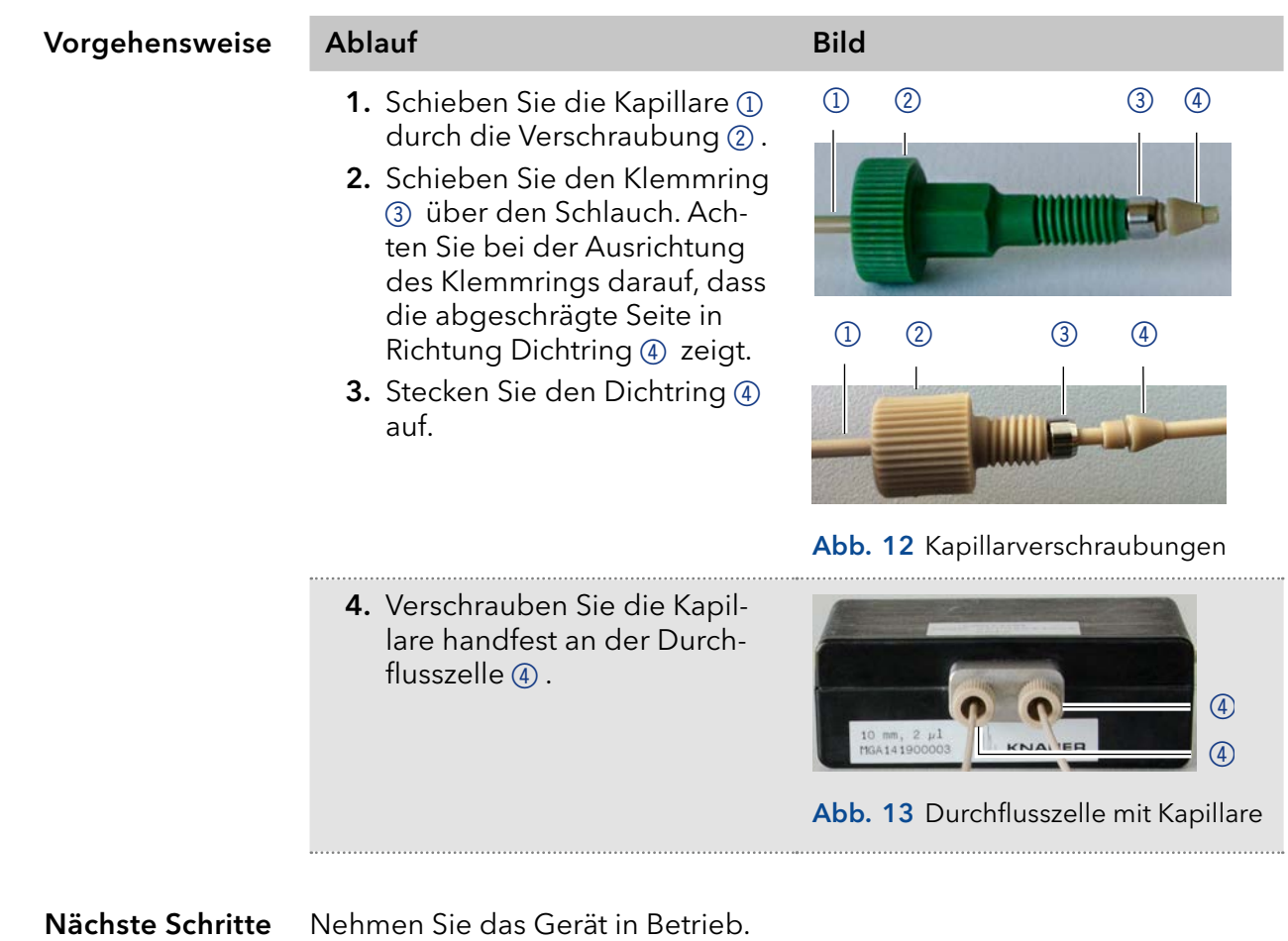

## PEEK-Verschraubungen einsetzen

PEEK-Verschraubungen können bis zu einem Druck von 400 bar verwendet werden. Beachten Sie das Drehmoment von 0,5 Nm.

# 4.7 Anschluss an den Computer

<span id="page-25-0"></span>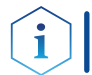

Hinweis: HPLC Geräte von KNAUER arbeiten ausschließlich mit IP Adressen, die nach IPv4 vergeben wurden. IPv6 wird nicht unterstützt.

Dieses Kapitel beschreibt, wie ein Chromatografiesystem in ein lokales Netzwerk (LAN) eingebunden wird und wie das LAN durch einen Netzwerkadministrator zum Datenaustausch an ein Firmennetzwerk angeschlossen werden kann. Die Beschreibung gilt für das Betriebssystem Windows und alle gängigen Router.

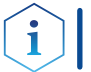

Hinweis: Bei der Verwendung von PurityChrom® werden statische IP-Adressen benötigt [\(siehe Kap. 4.8 auf Seite 23\).](#page-28-1)

# 4.7.1 LAN aufbauen

<span id="page-25-1"></span>Ablauf

Um ein LAN aufzubauen, wird die Verwendung eines Routers empfohlen. Das heißt, dass folgende Schritte erforderlich sind:

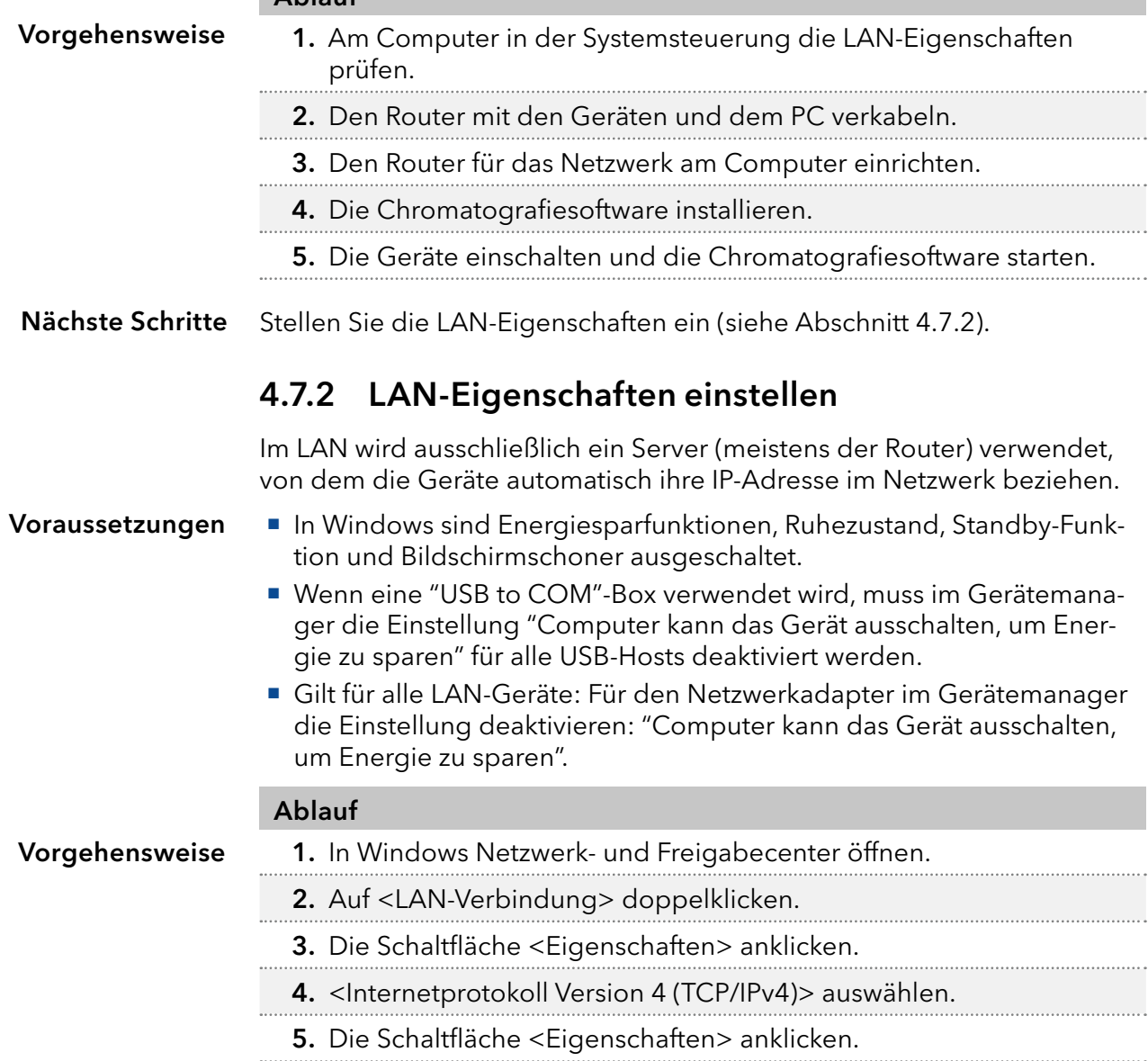

### Ablauf

- 6. In der Registerkarte <Allgemein> die Einstellungen prüfen. Die korrekten Einstellungen des DHCP-Clients sind: a) IP-Adresse automatisch beziehen b) DNS-Serveradresse automatisch beziehen
- <span id="page-26-1"></span>7. Die Schaltfläche <OK> anklicken.
- <span id="page-26-0"></span>Verbinden Sie die Geräte (siehe Abschnitt [4.7.3\)](#page-26-1). Nächste Schritte

## 4.7.3 Geräte mit LAN verbinden

Der Router (2) hat mehrere LAN-Anschlüsse (3) und einen WAN-/Internetanschluss 4, über den der Router an ein Wide Area Network (WAN) angeschlossen werden kann, wie z. B. ein Firmennetzwerk oder das Internet. Die LAN-Anschlüsse dagegen dienen zum Aufbau eines Netzwerks aus Geräten  $(1)$  und Computer  $(5)$ . Um Störungen zu vermeiden wird empfohlen, das Chromatografiesystem außerhalb des Firmennetzwerks zu betreiben.

Hinweis: Für jedes Gerät und für den Router wird ein Patch-Kabel mitgeliefert. Um den Router an das Netzwerk anzuschließen, wird ein zusätzliches Patch-Kabel benötigt, das nicht im Lieferumfang enthalten ist.

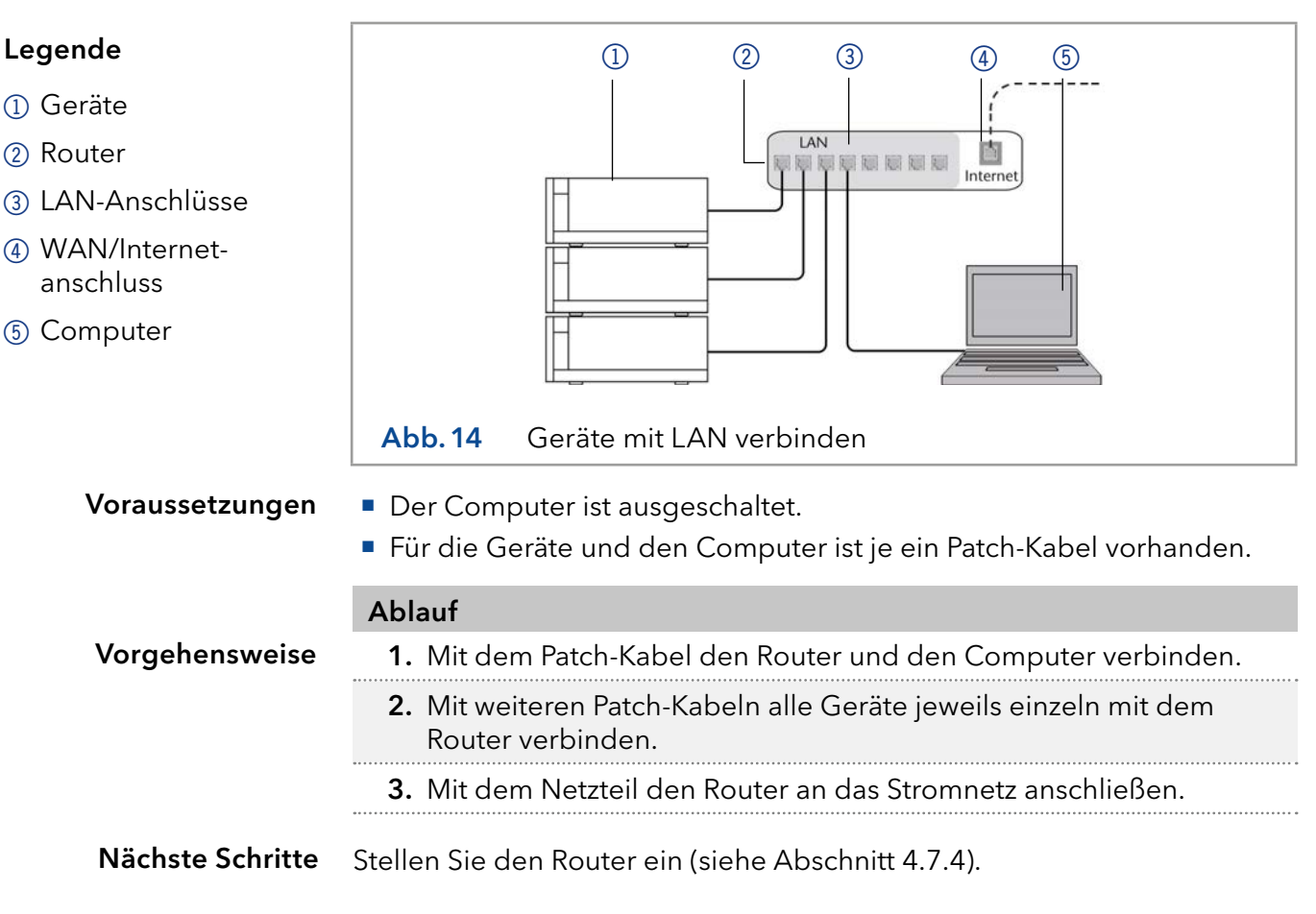

## <span id="page-26-2"></span>4.7.4 Router einstellen

Der Router wird mit werkseitigen Voreinstellungen ausgeliefert. Informationen zu IP-Adresse, Benutzername und Passwort finden Sie im Handbuch des Routers unter www.knauer.net/router.

<span id="page-27-0"></span>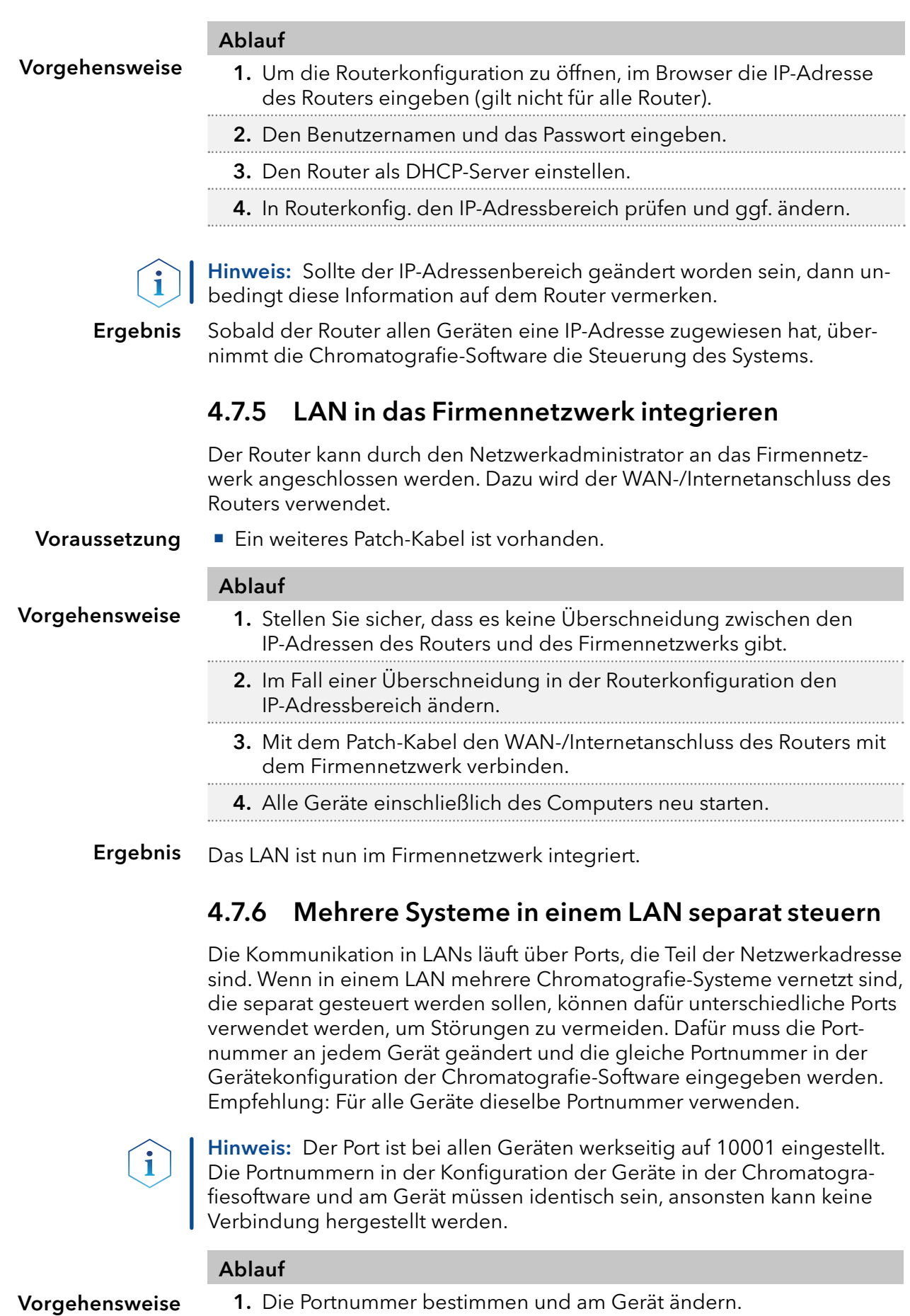

Die Verbindung wird hergestellt. Ergebnis

2. Die Portnummer in der Chromatografie-Software eingeben.

# <span id="page-28-1"></span>4.8 IP-Adressen über Software vergeben

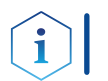

Hinweis: Prüfen Sie die IT-Sicherheitsstandards für Ihr Labor, bevor Sie in die LAN-Einstellungen eingreifen.

### <span id="page-28-0"></span>PurityChrom®

Statische IP-Adressen sind erforderlich, um bestimmte Chromatographie-Software auszuführen, z.B. Purity Chrom®. Einen umfassenden Überblick über die Einstellung statischer IP-Adressen für PurityChrom® finden Sie im Dokument "PurityChrom® Installation Guide" auf der PurityChrom® Installations-CD.

Für den Mobile Control and Firmware Wizard ist es möglich, eine feste (statische) oder dynamische (DHCP) IP-Adresse per Software einzustellen.

## 4.8.1 Mobile Control: Statische IP-Adresse vergeben

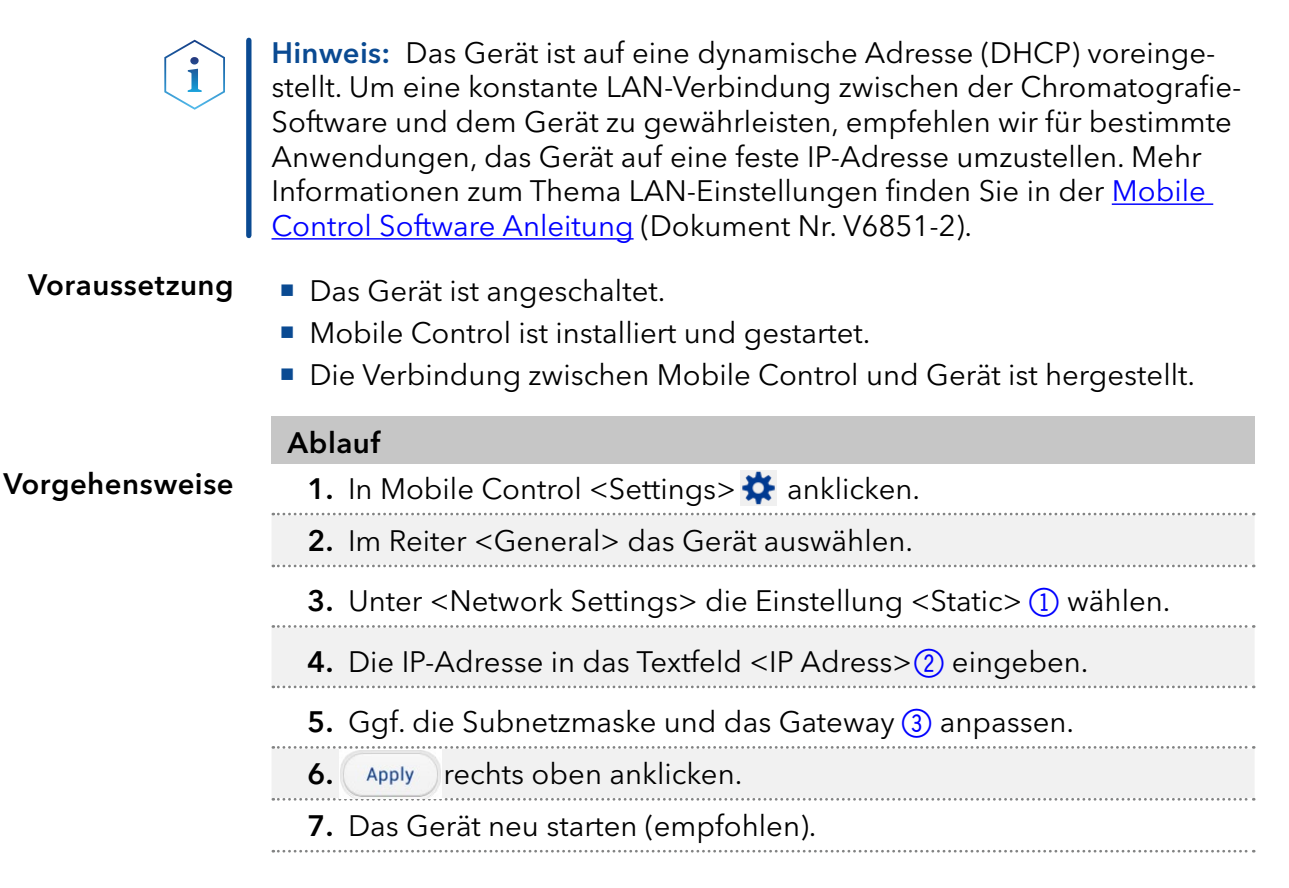

<span id="page-29-0"></span>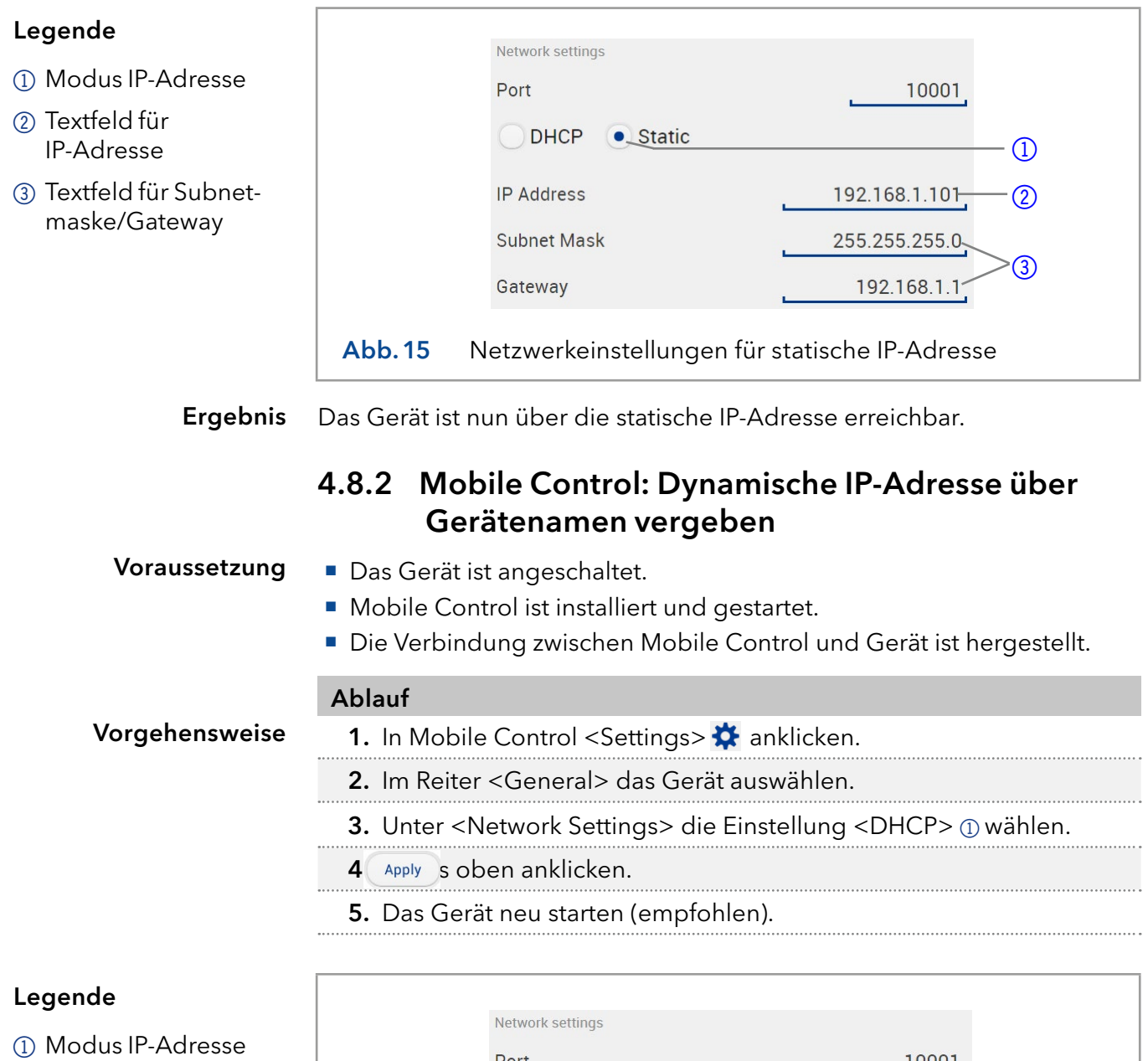

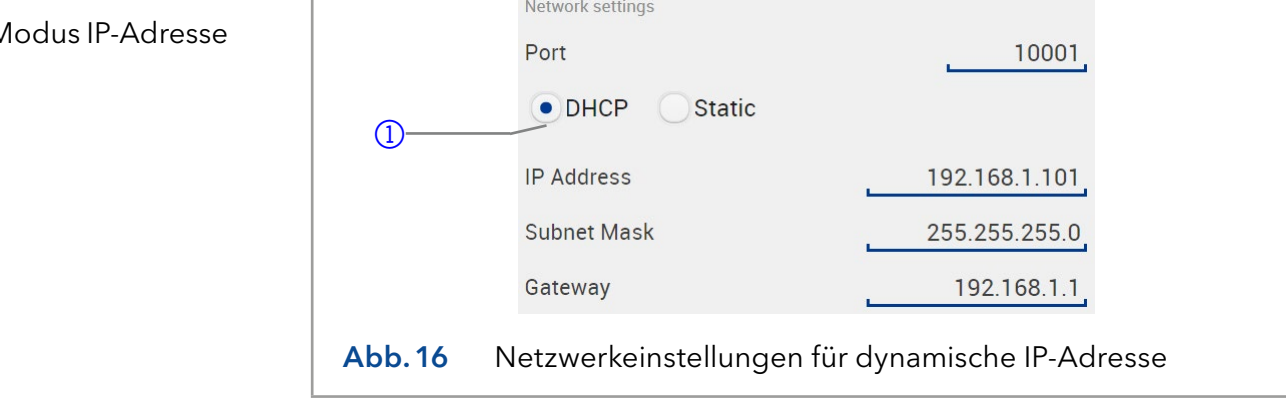

Ergebnis Das Gerät ist nun über eine dynamische IP-Adresse erreichbar.

# 4.8.3 Mobile Control: Dynamische IP-Adresse über Geräte-Seriennummer vergeben

<span id="page-30-0"></span>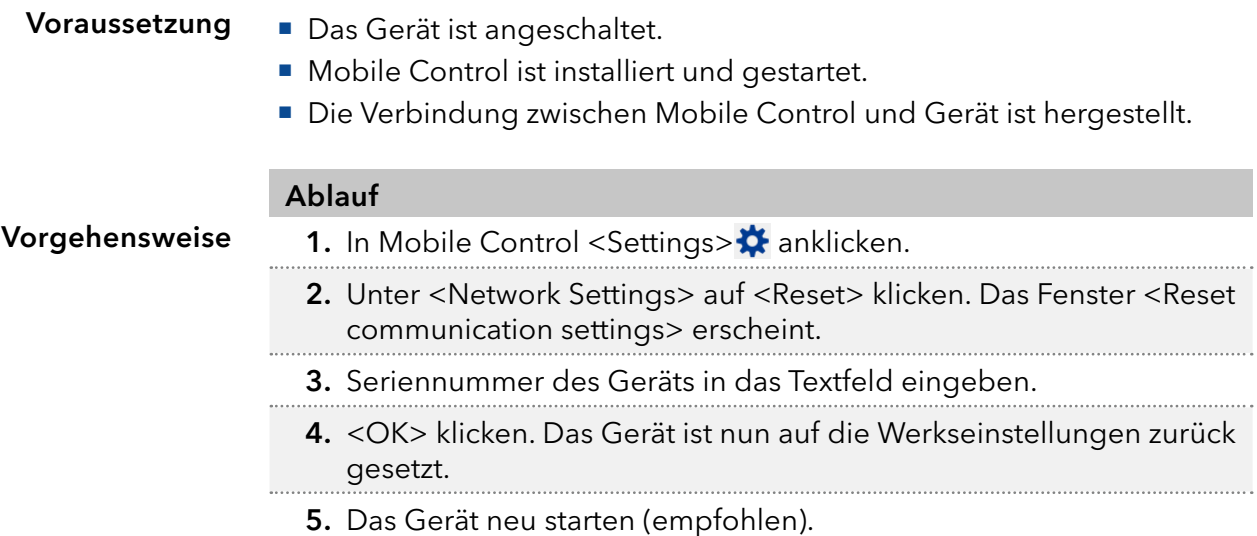

Das Gerät ist nun über eine dynamische IP-Adresse erreichbar. Ergebnis

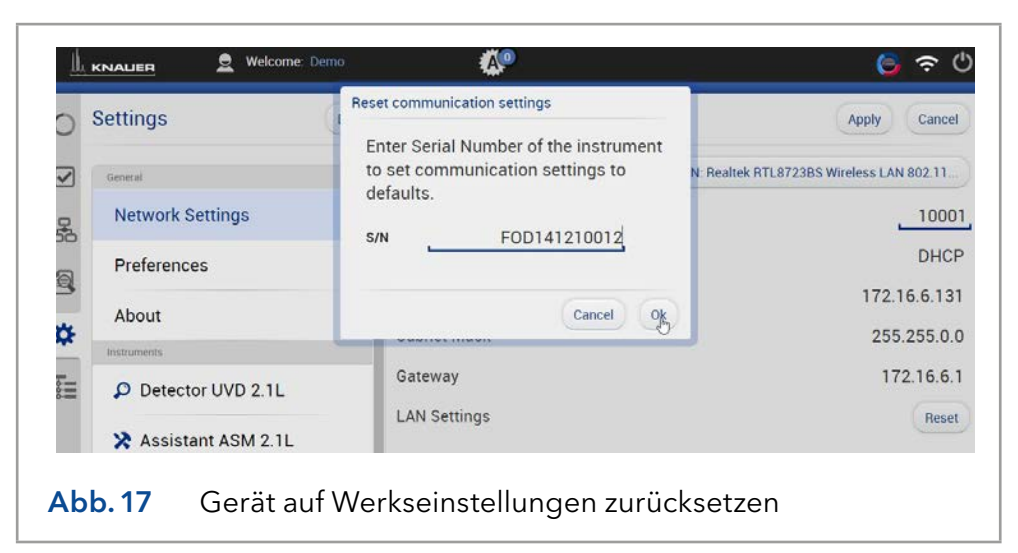

## 4.8.4 Firmware Wizard: Statische IP-Adresse vergeben

Hinweis: Mehr Informationen zum Thema LAN-Einstellungen finden Sie in der **Mobile Control Software Anleitung** im Kapitel "Firmware Wizard" (Dokument Nr. V6851-2).

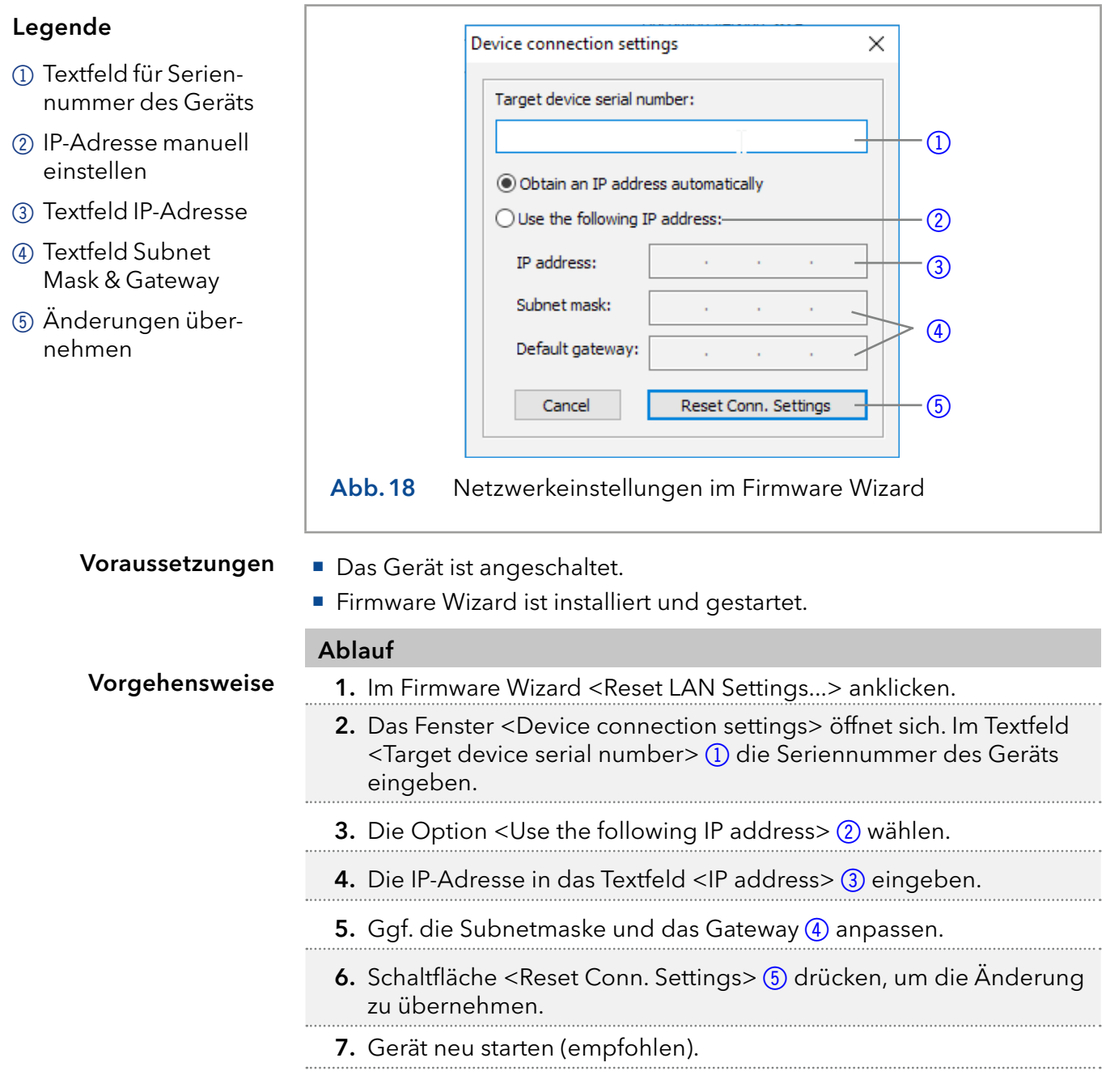

Ergebnis Das Gerät ist nun über die statische IP-Adresse erreichbar.

<span id="page-32-0"></span>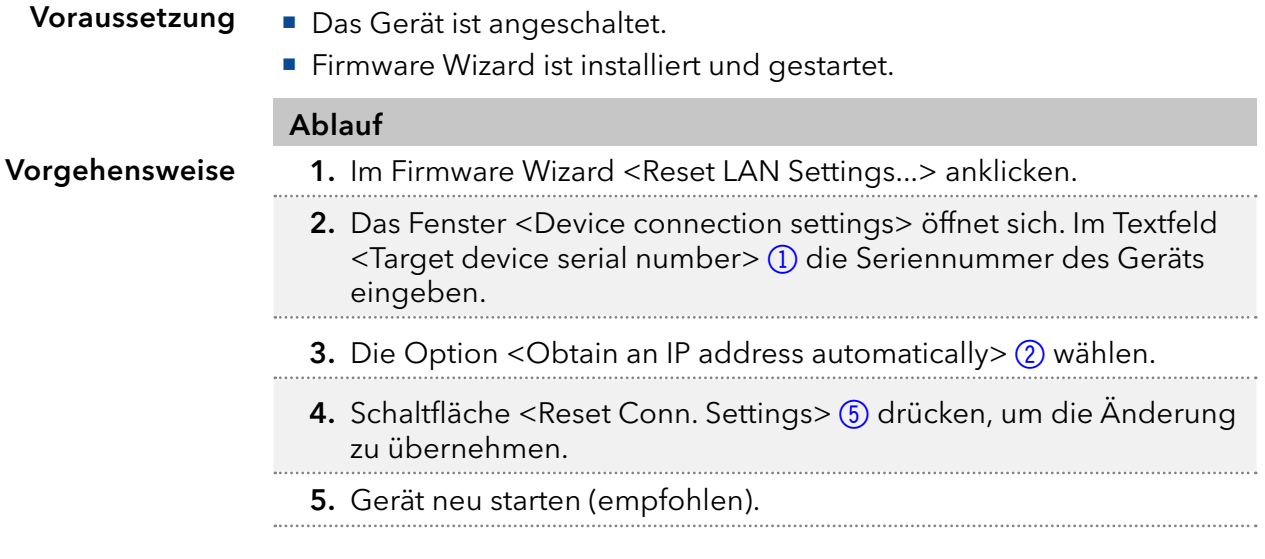

Das Gerät ist nun über eine dynamische IP-Adresse erreichbar. Ergebnis

## <span id="page-33-0"></span>4.8.6 Fernsteuerung

Auf der Rückseite des Detektors befindet sich ein Stecker, der Signale versendet und von anderen Geräten empfängt. Die Signale sind z. B. Startsignale von einem Ventilantrieb oder Autosampler, der an den START-Anschluss angeschlossen ist. Alle Spannungen müssen zwischen GROUND und dem entsprechenden Event angeschlossen sein.

### **ACHTUNG**

### **Elektronikdefekt**

Zerstörung der Elektronik durch elektrostatische Entladung.

 $\rightarrow$  Tragen Sie ein geerdetes Armband.

Bei bestimmten Anlässen oder zu Testzwecken kann die manuelle Eingabe von Signalen zweckmäßig sein.

- Senden von Steuersignalen (Events) an externe Geräte
- Öffnen und Schließen von Kontakten
- Aktivierung von 500 ms-Impulsen

Folgenden Signale können empfangen oder gesendet werden:

- Empfang von Start- und Error-Signalen externer Geräte
- Senden von Start- und Error-Signalen an externe Geräte

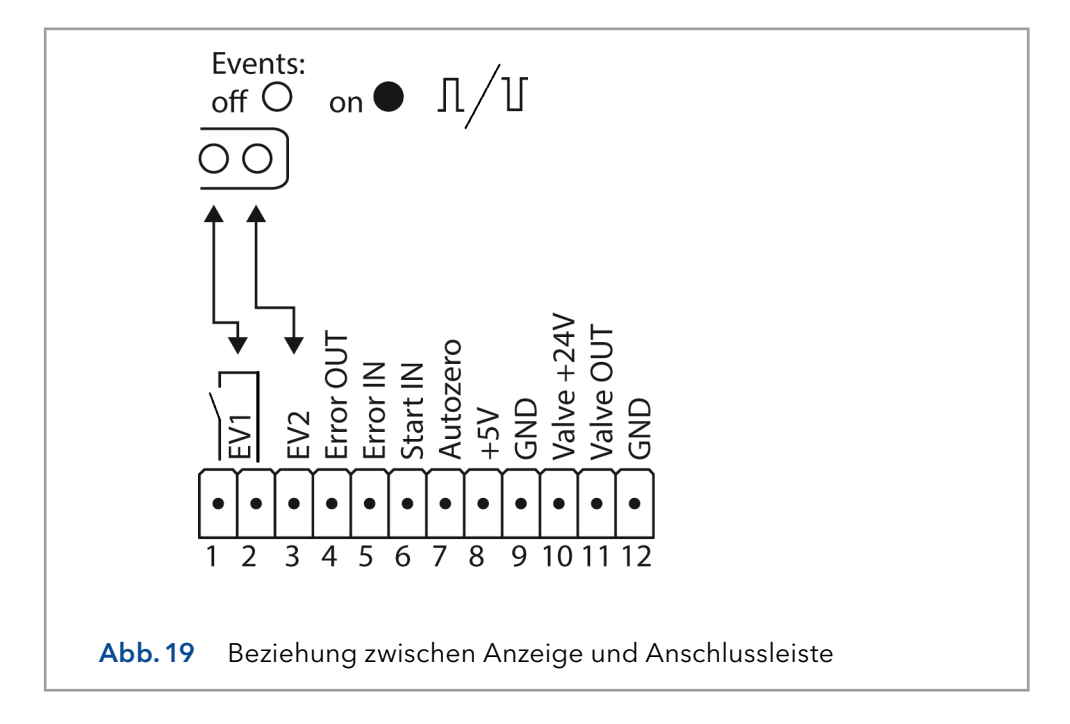

# <span id="page-34-0"></span>4.8.7 Erläuterungen zur Anschlussleiste

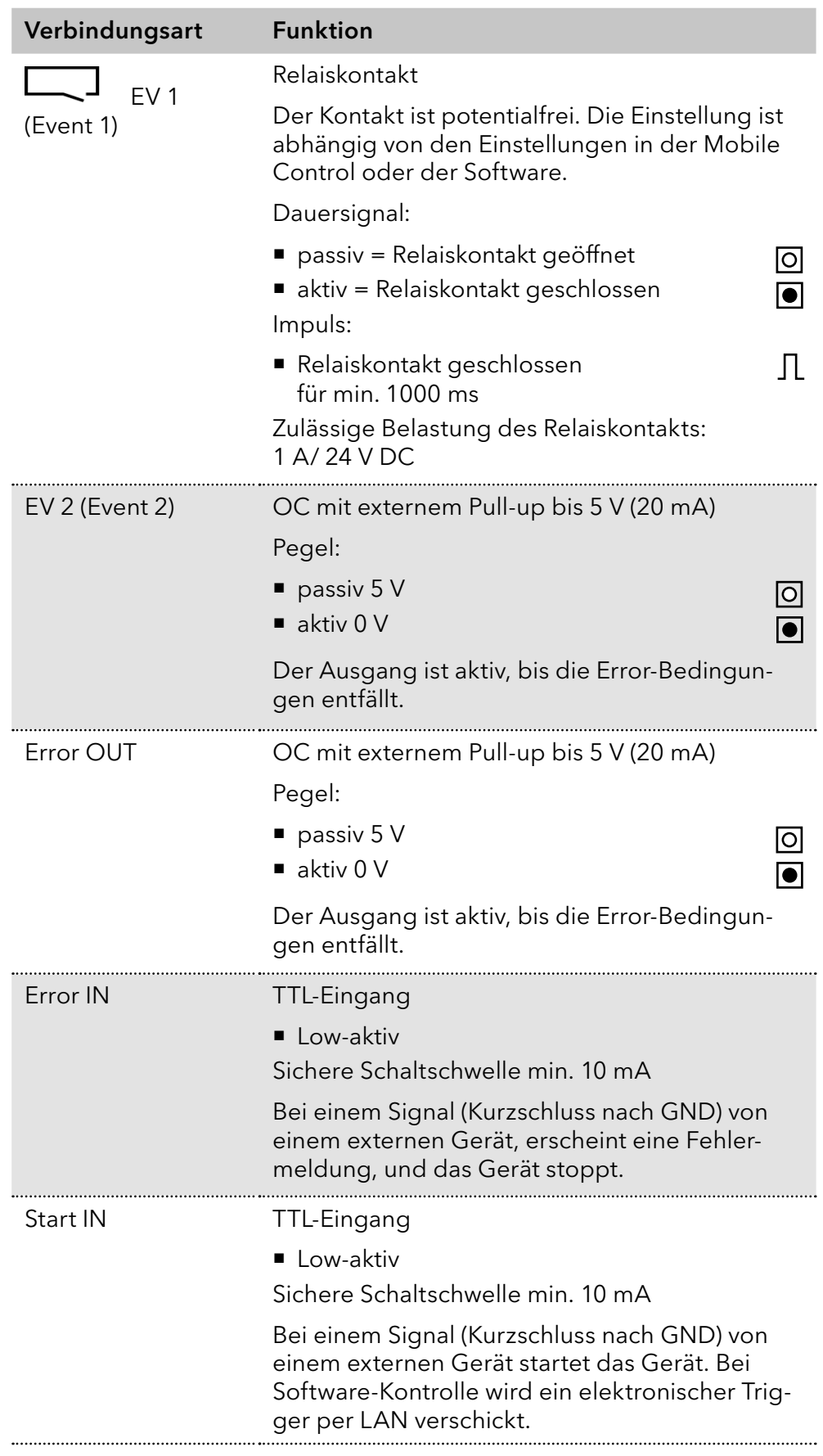

<span id="page-35-0"></span>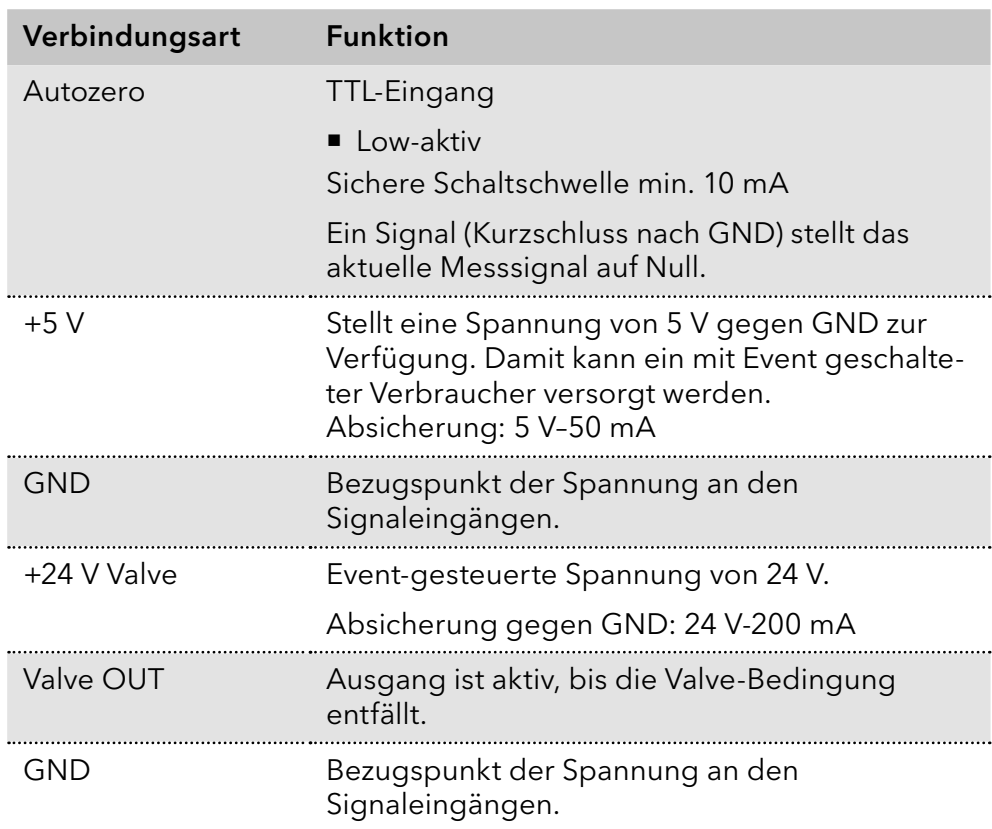

## 4.8.8 Stiftleiste anschließen

Um ein Gerät durch ein anderes Gerät anzusteuern, wird die Stiftleiste verwendet. Um Geräte fernzusteuern, müssen Sie die Kabel an den Stecker anschließen. Über die einzelnen Anschlüsse werden Steuersignale übertragen.

- Voraussetzungen
- Das Gerät ist ausgeschaltet.
- Der Netzstecker ist vom Gerät abgezogen.

#### Hebeldrücker Werkzeug

## **ACHTUNG**

### **Gerätedefekt**

Ein Kurzschluss tritt auf, wenn Kabel an die Stiftleiste eines eingeschalteten Geräts angeschlossen werden.

- Schalten Sie das Gerät aus, bevor Sie Kabel anschließen.
- Ziehen Sie den Versorgungsstecker.

### **ACHTUNG**

### **Elektronikdefekt**

Zerstörung der Elektronik durch elektrostatische Entladung.

Tragen Sie ein geerdetes Armband.
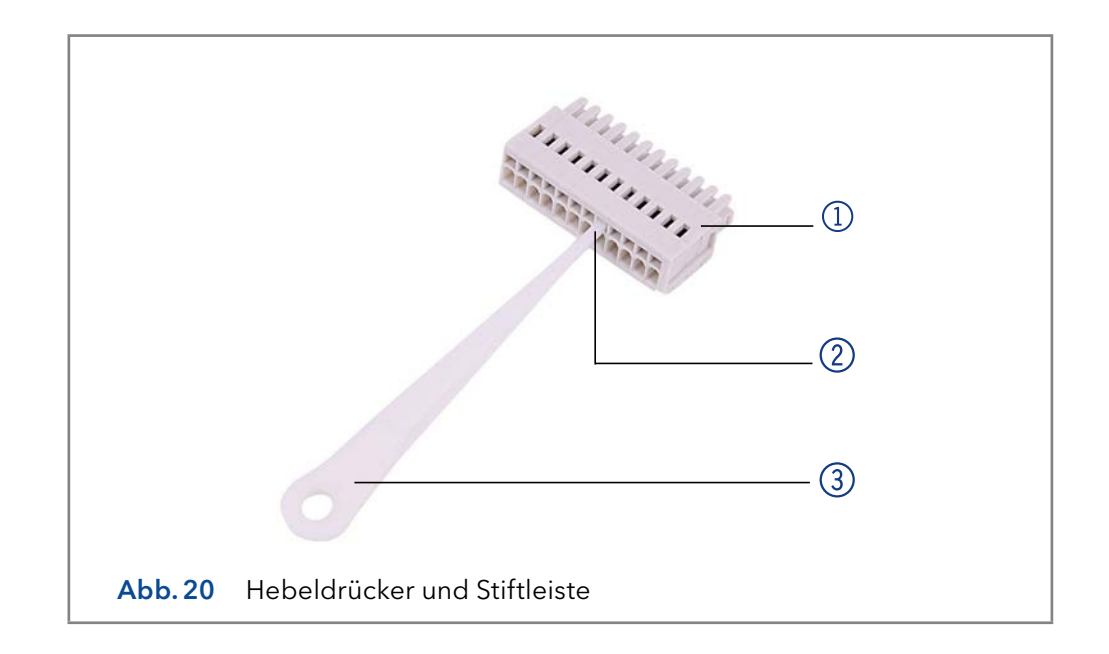

### Ablauf

- 1. Stecken Sie den Hebeldrücker 3 in eine obere kleine Öffnung auf der Vorderseite der Stiftleiste (1). 2. Führen Sie das Kabel in die Öffnung 2 unter dem eingestecktem Hebeldrücker ein. 3. Ziehen Sie den Hebeldrücker heraus. Vorgehensweise
- Prüfen Sie, ob die Kabel fest verbunden sind. Drücken Sie die Stiftleiste auf den Stecker. Beenden Sie die Installation. Nehmen Sie das Gerät in Betrieb. Nächste Schritte

### 4.8.9 Integrator-Anschluss

Der Integrator stellt den aktuellen Signalwert als analoge Spannung bereit (max. 5 V). Der Anschluss wird mit dem analogen Verbindungskabel oder anderen speziellen Kabeln an andere Geräte angeschlossen.

Für Details zum Integrator-Anschluss, siehe nachfolgende Liste:

- Nicht zweipolig
- 4 Kanal
- $\Box$  0 bis 5 V
- DAC 16 bit
- Skalierbar
- Offset einstellbar

## 4.9 Detektor in ein System integrieren

Um den Detektor in ein System zu integrieren, beachten Sie die Umge-bungsbedingungen im Kapitel ["12. Technische Daten" auf Seite 66](#page-71-0), sowie die Umgebungsbedingungen der weiteren Geräte, die in das System integriert werden sollen.

Der Detektor wird in das HPLC-Flusssystem integriert, indem die Kapillare an der Durchflusszelle und dem HPLC-System befestigt werden.

Edelstahlverschraubungen werden mit 5 Nm festgezogen, PEEK-Verschraubungen mit 0,5 Nm. Drehmoment

### Kapillarplan

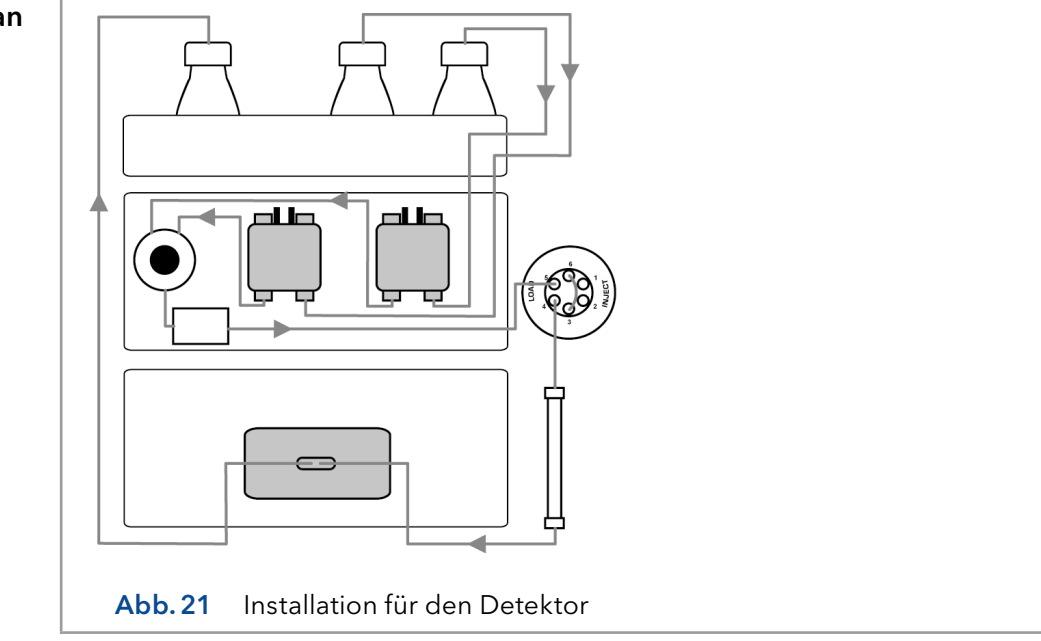

### Werkseitig installierte Kapillaren

Werkseitig installierte Edelstahl- und PEEK-Kapillaren sind entsprechend ihres Innendurchmessers farblich markiert.

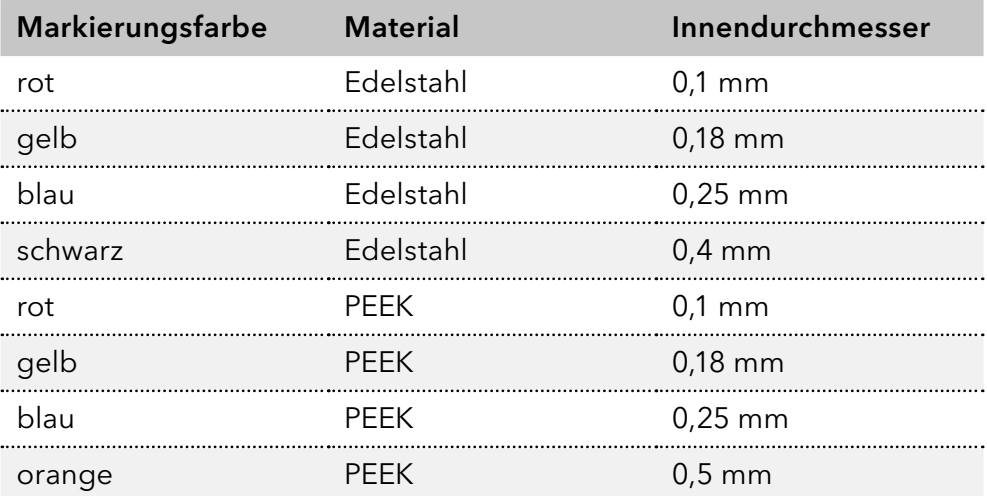

Hinweis: PEEK-Kapillaren sind nicht für den Gebrauch von reinem Acetonitril geeignet. Der Einsatz von reinem Acetonitril kann zu Rissen und Brüchen der Kapillaren führen.

# 5. Bedienung

# 5.1 Inbetriebnahme

Prüfen Sie anhand der Liste, ob der Detektor für die Inbetriebnahme bereit ist:

- Das Gerät steht am richtigen Platz.
- **Der Versorgungsstecker wurde gezogen.**

Wenn Sie das Gerät innerhalb eines HPLC-Systems betreiben, müssen Sie zusätzlich Folgendes beachten:

- Die Netzwerkverbindung zum Router wurde hergestellt.
- Die Chromatografie-Software wurde von KNAUER oder einer von KNAUER autorisierten Firma installiert.
- Eine Durchflusszelle ist eingesetzt.
- Die Kapillaren sind angeschlossen.

## 5.2 Einschalten

Hinweis: Für Informationen zur Aufwärmzeit siehe [Seite 38.](#page-43-0)

Voraussetzungen

- Die Installation wurde abgeschlossen.
- Die Durchflusszelle wurde eingesetzt.

## **ACHTUNG**

### **Gerätedefekt**

Änderung der Umgebungstemperatur führt zur Bildung von Kondenswasser im Gerät.

→ Lassen Sie das Gerät 3 Stunden akklimatisieren, bevor Sie es an die Stromversorgung anschließen und in Betrieb nehmen.

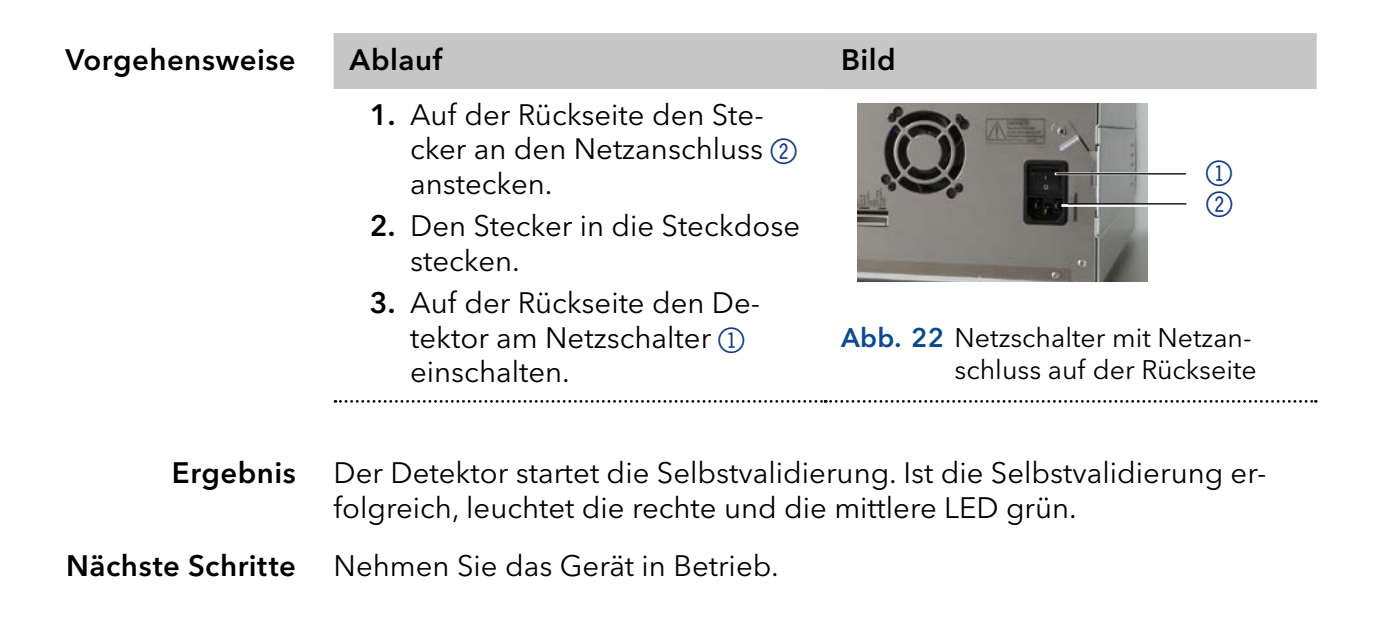

## 5.3 Steuerung über Software

Um das Gerät mit der Software zu steuern, müssen Sie es über den LAN-Anschluss mit dem Computer verbinden.

### 5.3.1 Steuerungsmöglichkeiten

Das Gerät kann bedient werden mit:

- **Mobile Control (siehe Abschnitt [5.3.2](#page-39-0))**
- OpenLAB<sup>®</sup> EZChrom Edition
- ClarityChrom®
- PurityChrom®
- $\blacksquare$  Chromeleon<sup>TM</sup>

Hinweis: Es lassen sich keine zwei Bedienmöglichkeiten gleichzeitig nutzen. Ist der Detektor mit der Software verbunden, lässt er sich nicht mit der Mobile Control bedienen. Der Gerätestatus lässt sich mit allen Bedienmöglichkeiten auslesen.

Mehr Informationen über unterstützte Softwarepakete und Firmware-Versionen finden Sie in der Liste "KNAUER software device support" (Dokument Nr. V1663): www.knauer.net/softwarecontrol

Eine detaillierte Beschreibung zur Bedienung mit der Chromatografie-Software finden Sie in der zugehörigen Software-Anleitung.

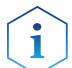

Hinweis: Die 3D-Datenaufnahme über RS-232 ist nicht möglich.

### <span id="page-39-0"></span>5.3.2 Bedienung mit Mobile Control

Die Mobile Control ist eine Gerätesteuerungssoftware, die Sie auf Ihrem PC oder Tablet installieren können. Um den Detektor mit der Mobile Control zu steuern, müssen PC oder Tablet an einen WLAN-Router angeschlossen sein.

Die Datenübertragung zwischen dem Detektor und Mobile Control erfolgt über WLAN. Eine detaillierte Beschreibung zur Bedienung mit der Mobile Control finden Sie in der zugehörigen Software-Anleitung.

## 5.4 Bedeutung der LEDs

Die drei LEDs und ein Schalter befinden sich n der Vorderseite des Geräts.

- 1) linke LED
- 2 mittlere LED
- 3 rechte LED
- 4) Schalter/Standby-Taste

 $\mathbf i$ 

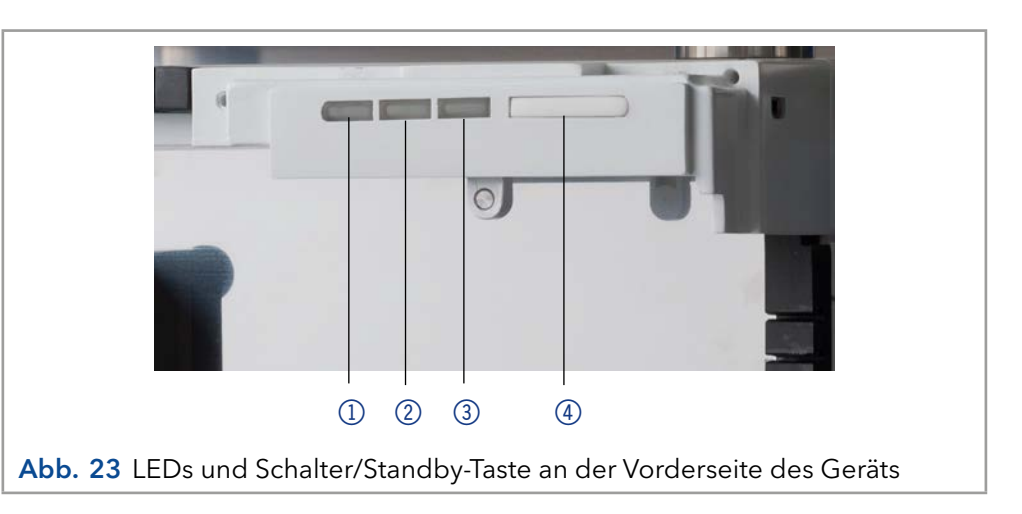

Die LEDs nehmen abhängig vom Betriebszustand unterschiedliche Farben an.

Um die Standby-Funktion einzuschalten, halten Sie die Standby-Taste 5 Sekunden gedrückt. **Standby** 

> Hinweis: Systemausfälle sind durch wiederholten Standby möglich. Schalten Sie den Detektor nach wiederholtem Standby am Netzschalter ein und wieder aus, um den Speicher im Detektor zurückzusetzen.

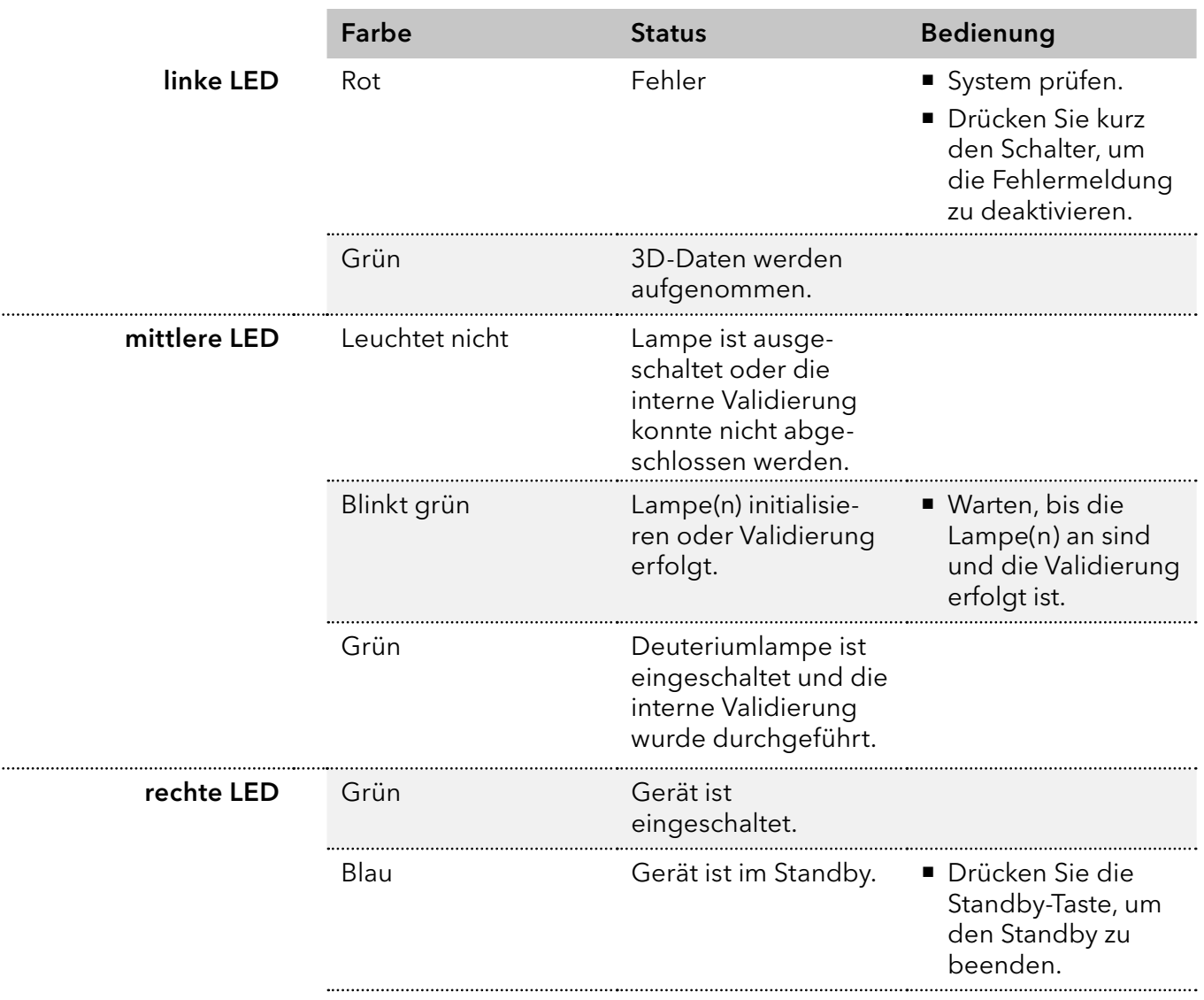

# <span id="page-41-0"></span>5.5 Werkseinstellung

Mit der Mobile Control können Sie den Detektor auf die Werkseinstellung zurücksetzen.

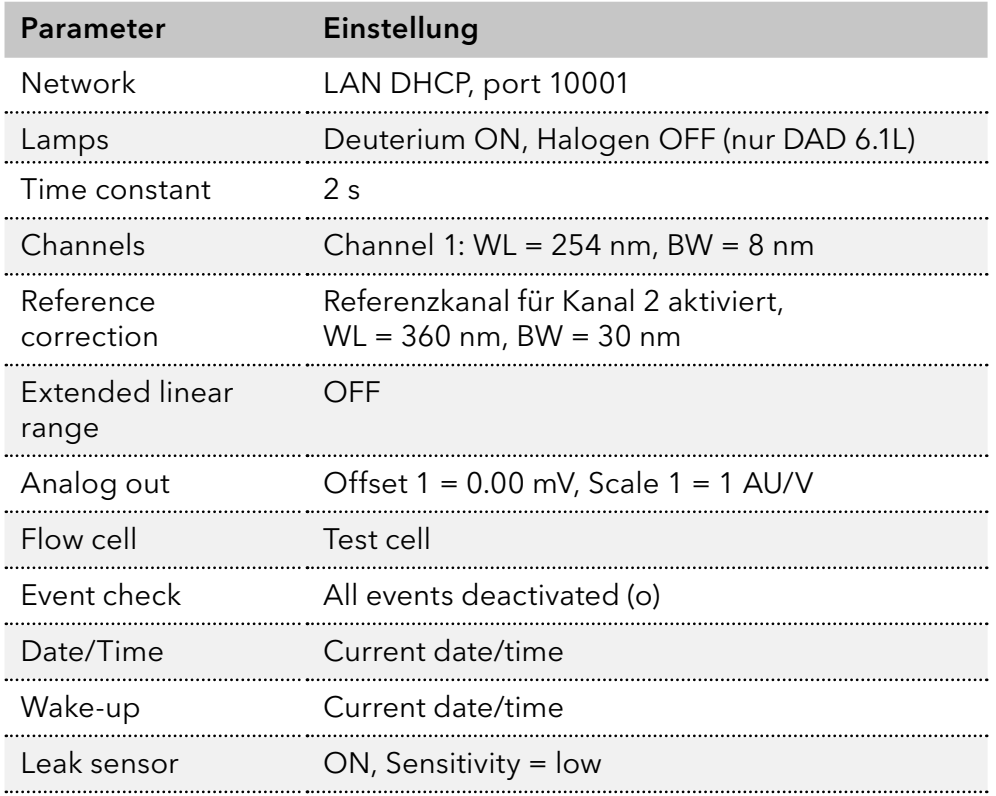

# <span id="page-41-1"></span>5.6 GLP

Die folgenden GLP-Daten des Detektors finden Sie in der Software:

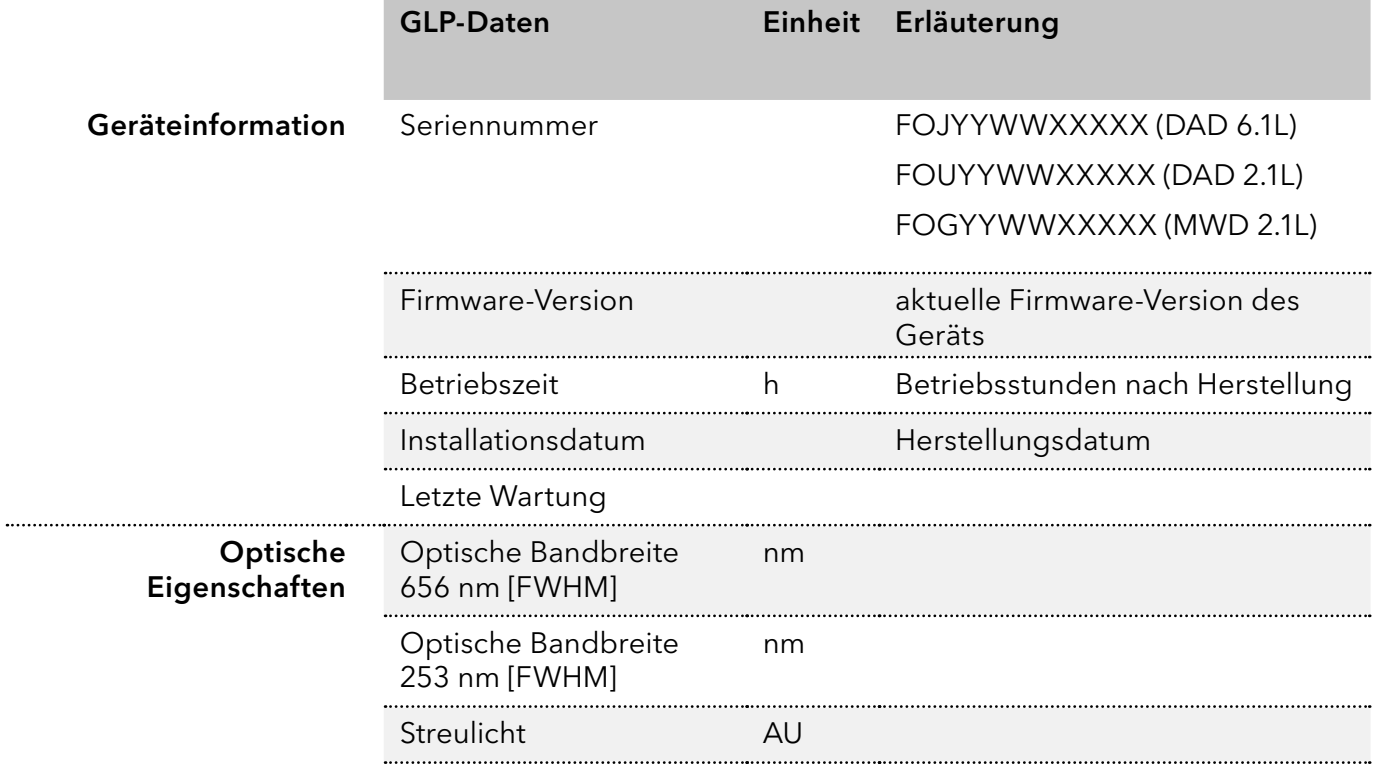

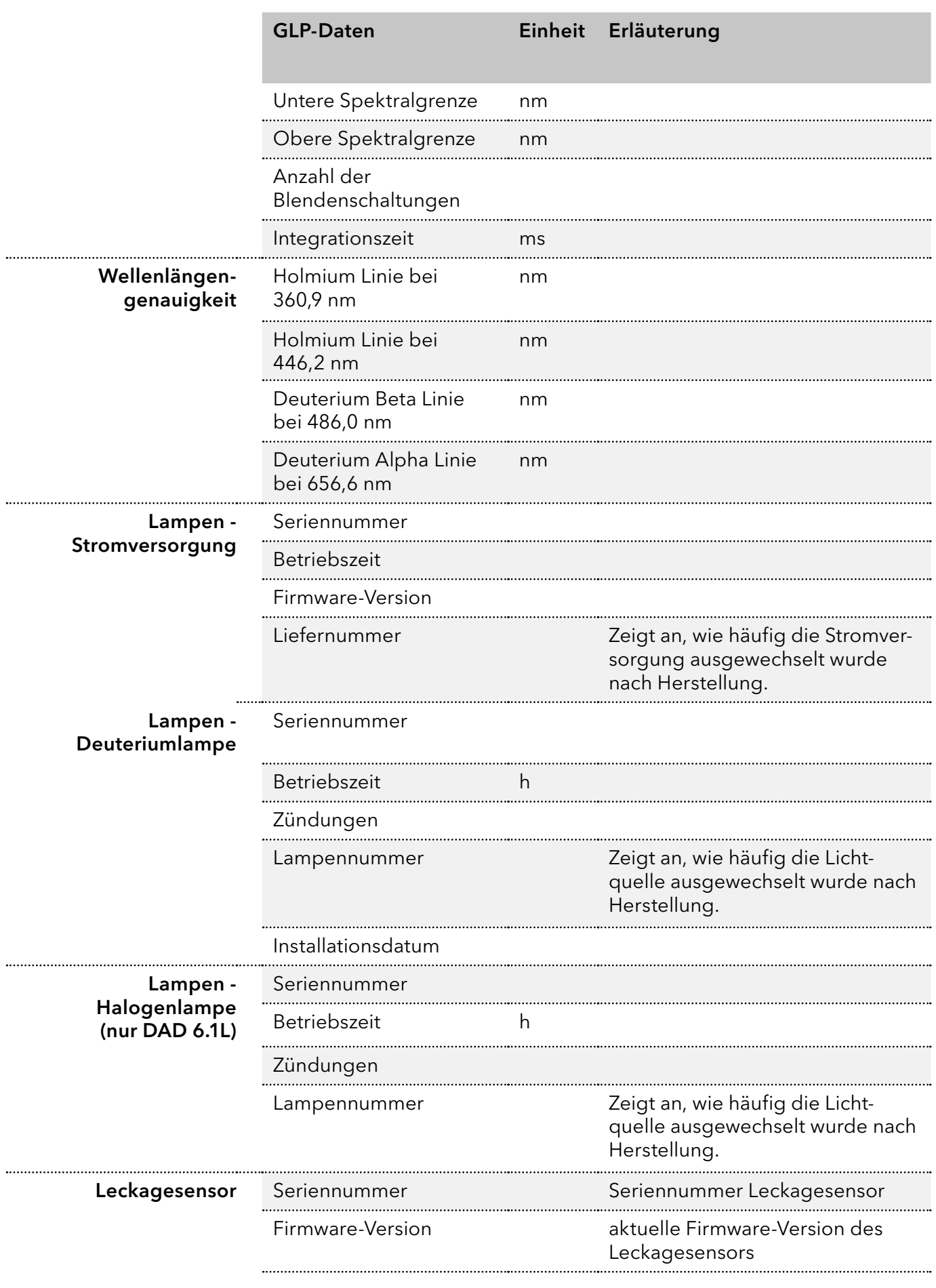

# 6. Detektor optimieren

In diesem Kapitel finden Sie Informationen, wie Sie die Leistung des Detektors optimieren können.

# 6.1 Allgemein

### Leistung

- Die Leistung des Detektors hängt maßgeblich von der Leistung des HPLC-Systems ab.
- Rauschen kann u. a. mit Faktoren wie der Stabilität der Pumpe, der Sauberkeit der Durchflusszelle, der Qualität der Lampen, der Zusammensetzung der mobilen Phase zusammenhängen.
- Drift lässt sich meistens auf längerfristige Veränderungen der Umgebungsbedingungen zurückführen, wie z. B. die Aufwärmzeit des Detektors, Temperaturschwankungen oder die Zusammensetzung der mobilen Phase.

### **Einsatzort**

Um Thermostabilität zu gewährleisten und Rauschen und Drifteffekte zu vermeiden, beachten Sie die Punkte in Abschnitt ["4.2 Umgebungsbedin](#page-18-0)[gungen" auf Seite 13.](#page-18-0)

### <span id="page-43-0"></span>Aufwärmzeit

Für die Detektoren gilt eine empfohlene Aufwärmzeit von 30 Minuten. Diese Empfehlung gilt sowohl für das Gerät als auch für die Lampe(n).

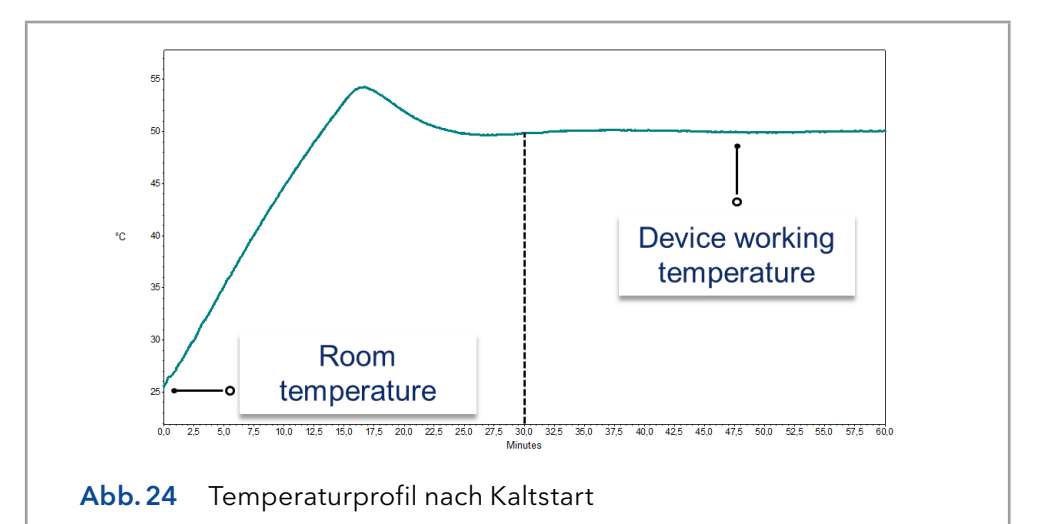

## 6.2 Durchflusszelle auswählen

Für die Detektoren stehen eine Reihe verschiedener Durchflusszellen zur Auswahl. Beachten Sie, dass der Detektor mit einer Testzelle ausgeliefert wird. Eine Durchflusszelle muss separat bestellt werden.

Die Auswahl der Durchflusszelle kann sich sowohl auf die Signalempfindlichkeit, die Peak-Verbreiterung und das Ansprechverhalten auswirken. Das Volumen, die Schichtdicke und die benetzten Materialien, der benötigte Druckbereich, der Anschluss der Durchflusszelle sowie der Remote-Betrieb sind weitere Faktoren, die bei der Auswahl der Durchflusszelle beachtet werden sollten.

### Durchflusszelle Volumen

Welches Volumen geeignet ist, hängt von der Zusammenstellung des Systems, der Säule sowie der Probe ab. Ist das Volumen zu groß, können zwei direkt aufeinander folgende Peaks in der Durchflusszelle vermischt werden. Ist das Volumen zu klein, besteht das Risiko, dass ein zu geringer Lichteinfall auf die Photodioden das Rauschen vergrößert und das Signal zu klein wird.

Eine ideale Durchflusszelle ist daher ein Kompromiss aus Peak-Verbreiterung und Empfindlichkeit (siehe [Abb.25\)](#page-44-0).

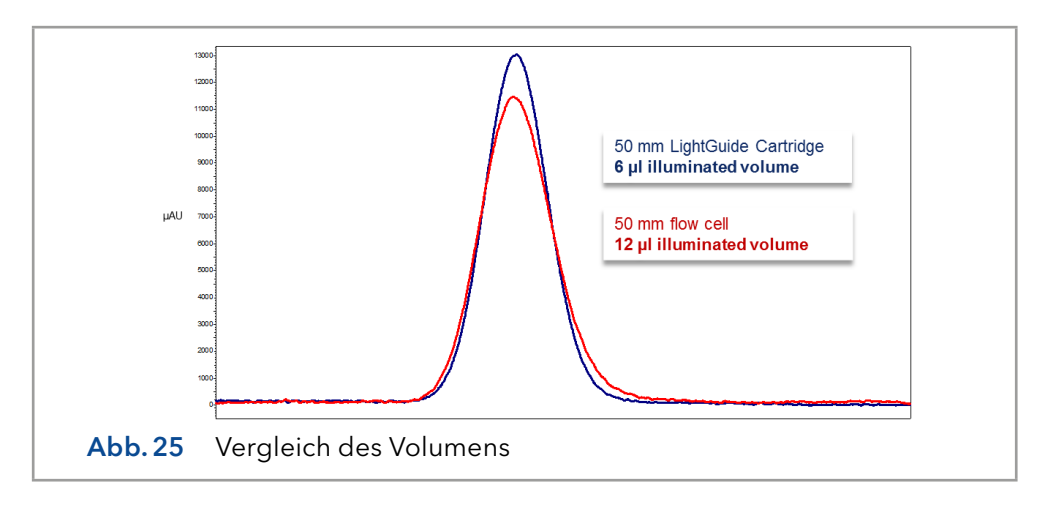

<span id="page-44-0"></span>Als Faustregel gilt, dass das Volumen der Durchflusszelle nicht mehr als 1/3 des Peak-Volumens der getrennten Probe betragen sollte. Um das Peak-Volumen zu bestimmen, multiplizieren Sie die Peak-Breite auf Höhe der Basislinie mit der Flussrate und teilen diese durch 3.

Durchflusszellen mit Volumina von 2 µl, 6 µl und 10 µl sind für diese Detektoren erhältlich. Säulen mit schmaler Bohrung (~ 2,1 mm ID) eignen sich für Durchflusszellen mit kleineren Volumina. Auf Säulen mit größerem Innendurchmesser (<sup>3</sup> 3,0 mm ID) hat das Volumen der Durchflusszelle einen geringeren Einfluss.

Die Flussrate sollte ebenfalls betrachtet werden. Eine geringere Flussrate erhöht die Axial- und Längsdiffusion und trägt zu einer Verbreiterung des Strömungsprofils bei, was zu einer Peak-Verbreiterung führen kann.

### Schichtdicke

Nach dem Lambert-Beerschen-Gesetz beeinflusst die Schichtdicke einer Durchflusszelle die detektierte Lichtintensität.

$$
A = -\log T = \log\left(\frac{I}{I_o}\right) = \varepsilon \times d \times c
$$

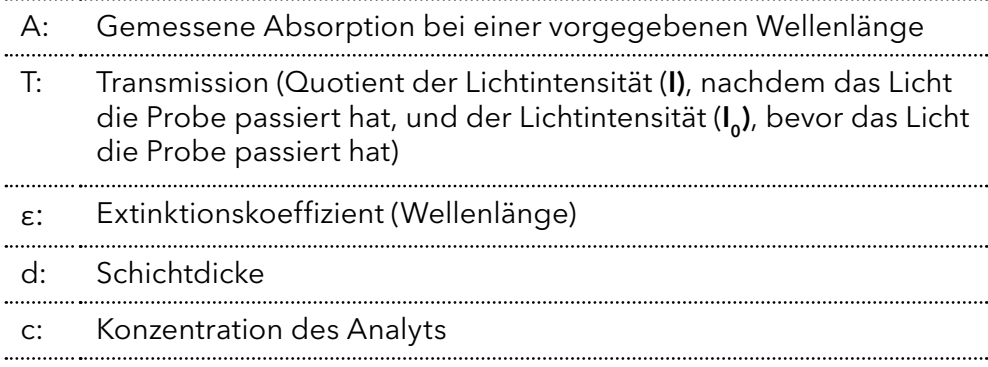

Bei gleich bleibender Konzentration steigt die Peak-Höhe mit zunehmender Schichtdicke. Schichtdicke von 3 mm, 10 mm und 50 mm sind für Detektoren erhältlich. Eine größere Schichtdicke verstärkt demzufolge die Signalintensität ( siehe [Abb.26\)](#page-45-0). Die Detektionsgrenze ist umgekehrt proportional zur Schichtdicke.

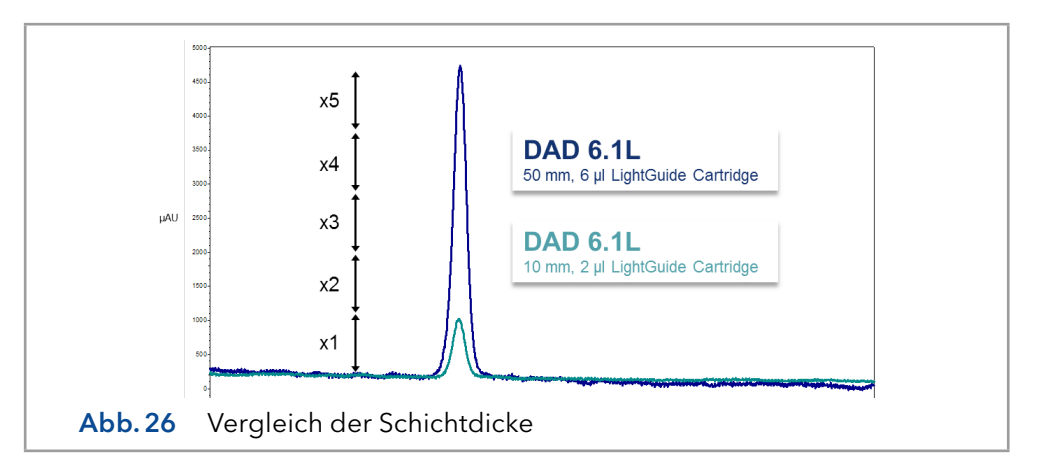

### <span id="page-45-0"></span>Benetzte Materialien

Das Material der Durchflusszelle muss mit den Eluenten und den Proben chemisch kompatibel sein (siehe Kapitel "14. Chemische Beständigkeit von benetzten Materialien" auf Seite 75). Biokompatible Durchfluss-zellen (mit Titanium/metallfrei) sind verfügbar (siehe Kapitel ["13. Nachbe](#page-76-0)[stellungen" auf Seite 71\)](#page-76-0).

### Druckstabilität

Die verschiedenen Durchflusszellen können verschiedenen maximalen Drücken widerstehen. Die obere Druckgrenze der Durchflusszelle beträgt 30 bar, 50 bar oder 300 bar. Die Durchflusszelle sollte dem maximalen Druck nicht über einen längeren Zeitraum ausgesetzt sein.

#### Verbindungsart

Indem Sie die richtige Verbindungsart für die Durchflusszelle auswählen und jegliches Totvolumen vermeiden, können Sie unerwünschte Effekte wie zum Beispiel Auflösungsverluste des Chromatogramms vermindern.

### Remote-Betrieb (LWL)

Falls Sie die Durchflusszelle räumlich getrennt vom Detektor betreiben möchten (z. B. in explosionsgeschützten Bereichen, bei hohen Temperaturen in einem Ofen oder in der Umgebung von radioaktiven Substanzen), können die Geräte optional mit Lichtwellenleitern betrieben werden. KNAUER empfiehlt den Einsatz von Lichtwellenleitern für präparative Anwendungen (hohe Flussraten), um die sensiblen Bauteile der optischen Bank vor möglichen Undichtigkeiten zu schützen.

Wenn Sie einen Detektor mit Lichtwellenleitern verwenden, hängt die Lichtintensität nicht ausschließlich von der Lampe und der Durchflusszelle ab, sondern ebenso von den Lichtwellenleitern, der Qualität der Verbindungen, der Länger der Lichtwellenleiter, der Anzahl an Biegungen und dem jeweiligen Biegeradius.

Die Empfindlichkeit der Durchflusszelle im Bezug zu einer vergleichbaren Durchflusszelle ohne LWL wird bei der Arbeit mit einem Lichtwellenleiter üblicherweise um die Hälfte reduziert (750 mm).

Insgesamt verhält sich die Empfindlichkeit umgekehrt proportional zur Länge des Lichtwellenleiters. Temperaturschwankungen an den Kabeln können zusätzlichen Drift verursachen.

## 6.3 Wellenlänge auswählen

Die Auswahl der Wellenlänge kann die Empfindlichkeit, die Trennschärfe sowie die Linearität einer Messung beeinflussen. Die zu messende Wellenlänge kann in Schritten von 1 nm im Bereich von 190–1000 nm für den DAD 6.1L und von 190–700 nm für den DAD 2.1L und den MWD 2.1L gewählt werden. Die ideale Wellenlänge (Signalwellenlänge) für eine Messung ist die, die bis zur Cut off-Wellenlänge der mobilen Phase die maximale Absorption erreicht. Werden mehrere Komponenten mit unterschiedlicher maximaler Absorption detektiert, muss eine Wellenlänge gewählt werden, die von allen Komponenten absorbiert wird. Signalwellenlänge

Um einen durch den Brechungsindex verursachten Basislinien-Drift zu minimieren, kann eine Referenzwellenlänge eingestellt werden (siehe Bild 22). Diese Referenzwellenlänge sollte im gleichen spektralen Bereich wie die Signalwellenlänge liegen (UV oder VIS), jedoch nicht bei einer Wellenlänge, die vom Analyten absorbiert wird. Basislinienkorrektur/ Referenzwellenlänge

#### Standardeinstellung der Referenzwellenlänge

Als Standardwert ist eine Referenzwellenlänge von 360 nm eingestellt (für Kanal 2). Der Wert ist für viele Anwendungen geeignet.

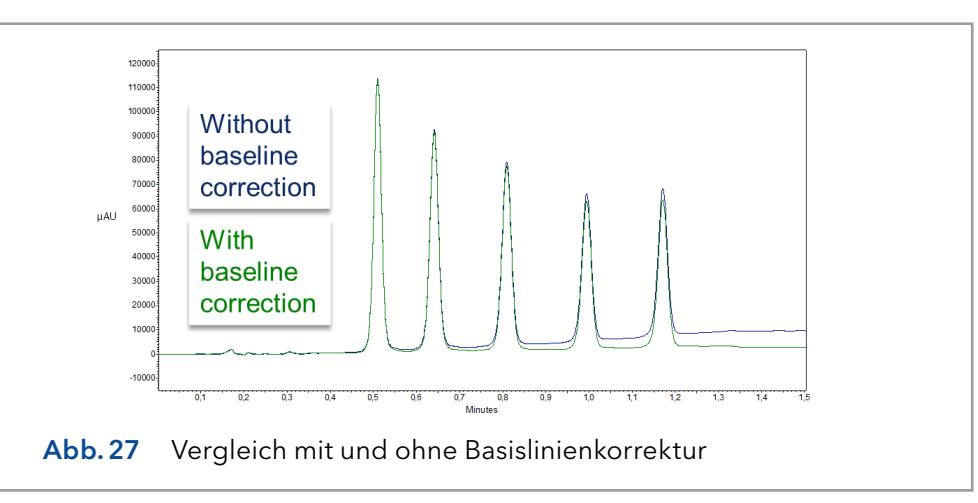

Neben Signal- und Referenzwellenlängen müssen auch die jeweiligen Bandbreiten ausgewählt werden (siehe folgenden Abschnitt).

### 6.3.1 Bandbreite

Die Bandbreite ist definiert als die bei einer eingestellten Wellenlänge tatsächliche Anzahl der von der Photodiode aufgenommenen Wellenlängen. Wird z. B. eine Wellenlänge von 254 nm mit einer Bandbreite von 4 nm eingestellt,so ergibt sich eine durchschnittliche Absorption von 252–256 nm.

Die Auswahl der Bandbreite ist das Gleichgewicht zwischen Empfindlichkeit und Trennschärfe. Eine kleine Bandbreite erhöht die Trennschärfe, bei einer großen Bandbreite steigt die Empfindlichkeit.

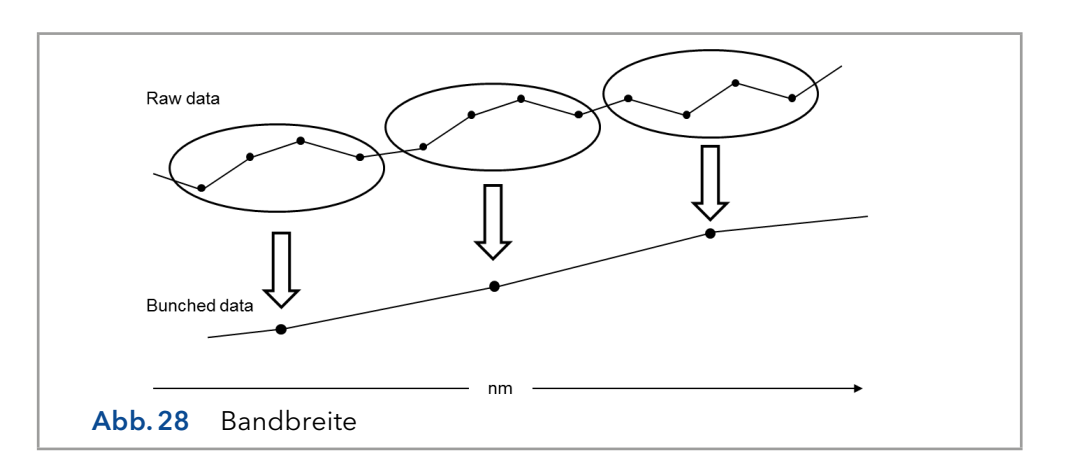

### Standardeinstellung der Bandbreite

Als Standardwert (siehe Abschnitt ["5.5 Werkseinstellung" auf Seite 36\)](#page-41-0) ist für die Signalwellenlänge eine Bandbreite von 8 nm und für die Referenzwellenlänge eine Bandbreite von 30 nm eingestellt.

# <span id="page-47-0"></span>6.4 Spektralbereich

Bei Messungen mit einer Chromatographie-Software hat der für eine bestimmte Messung ausgewählte Spektralbereich einen Einfluss auf die Integrationszeit und auf die Empfindlichkeit der Messung sowie auf den Speicherplatz. Der Speicherplatz wird benötigt, um die generierten Daten zu sichern.

Ein kleiner Spektralbereich erhöht die Empfindlichkeit und reduziert den erforderlichen Speicherplatz. Der Bereich sollte jedoch ausreichend groß gewählt werden, um alle Bestandteile zu detektieren. Der Spektralbereich muss allerdings immer sowohl die Signalwellenlänge als auch die Referenzwellenlänge umfassen.

## 6.5 Zeitkonstante & Datenrate

- Die Zeitkonstante beeinflusst die Ansprechzeit des Detektors. Die Ansprechzeit beschreibt, wie schnell der Detektor auf eine Änderung des Signals reagiert. Als Faustregel bei der Auswahl der Zeitkonstante gilt, dass sie nicht größer als der Peak-Breite der Basislinie des ersten Peaks (in Sekunden) sein sollte. Mit einer vergrößerten Zeitkonstante lässt sich ein Signal besser auf einen Durchschnittswert bringen (auch digitaler Filter genannt) und das Rauschen der Basislinie verringern. Wird jedoch die Zeitkonstante zu weit vergrößert, kann diese Vergrößerung zu breiten Peaks führen, die flach und asymmetrisch sind. Daher muss ein Kompromiss gefunden werden. Ansprechzeit
- Durch Verwendung der Zeitkonstante können Sie eine Signalglättung erzielen. Je größer Sie den Wert einstellen, desto stärker wird das Signal geglättet. Generell ist die ideale Zeitkonstante der Kehrwert der Datenrate (siehe nachfolgende Tabelle). Wird eine erhöhte Empfindlichkeit benötigt oder stört das Rauschen der Basislinie die Integration, muss die Zeitkonstante erhöht werden. Ist die Auflösung beeinträchtigt, muss die Zeitkonstante verringert werden. **Zeitkonstante**

Es wird empfohlen, die Zeitkonstante und Datenrate in Bezug auf die Peak-Breite einzustellen.

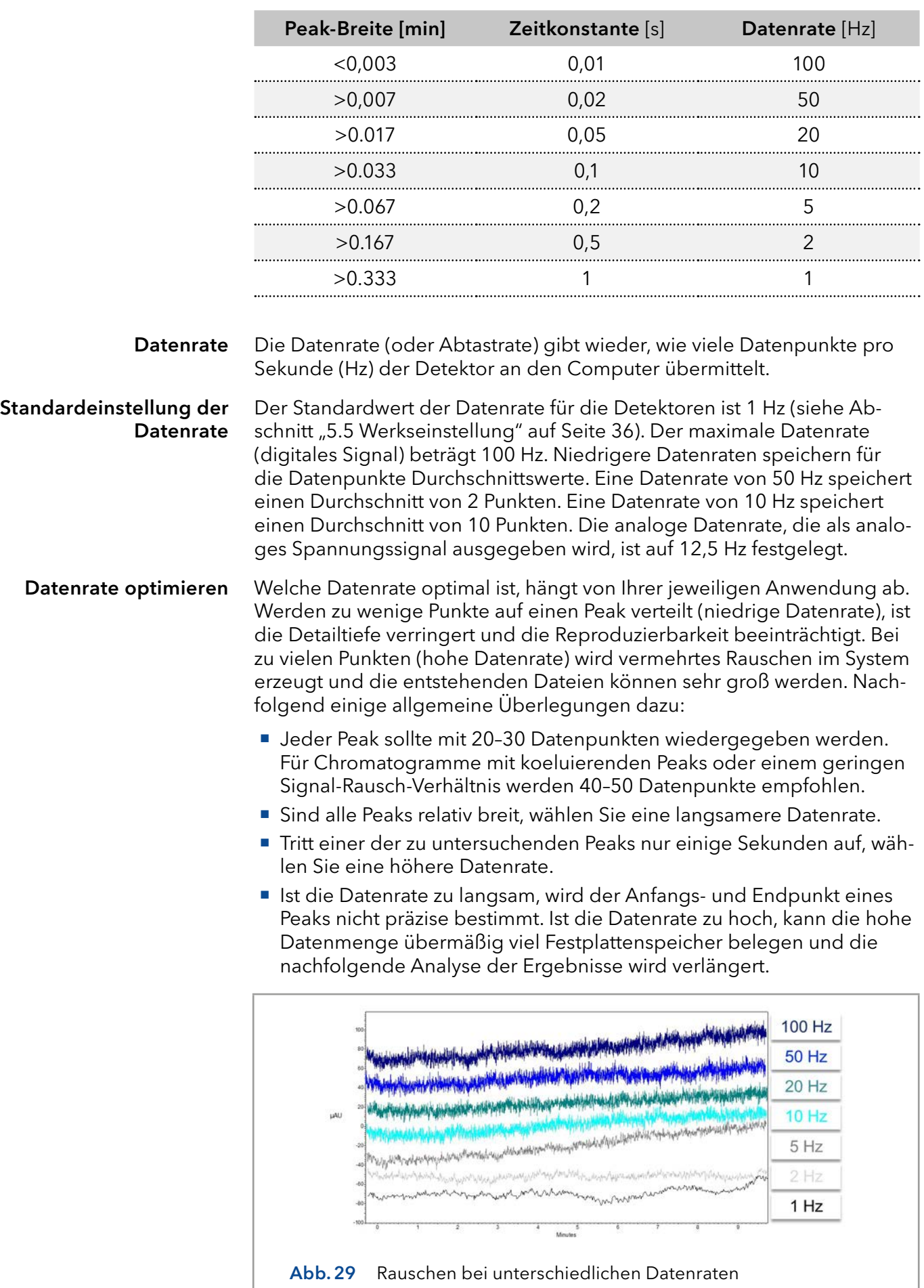

## 6.6 Integrationszeit

#### Die Integrationszeit beeinflusst die Signalstärke und damit die Empfindlichkeit der Messung. Je länger die Integrationszeit, desto höher die Signalstärke, bis der Sensor die maximale Signalstärke erreicht hat. Die Integrationszeit wird vor Beginn einer Messung automatisch von der Software berechnet. Die Berechnung erfolgt in Abhängigkeit des ausgewählten Spektralbereichs (siehe Abschnitt "6.4 Spektralbereich" auf Seite [42](#page-47-0)). Signalstärke

Wird ein schmaler Spektralbereich gewählt, vergrößert sich wenn möglich die Signalstärke. Die Vergrößerung wird jedoch von der Datenrate begrenzt.

# 6.7 Basislinie subtrahieren

Drifteffekte, die z. B. durch das Einstellen der Eluenten, Gradienten oder des Flusses hervorgerufen werden, können eliminiert werden, indem man die Basislinie subtrahiert. Das Profil der Basislinie wird von dem gemessenen Chromatogramm abgezogen. Dadurch entsteht ein mathematisch modifiziertes Chromatogramm mit einer Basislinie, die idealerweise flach ist.

### 6.7.1 Erweiterter linearer Messbereich

Wenn die Option Extended Linear Range (Erweiterter linearer Messbereich) aktiv ist, kann der lineare Messbereich des AZURA Detektors durch eine interne Streulichtkorrektur vergrößert werden. Diese Option kann in den erweiterten Einstellungen der verwendeten Software aktiviert werden. Nähere Informationen finden Sie in der Anleitung der jeweiligen Software.

Die Option ist für Geräte mit den Firmware-Versionen 01.23 (DAD 6.1L) und 01.10 (DAD 2.1L, MWD 2.1L) verfügbar.

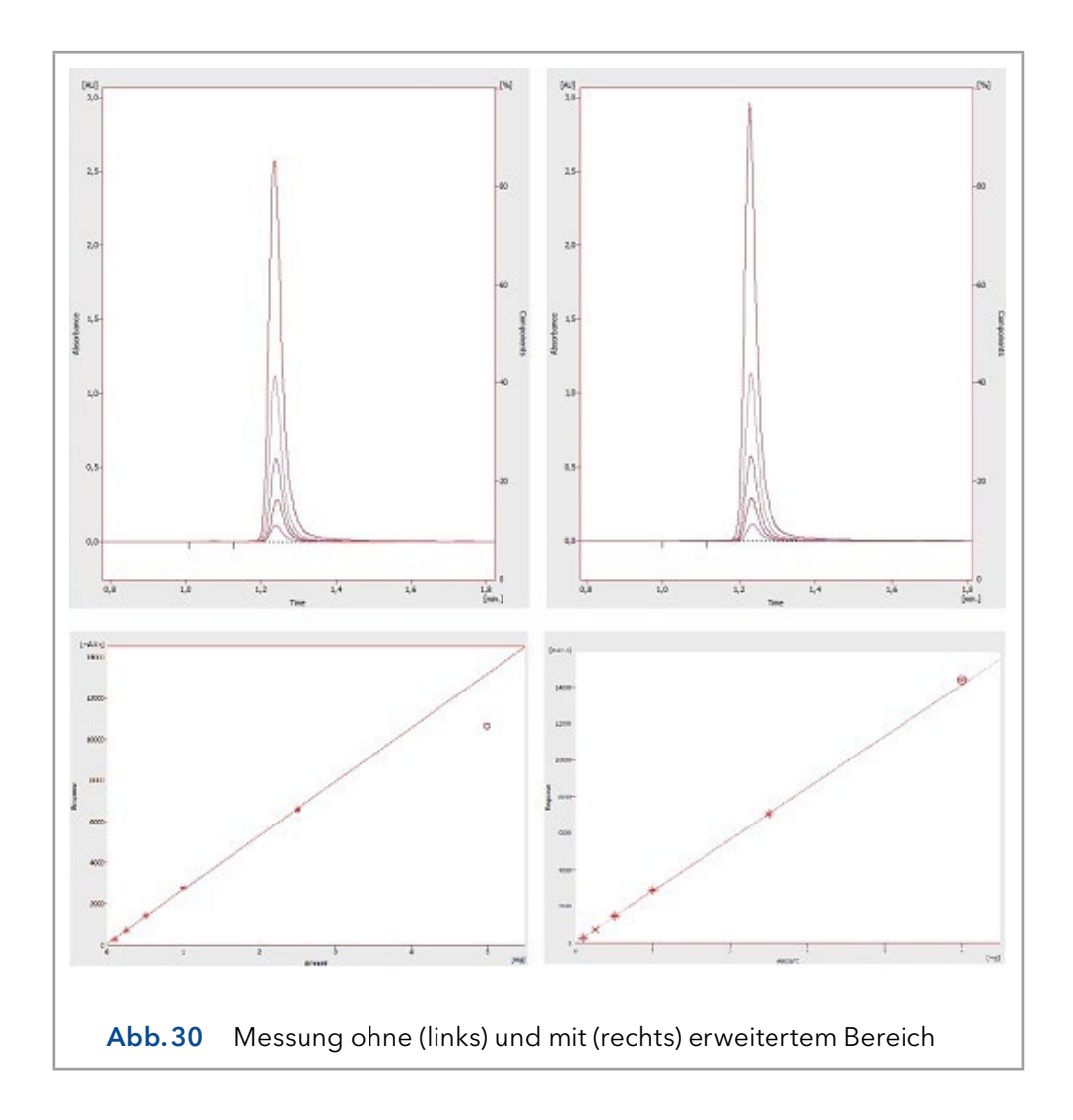

# 7. Funktionstests

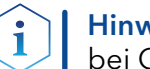

Hinweis: Standardverfahren zum Thema IQ und OQ kann in Einzelfällen bei Geräten unterschiedlich gehandhabt werden.

## 7.1 Installation Qualification (IQ)

Das optionale Installationsprotokoll ist kostenlos und kann vom Kunden angefragt werden. Wenn eine Anfrage gestellt wird, führt der Technical Support von KNAUER oder ein von KNAUER autorisierter Anbieter den Funktionstest während der Installation durch.

Das IQ-Protokoll beinhaltet Folgendes:

- **Den Nachweis der einwandfreien Anlieferung**
- Die Prüfung der Vollständigkeit des Lieferumfangs
- Den Nachweis über die generelle Funktionsfähigkeit des Geräts

## 7.2 Operation Qualification (OQ)

Die OQ ist ein ausführlicher Betriebstest auf Grundlage der standardisierten KNAUER OQ-Dokumente. Das OQ-Protokoll ist ein Standarddokument der Firma KNAUER und ist kostenlos. Es ist nicht im Lieferumfang des Geräts enthalten. Wenden Sie sich bei Bedarf an die technische Kundenbetreuung.

Das OQ-Protokoll beinhaltet Folgendes:

- Definitionen der Kundenanforderungen und Abnahmebedingungen
- Dokumentation der Gerätespezifikationen
- Prüfung der Funktionalität des Geräts beim Kunden
- Um die Funktion innerhalb der technischen Spezifikationen zu gewährleisten, sollte das Gerät mit Hilfe des OQ-Protokolls regelmäßig geprüft werden. Die Testintervalle werden durch den Gebrauch des Gerätes vorgegeben. **Testintervall**
- Die OQ kann durch die technische Kundenbetreuung von KNAUER oder einem von KNAUER autorisierten Anbieter ausgeführt werden (kostenpflichtig). Ausführung

# 8. Fehlerbehebung

Erste Maßnahmen zur Fehlerbehebung:

- Alle Kabel und Verschraubungen prüfen
- **Prüfen, ob Luft in den Zuleitungen ist**
- Gerät auf Leckagen untersuchen

Weitere Maßnahmen:

- Auftretendes Problem mit der Liste der möglichen Probleme vergleichen (siehe folgende Abschnitte)
- Kontaktaufnahme mit der Technischen Kundenbetreuung

# 8.1 LAN

Prüfen Sie die folgenden Punkte, wenn über das LAN keine Verbindung zwischen Computer und Geräten hergestellt werden kann. Prüfen Sie nach jedem Punkt, ob das Problem behoben wurde. Wenn der Fehler nicht gefunden wird, kontaktieren Sie die Technische Kundenbetreuung.

1. Status der LAN-Verbindung in der Taskleiste von Windows prüfen:

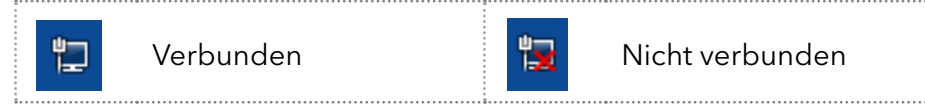

Wenn keine Verbindung besteht, folgende Tests machen:

- Ist der Router eingeschaltet?
- Ist das Patch-Kabel am Router und am Computer korrekt angeschlossen?
- 2. Routereinstellungen prüfen:
	- Ist der Router als DHCP-Server eingestellt?
	- Ist ein genügend großer IP-Adressbereich für alle Geräte angegeben?
- 3. Alle Steckverbindungen prüfen:
	- Sind die Patch-Kabel an die LAN-Anschlüsse angeschlossen und nicht an den Internetanschluss?
	- Sind alle Geräte und der Computer korrekt verkabelt?
	- Sind die Stecker der Patch-Kabel fest eingesteckt?
- 4. Wenn der Router an ein Firmennetzwerk angeschlossen ist, das Patch-Kabel vom Internetanschluss des Routers abziehen.
	- Können Geräte und Computer kommunizieren, wenn der Router vom Firmennetzwerk getrennt ist?
- 5. Geräte, Router und Computer ausschalten. Erst den Router anschalten und warten bis dieser seinen Selbsttest erfolgreich durchgeführt hat. Dann die Geräte und danach den Computer einschalten.
- 6. Patch-Kabel des Geräts austauschen, zu dem keine Verbindung hergestellt werden kann.
- 7. Sicherstellen, dass der IP-Port des Geräts mit dem in der Chromatografie-Software übereinstimmt.

# <span id="page-53-0"></span>8.2 Mögliche Probleme und Abhilfen

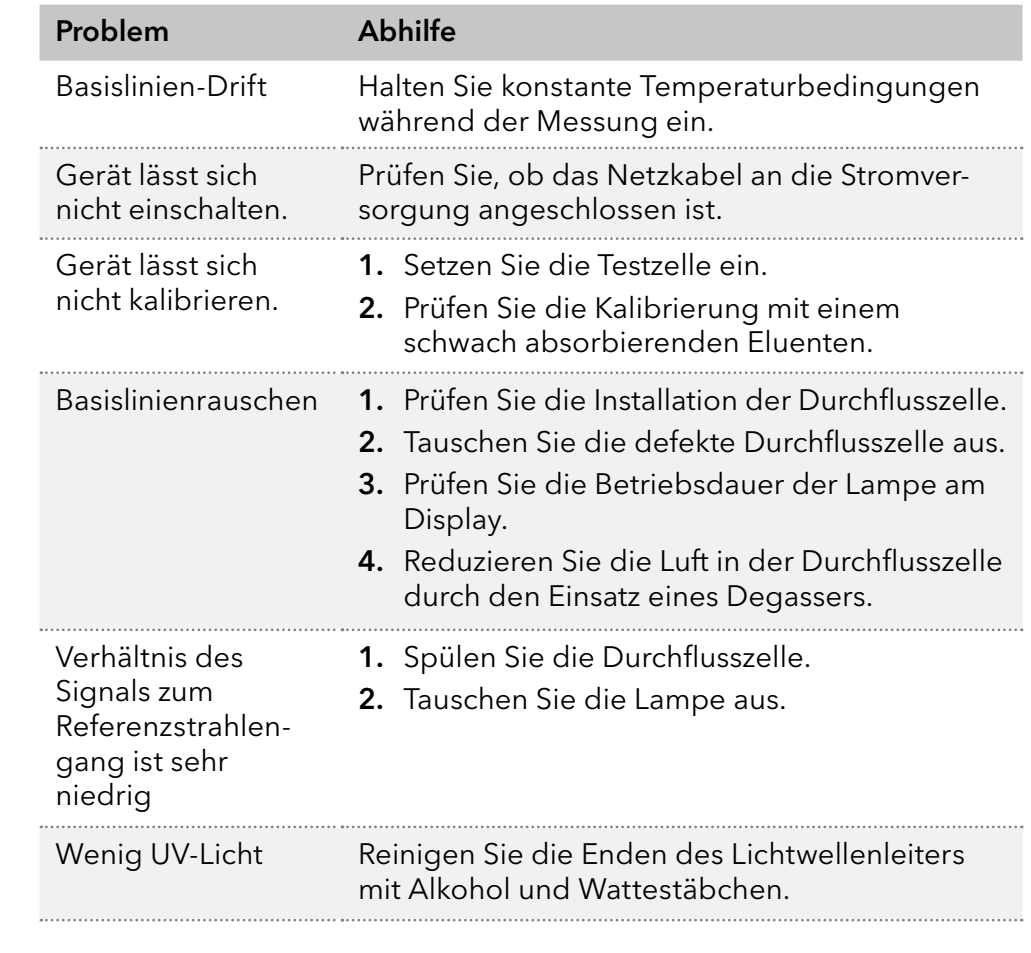

### Weitere Maßnahmen

- **Installieren Sie die Wartungs-Software (Service Tool).**
- Speichern Sie Geräteinformationen und sendien Sie diese an den Hersteller.
- Informieren Sie die technische Kundenbetreuung von KNAUER.

# 8.3 Systemmeldungen

Werden andere Systemmeldungen als die unten aufgeführten angezeigt, schalten Sie das Gerät einmal aus und ein. Bei Wiederholung der Systemmeldung die informieren Sie die technische Kundenbetreuung von KNAUER.

Die Systemmeldungen sind alphabetisch sortiert.

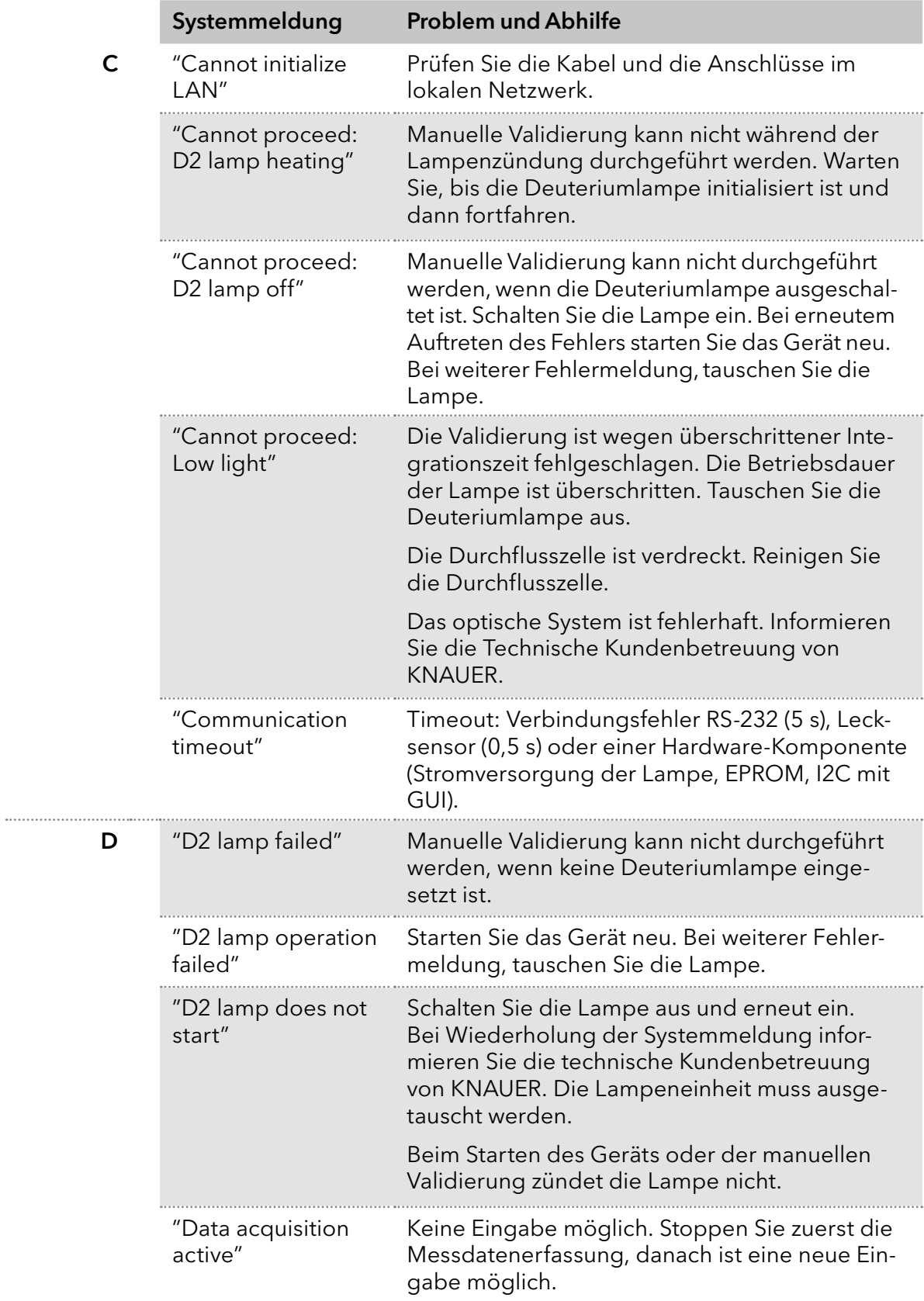

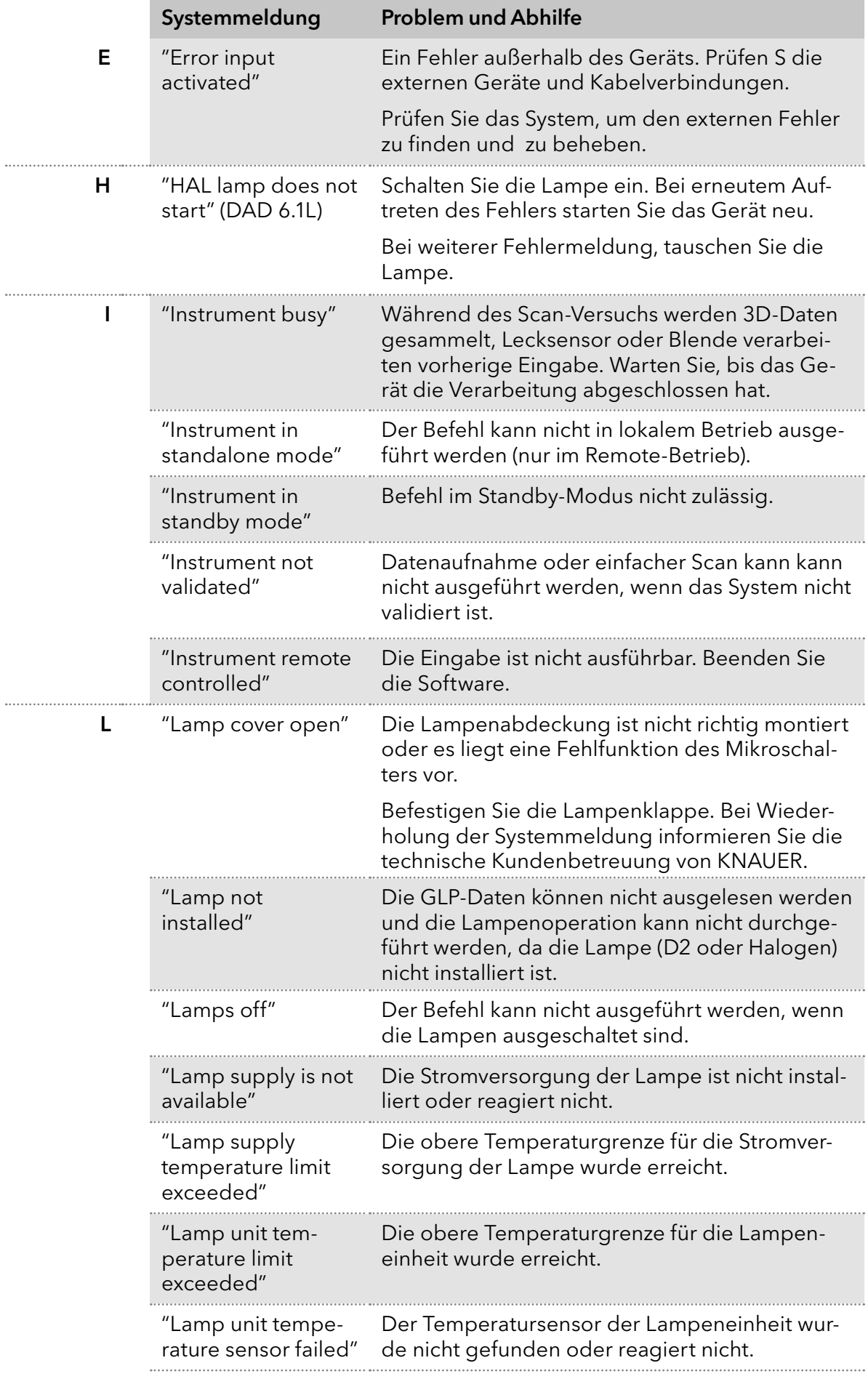

J.

J.

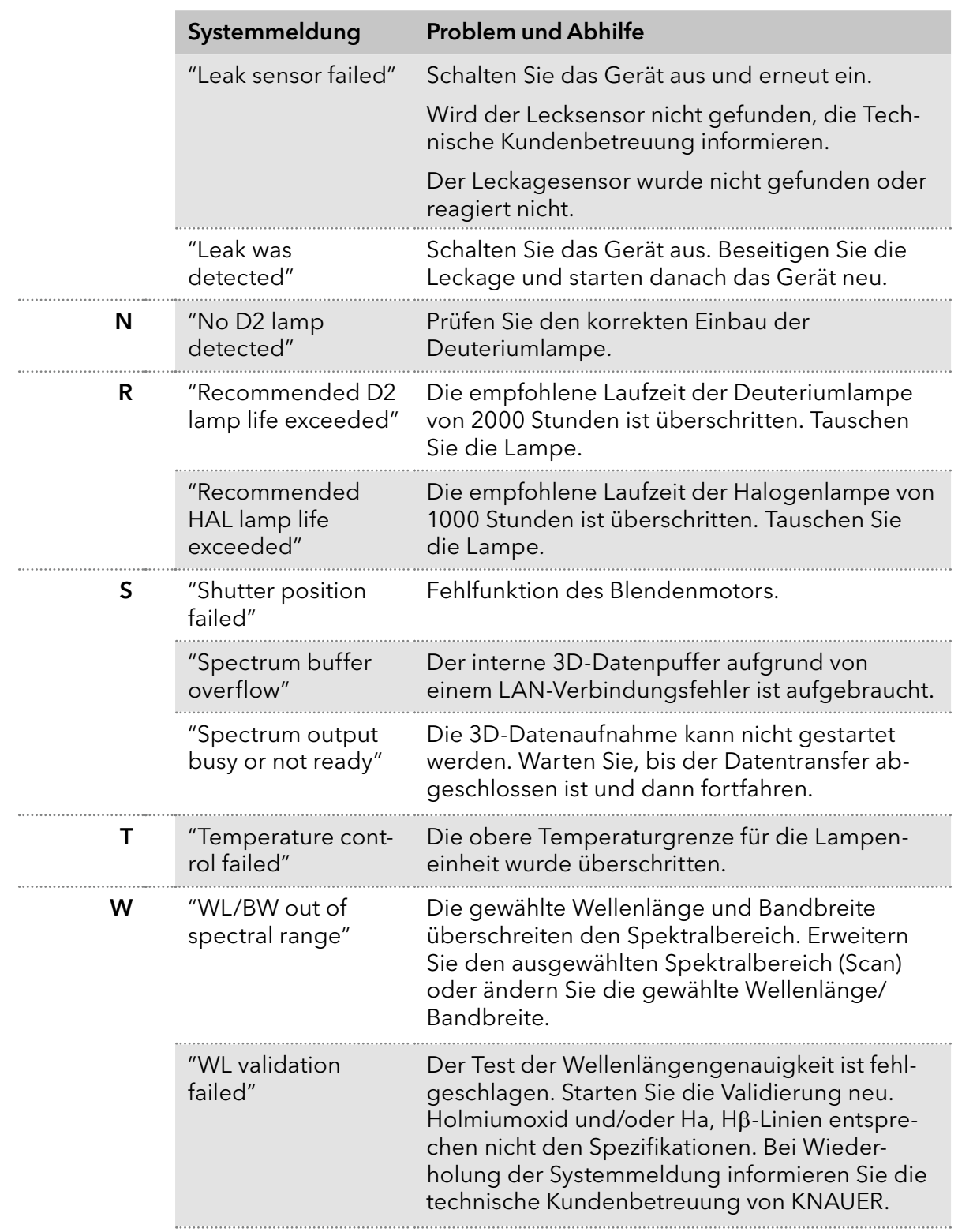

# 9. Wartung und Pflege

## 9.1 Allgemein

Die Wartung eines Geräts für die HPLC entscheidet maßgeblich über den Erfolg von Analysen und die Reproduzierbarkeit der Ergebnisse. Falls Wartungsarbeiten erforderlich sind, für die Sie an dieser Stelle keine Beschreibung finden, wenden Sie sich an Ihren Händler oder die Technische Kundenbetreuung.

Alle für die Fluidik notwendigen Baugruppen der Geräte, wie die Durchflusszellen bei Detektoren, sind vor der Wartung, der Demontage oder der Entsorgung zuerst mit Isopropanol und danach mit Wasser zu spülen.

### 9.1.1 Wartung durch Anwender

### A GEFAHR

### Stromschlag

Gefahr durch Stromschlag, weil elektronische Bauteile im Gerät unter Spannung stehen. Bevor das Gehäuse entfernt wird, das eine Schutzfunktion hat, müssen entsprechende Maßnahmen ergriffen werden.

- $\rightarrow$  Schalten Sie das Gerät vor dem Öffnen des Gehäuses aus.
- **→** Ziehen Sie den Netzstecker.

### **AWARNUNG**

### **Augenverletzung**

Augenreizung durch UV-Licht. Gebündeltes UV-Licht kann aus der Durchflusszelle oder den Lichtwellenleitern austreten.

Schalten Sie den Detektor aus und trennen Sie ihn vom Stromnetz.

### **ACHTUNG**

#### **Elektronikdefekt**

Wartungsarbeiten an eingeschalteten Geräten können zu Geräteschäden führen.

- → Schalten Sie das Gerät aus.
- **→ Ziehen Sie den Versorgungsstecker.**

Folgende Wartungen können Sie selbstständig durchführen:

- Regelmäßig die Betriebsstunden der Lampen prüfen [\(s. Kap. 9.1.3, S. 53\)](#page-58-0).
- Die Installation der Durchflusszelle prüfen [\(s. Kap. 4.5, S. 16\)](#page-21-0)
- Durchflusszelle austauschen [\(s. Kap. 9.4, S. 58\).](#page-63-0)
- Die Lampe austauschen [\(s. Kap. 9.5, S. 59\).](#page-64-0)

Die Wartung eines Geräts für die HPLC entscheidet maßgeblich über den Erfolg von Analysen und die Reproduzierbarkeit der Ergebnisse.

Die Bestellnummer der benötigten Ersatzteile finden Sie am Ende des Benutzerhandbuches (siehe ["13. Nachbestellungen" auf Seite 71](#page-76-0)).

### 9.1.2 Wartungsvertrag

Lassen Sie das Gerät ausschließlich von dem Technischen Service von KNAUER oder einer von KNAUER autorisierten Firma öffnen. Diese Wartungsarbeiten sind Teil eines separaten Wartungsvertrags.

### <span id="page-58-0"></span>9.1.3 Wartungsintervalle

Mittels der Mobile Control oder der Software ist es möglich, die Betriebsstunden des Detektors auszulesen. Sie finden eine detaillierte Beschreibung zum Auslesen der GLP-Daten ist im Abschnitt "5.6 GLP" auf Seite [36](#page-41-1). Betriebsstunden

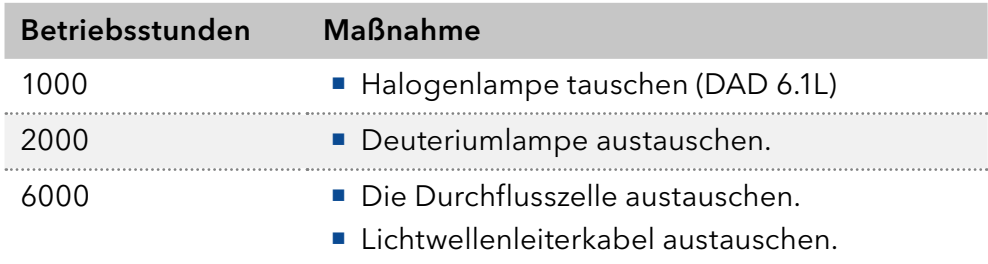

## 9.2 Gerät reinigen und pflegen

### 9.2.1 Kartusche der Durchflusszelle

Im Umgang mit der Kartusche achten Sie darauf, die Enden des Lichtwellenleiters nicht mit den Fingern anzufassen. Die Finger können eine dünne Fettschicht auf den Enden hinterlassen, wodurch die Leistungsfähigkeit der Durchflusszelle und des Detektors eingeschränkt werden (siehe Abschnitt ["8.2 Mögliche Probleme und Abhilfen" auf Seite 48\)](#page-53-0).

Den Fehler können Sie erkennen, indem Sie ein Spektrum über die Signalstärke erstellen (mit der Chromatografie-Software im Bereich Diagnostics). Verschmutzte Enden bewirken, dass wenig oder kein UV-Licht durchdringt (siehe unten).

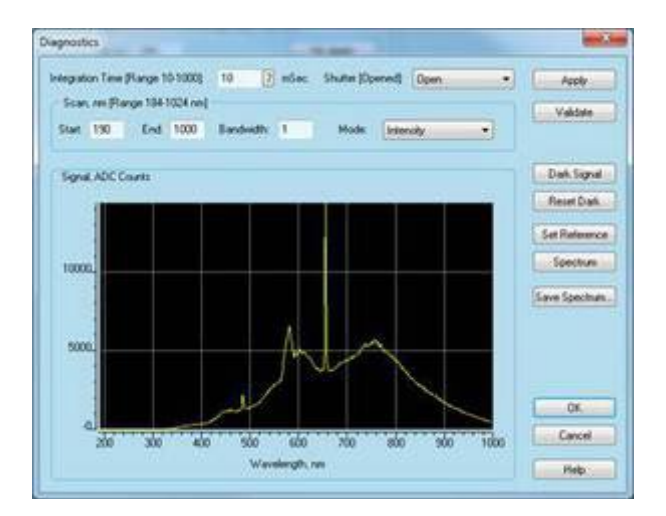

AZURA® Detektor DAD 6.1L, DAD 2.1L, MWD 2.1L Betriebsanleitung, V6700

### 9.2.2 Oberflächen

### **ACHTUNG**

### **Gerätedefekt**

Geräteschäden durch eintretende Flüssigkeiten möglich.

- Stellen Sie Lösungsmittelflaschen neben das Gerät oder in eine Flaschenwanne.
- Feuchten Sie Reinigungstücher nur an.

Alle glatten Oberflächen des Geräts mit einer milden, handelsüblichen Reinigungslösung oder mit Isopropanol reinigen

Display-Bildschirme können mit Isopropanol gereinigt und mit einem weichen, fusselfreien Tuch trocken gewischt werden. Display

## 9.3 Durchflusszelle reinigen

Erhöhtes Rauschen der Basislinie und verringerte Empfindlichkeit können durch Verschmutzung der Durchflusszelle auftreten. Oftmals genügt es, die Durchflusszelle zu spülen, um die optimale Empfindlichkeit wieder herzustellen.

Hinweis: Wenn Acetonitril oder Mischungen mit Acetonitril als mobile Phase in Kombination mit den LightGuide Durchflusszellen benutzt wird, ist es notwendig, dass die Durchflusszelle in regelmäßigen Abständen zu reinigen, um die Leistung der Zelle aufrecht zu erhalten. Zu diesem Zweck spülen Sie die Durchflusszelle alle 24 Stunden für min. 1 h mit purem Methanol bei 1 ml/min. Entfernen Sie die eingebaute Säule für diesen Spülschritt.

### 9.3.1 Grundreinigung

Die folgenden Lösungsmittel sind zum Spülen empfohlen:

- Verdünnte HCl (1 mol/L)
- 1 mol/L NaOH aq.
- **Ethanol**
- Aceton

#### Spritze Werkzeug

i.

#### **ACHTUNG**

#### **Leistungsminderung**

Öltropfen können die Durchflusszelle verunreinigen.

**→ Verwenden Sie keine Druckluft zum Trocknen.** 

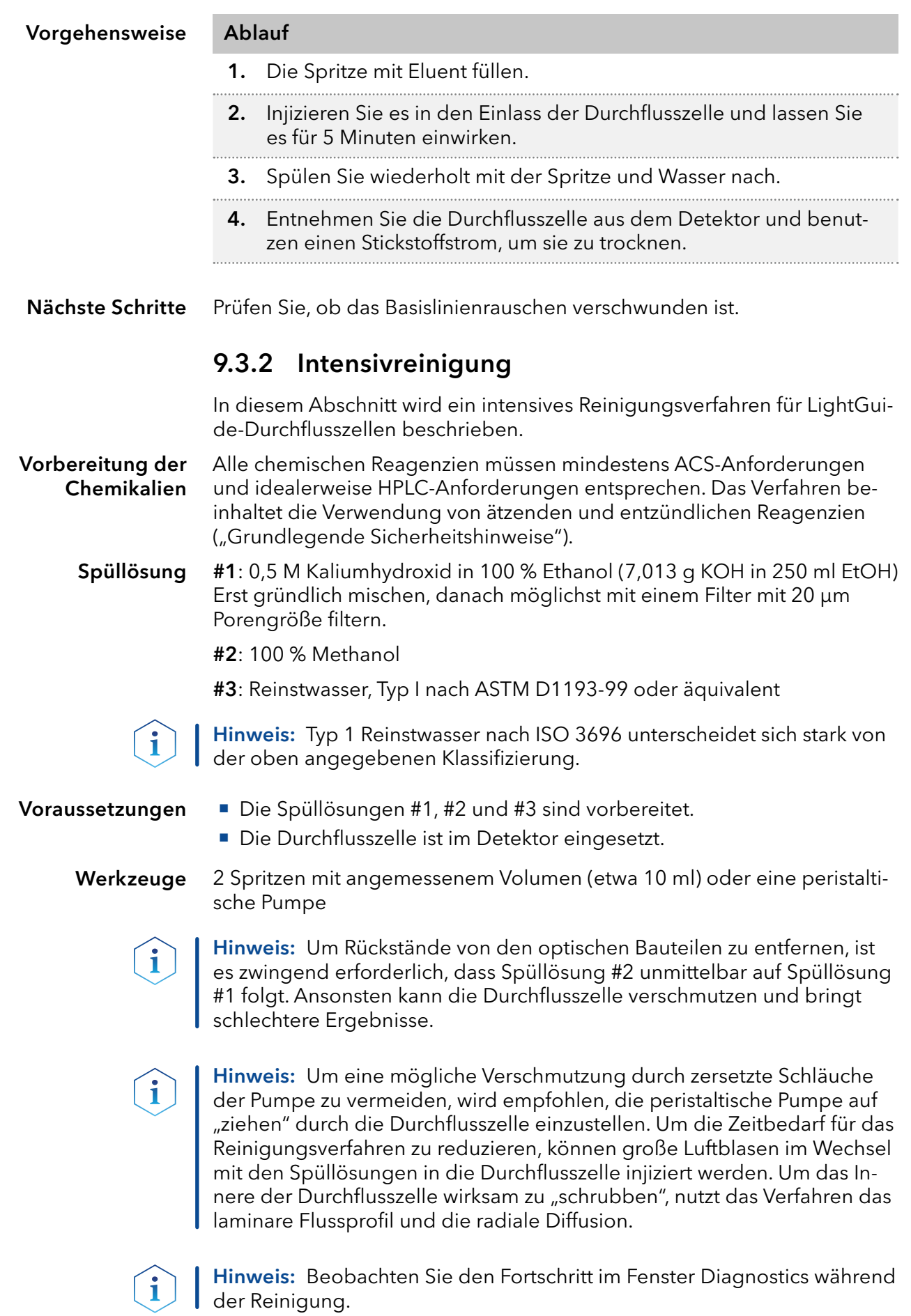

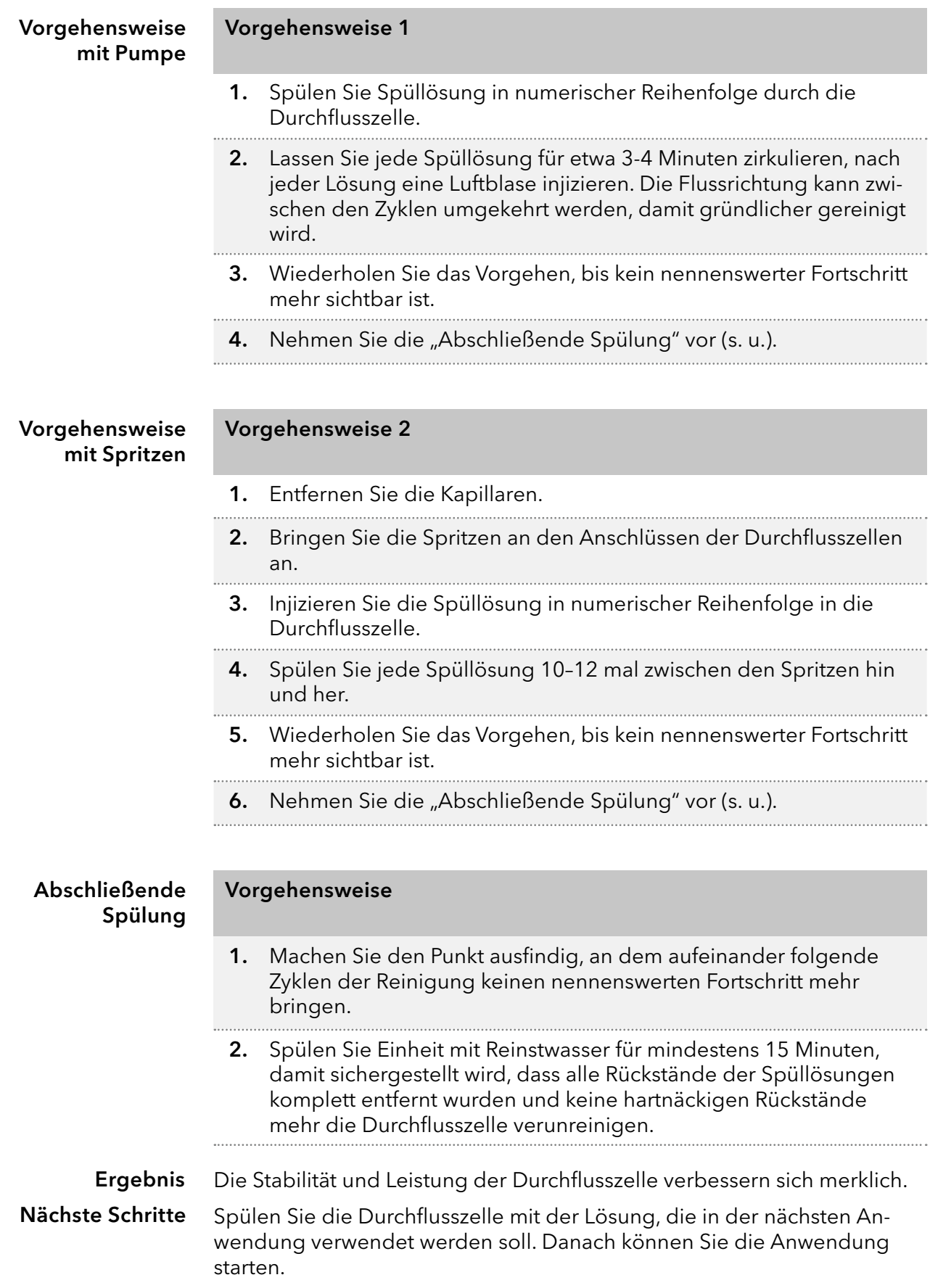

### 9.3.3 Reinigungsprotokoll für KNAUER LightGuide-Durchflusszellen

KNAUER empfiehlt diese Reinigung bei der Verwendung von Acetonitrilhaltigen Eluenten in regelmäßigen Abständen (alle zwei Wochen) durchzuführen, um die Lebensdauer der Flusszellen zu verlängern. Vorbemerkung

 Kaliumhydroxid (Plätzchen) **Material** 

- Wasserstoffperoxid-Lösung (30%ig)
- Wasser (MilliQ)
- Eine Spritze mit Luer Lock Adapter für UNF 10/32 Gewinde (Volumen: mindestens 5 ml)
- Ablaufschlauch

Reinigung

■ Verschlussstopfen

### Herstellung der Reinigungslösung

- 5.7 g Kaliumhydroxid werden unter Wärmeentwicklung vorsichtig in 10 ml Wasser unter Rühren gelöst.
- Die Lösung wird langsam unter Rühren mit 6 ml 30%iger Wasserstoffperoxid-Lösung versetzt (Wärme- und Gasentwicklung).
- Die erhaltene Lösung wird abschließend mit 10 ml Wasser versetzt und direkt zur Reinigung verwendet.
- Die Reinigungslösung sollte immer frisch für die Reinigung hergestellt werden, um eine optimale Reinigungsleistung zu gewährleisten.

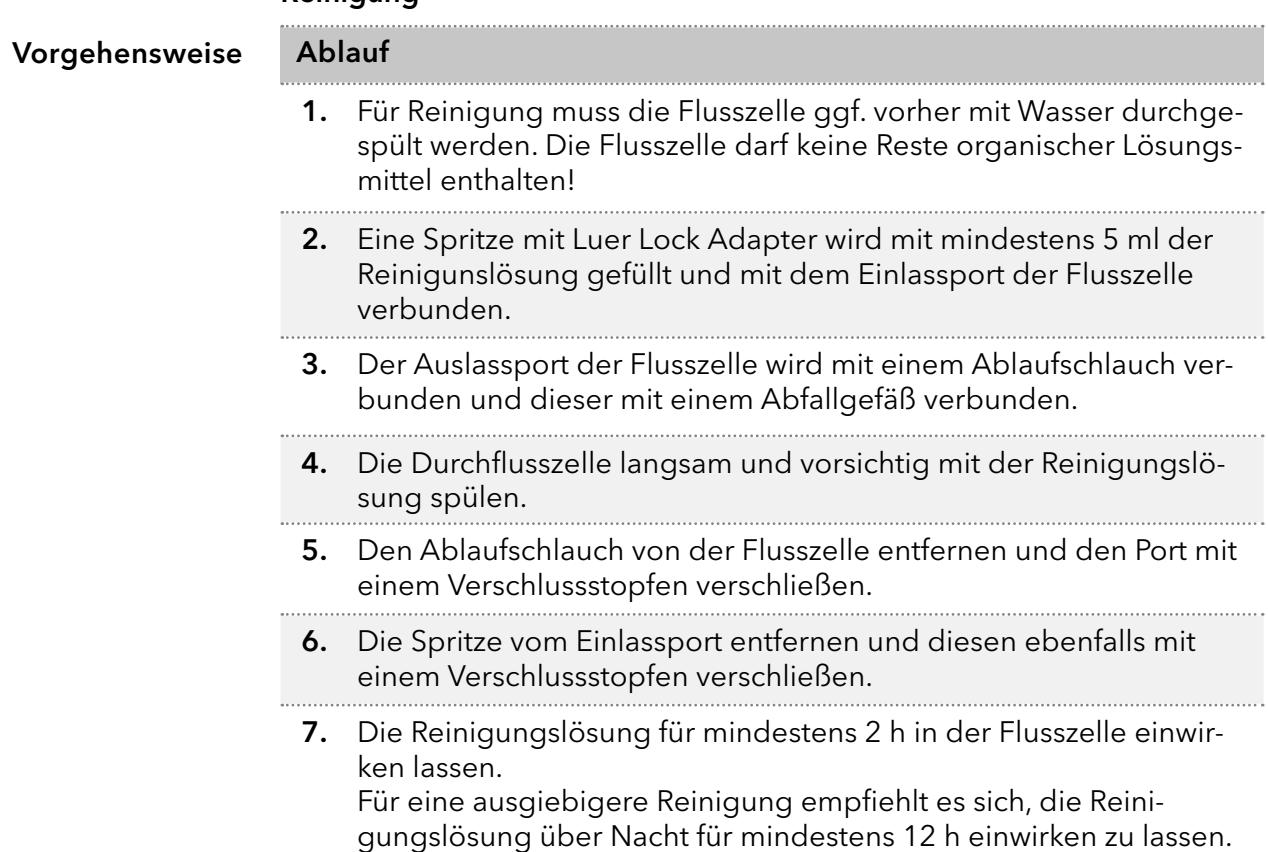

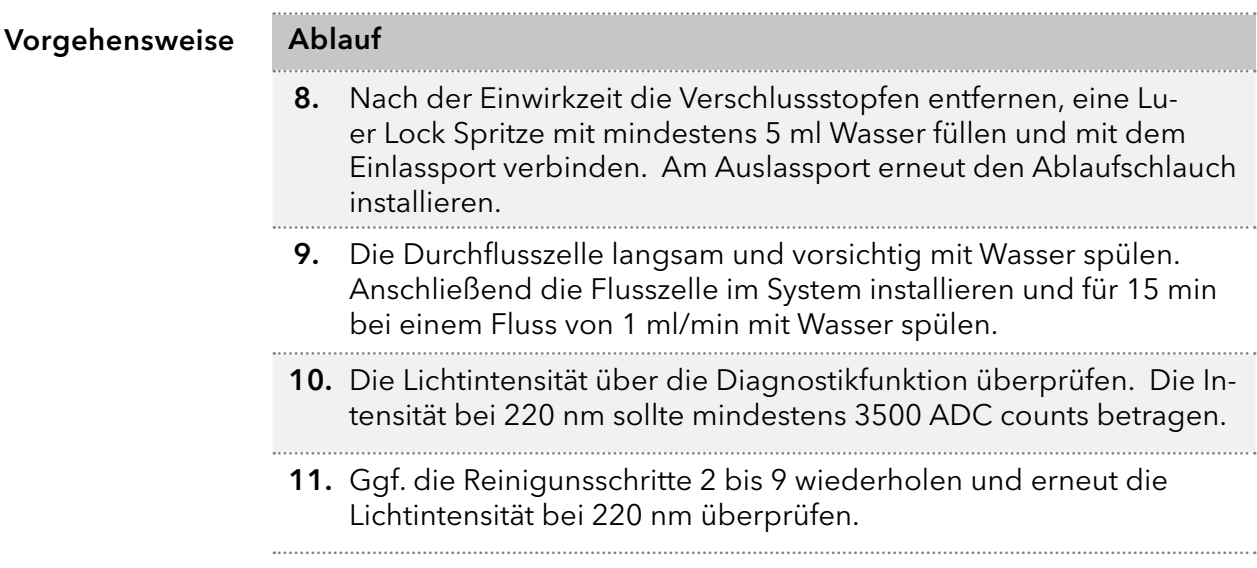

## <span id="page-63-0"></span>9.4 Durchflusszelle austauschen

UV-Licht lässt die Durchflusszellen im Laufe der Zeit blind werden (solarisieren), sodass diese für den Einsatz nicht mehr geeignet sind. Der Hersteller empfiehlt einen Wechsel der Durchflusszelle nach ca. 6000 Betriebsstunden.

- Die Kapillaren sind entfernt. Voraussetzungen
	- **Das Gerät ist ausgeschaltet.**

### **AWARNUNG**

### **Augenverletzung**

Augenreizung durch UV-Licht. Gebündeltes UV-Licht kann aus der Durchflusszelle oder den Lichtwellenleitern austreten.

Schalten Sie den Detektor aus und trennen Sie ihn vom Stromnetz.

### **ACHTUNG**

#### **Leistungsminderung**

Verunreinigung des Lichtteilers durch Berührung mit den Fingern.

- $\rightarrow$  Tragen Sie Handschuhe.
- → Verwenden Sie ein sauberes, weiches Tuch zur Reinigung.

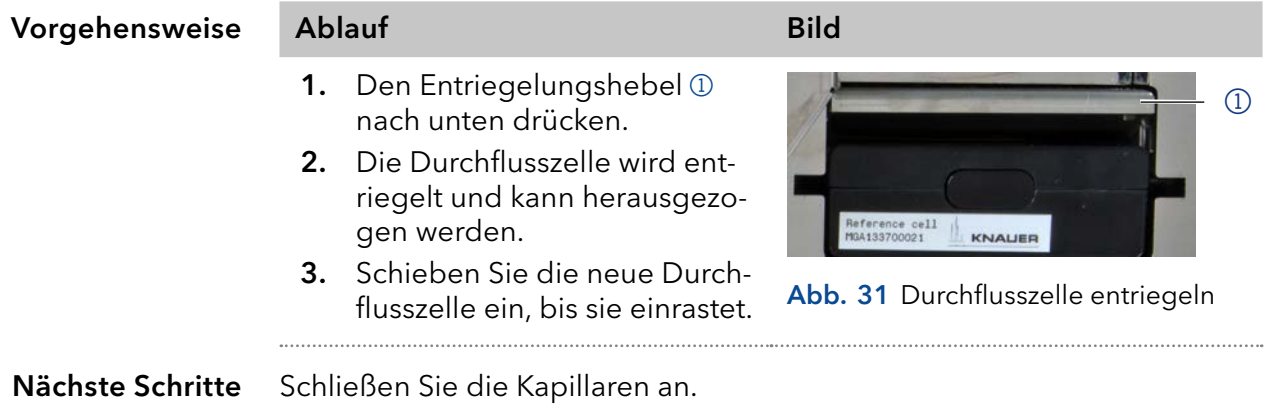

# <span id="page-64-0"></span>9.5 Lampe austauschen

Tauschen Sie die Lampe aus, wenn sie nicht mehr funktioniert oder eine zu geringe Intensität liefert.

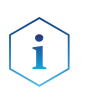

Hinweis: Nachdem Sie die neue Deuteriumlampe in den Detektor installiert haben, stellen Sie sicher, dass die Lampe eine Einlaufzeit von 24 Stunden durchläuft.

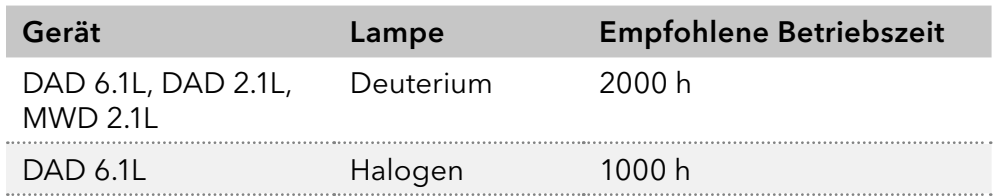

### Legende

- 1 Stecker der Deuteriumlampe
- 2 Stecker der Halogenlampe (DAD 6.1L)
- 3 Halogenlampe (DAD 6.1L)
- 4 Deuteriumlampe

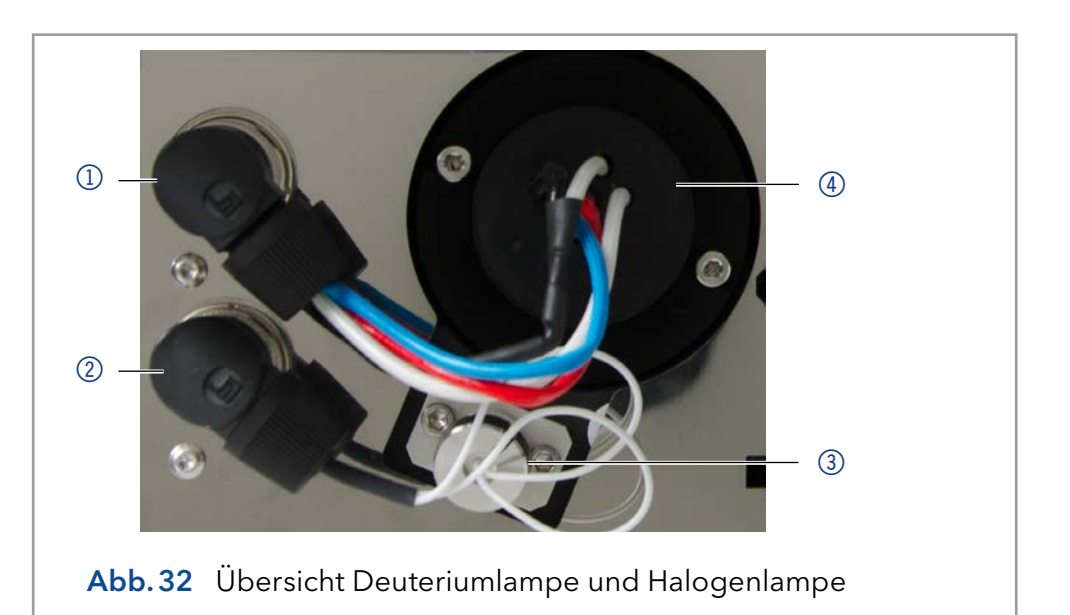

### 9.5.1 Deuterium- oder Halogenlampe ausbauen

### Voraussetzungen

- Das Gerät ist ausgeschaltet.
- Die Lampe ist abgekühlt.

### Werkzeug

- Schraubendreher Innensechskant, 2,5 mm
	- Kreuzschraubendreher PH 1

Hinweis: Sollte sich das Gerät noch im Betrieb befinden, schaltet der integrierte Sicherheitsschalter die Lampen beim Öffnen der Lampenklappe automatisch aus. Eine Fehlermeldung wird angezeigt. Zusätzlich leuchtet die rote LED und die mittlere LED ist aus.

### **A GEFAHR**

### **Stromschlag**

Im Detektor bauen sich bei Betrieb lebensgefährliche Hochspannungen auf.

- → Trennen Sie die Stromversorgung vor dem Auswechseln der Lampen.
- → Überprüfen Sie den Status der Lampen in der Software und auf den LEDs.

### **AWARNUNG**

### Verbrennungen

Verbrennungsgefahr durch heiße Lampe. Die Lampe muss vor dem Austausch und der Reinigung abkühlen.

- Schalten Sie die Lampe aus und lassen Sie das Gerät mindestens 15 Minuten an, damit die Lampe durch den Lüfter abgekühlt werden kann.
- Schalten Sie danach das Gerät aus und ziehen Sie den Netzstecker.

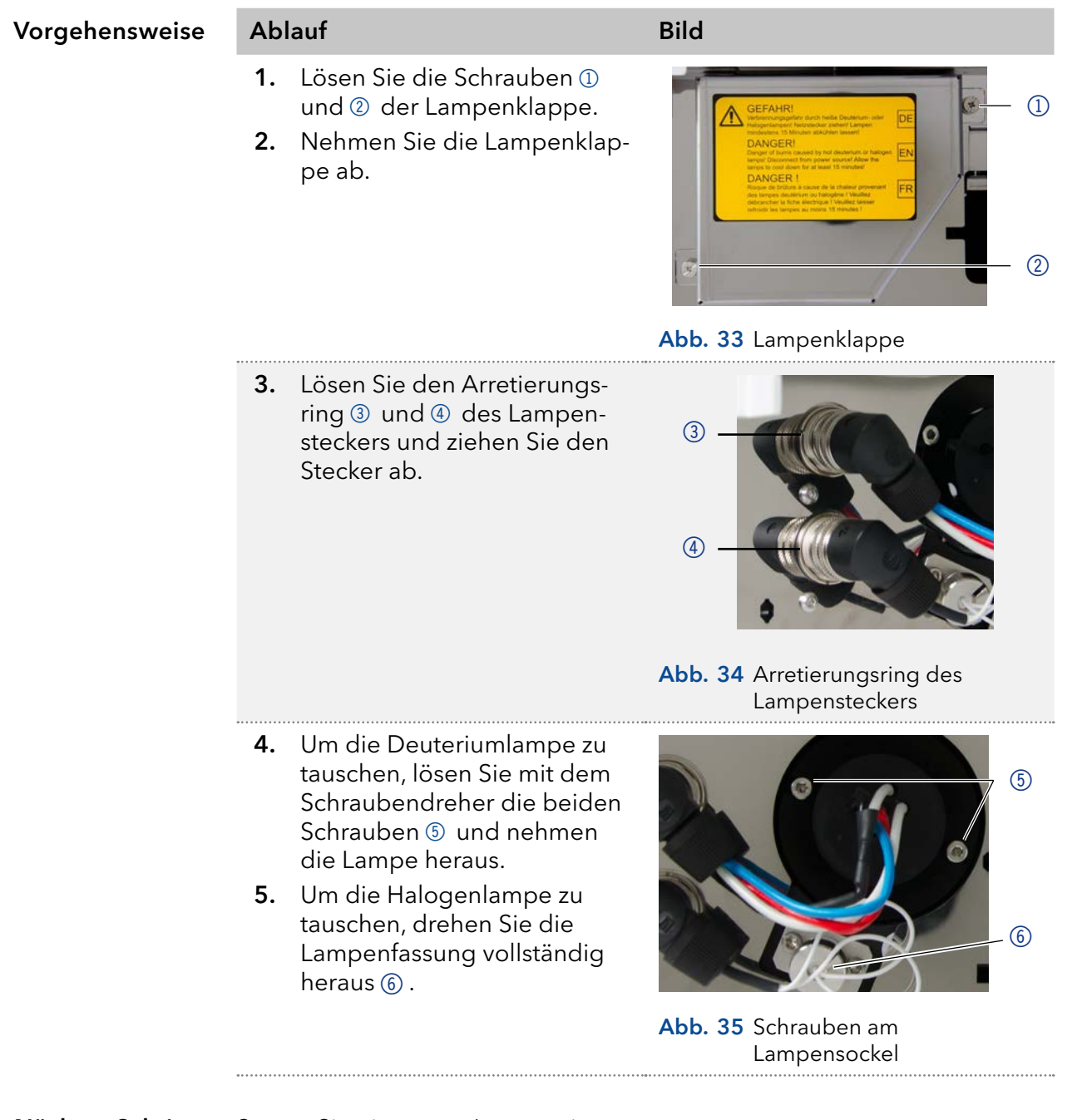

Nächste Schritte Setzen Sie eine neue Lampe ein.

### 9.5.2 Deuterium- oder Halogenlampe einbauen

Das Gerät schaltet sich ab, sobald die Lampenklappe abgenommen wird.

#### ■ Das Gerät ist ausgeschaltet. Voraussetzungen

- Die Frontabdeckung ist abgenommen.
- Die alte Lampe ist ausgebaut.
- Schraubendreher Innensechskant, 2,5 mm Werkzeug

### **ACHTUNG**

#### **Leistungsminderung**

Beschädigung der Lampe und ungenaue Messergebnisse durch Ablagerungen möglich.

- Berühren Sie den Glaskörper nicht mit bloßen Händen.
- $\rightarrow$  Tragen Sie Handschuhe.
- → Verwenden Sie ein sauberes, weiches Tuch zur Reinigung.

### Vorgehensweise Ablauf Bild

- 1. Halten Sie die Lampe am Lampensockel und führen Sie den Glaskörper in den Lampentopf $\mathbb O$  ein.
- 2. Der Stift 2 der Deuteriumlampe sitzt in der Aussparung am Lampensockel.
- 3. Führen Sie die Halogenlampe 3leicht schräg in den Lampentopf ein.

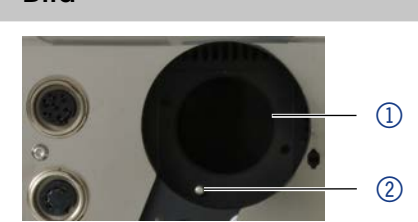

Abb. 36 Lampentopf Deuteriumlampe

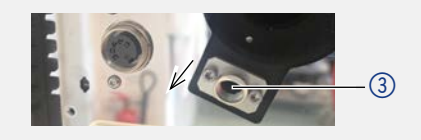

- Abb. 37 Lampentopf Halogenlampe
- 4. Schrauben Sie die 2 Schrauben 4 der Deuteriumlampe mit dem Schraubendreher am Lampensockel fest.
- 5. Um die Halogenlampe zu befestigen, stecken Sie das Lampengehäuse  $\oslash$  in die Öffnung und schrauben das Gehäuse fest.
- 6. Stecken Sie den Stecker 5 oder 6 ein und drehen Sie den Arretierungsring fest.

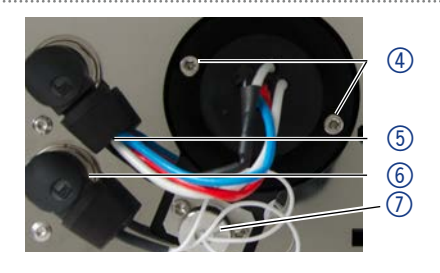

Abb. 38 Deuteriumlampe einsetzen.

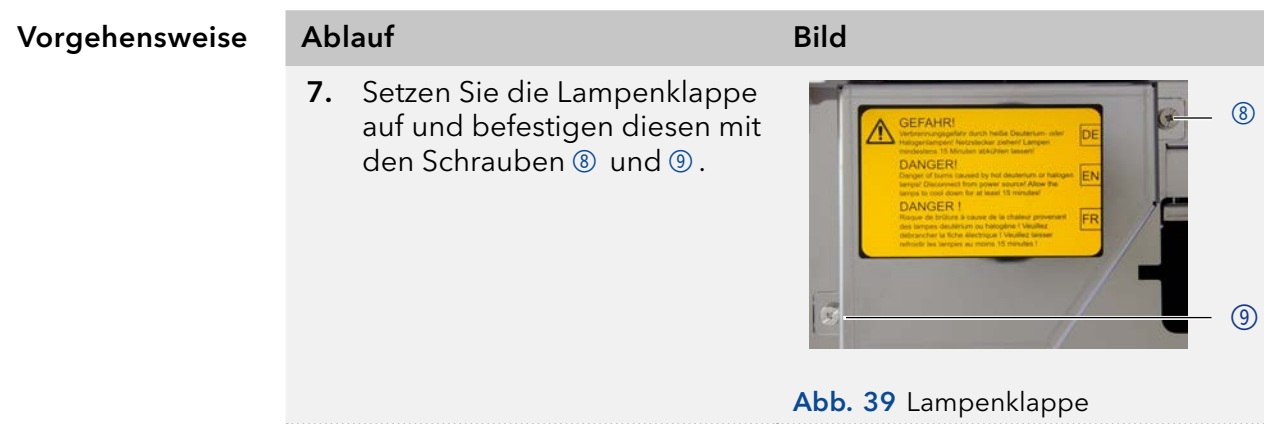

Nehmen Sie das Gerät in Betrieb. Nächste Schritte

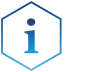

Hinweis: Sie können die Lampe mit einem fusselfreien Tuch und Isopropanol reinigen.

# 9.6 Verschraubungen kontrollieren

Prüfen Sie, ob alle Verschraubungen dicht sind. Sind Verschraubungen undicht, ziehen Sie diese nach.

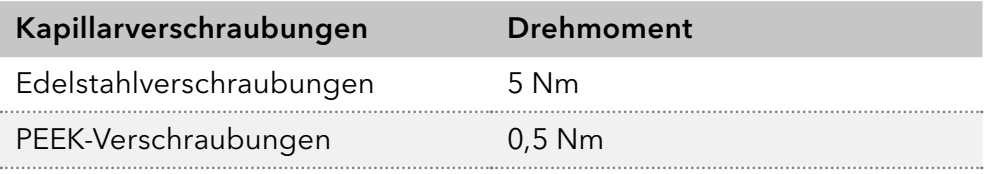

# 9.7 Leckage beseitigen

Das Gerät ist ausgeschaltet. Tuch Voraussetzung **Hilfsmittel** 

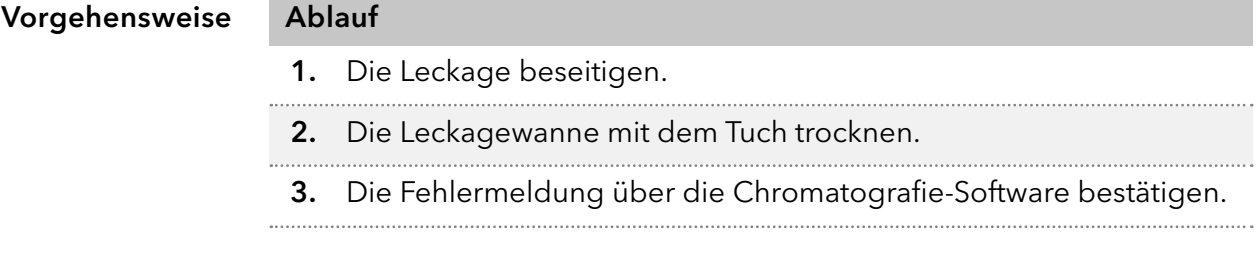

Nächste Schritte Das Gerät wieder in Betrieb nehmen.

## 9.8 Außer Betrieb nehmen

Der Detektor ist für den Einsatz unterschiedlicher Lösungsmittel konzipiert. Wird der Detektor über mehrere Wochen nicht genutzt, können Schäden durch Lösungsmittelrückstände entstehen. Es wird daher empfohlen:

- Die Durchflusszelle und die Kapillaren des Detektors zu spülen.
- Das verwendete Lösungsmittel komplett zu entfernen.
- Die Durchflusszelle und die Kapillaren des Detektors mit Isopropanol zu füllen.

Verschließen Sie vor der Lagerung (siehe "Transport und Lagerung" auf [Seite 64\)](#page-69-0) die offenen Anschlüsse der Durchflusszelle mit Blindstopfen.

Der Detektor wurde gespült. Voraussetzung

Blindstopfen und/oder Blindverschraubungen Hilfsmittel

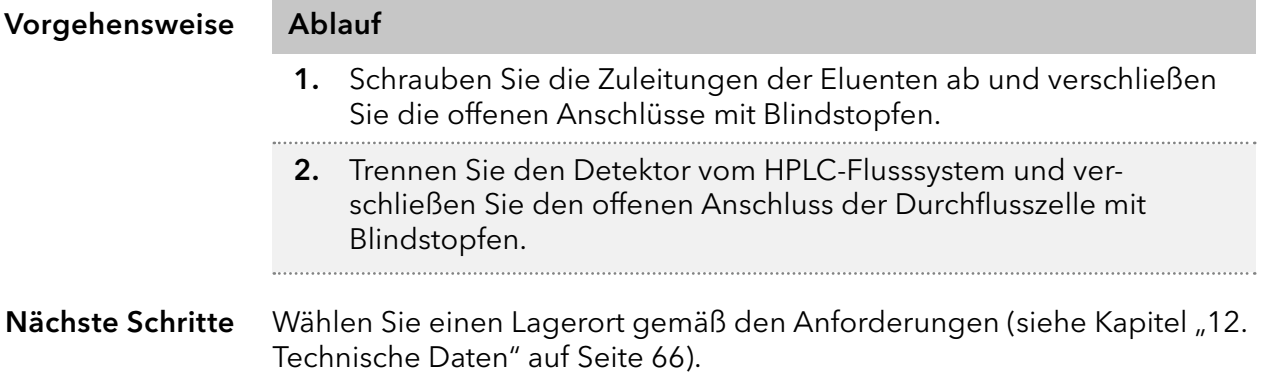

# <span id="page-69-0"></span>10. Transport und Lagerung

Mit folgenden Hinweisen bereiten Sie das Gerät sorgfältig auf den Transport oder die Lagerung vor.

## 10.1 Gerät verpacken

- Originalverpackung: Idealerweise verwenden Sie die originale Transportverpackung.
- Heben: Umfassen Sie das Gerät seitlich am Gehäuse und heben es in die Verpackung. Halten Sie das Gerät dabei nicht an der vorderen Abdeckung oder der Leckagewanne fest, da diese Teile lose am Gerät befestigt sind.

# 10.2 Gerät transportieren

- Dokumente: Wenn Sie das Gerät zur Reparatur an KNAUER verschicken wollen, legen Sie das Dokument "[Servicebegleitschein und](https://www.knauer.net/Dokumente/service/VFM-SBS-DE.pdf)  [Unbedenklichkeitserklärung"](https://www.knauer.net/Dokumente/service/VFM-SBS-DE.pdf) bei, welches zum Download auf der KNAUER Webseite bereitsteht.
- Gerätedaten: Berücksichtigen Sie für einen sicheren Transport das Gewicht und die Abmessungen des Geräts (siehe Kap. 12 auf Seite 66).

# 10.3 Gerät lagern

- Spüllösung: Achten Sie darauf, dass vor der Lagerung alle Schläuche und Kapillaren leer oder mit einer geeigneten Spüllösung (z. B. Isopropanol) gefüllt sind. Um Algenbildung zu vermeiden, benutzen Sie kein reines Wasser.
- Dichtungen: Verschließen Sie alle Ein- und Ausgänge mit Blindverschraubungen.
- Umgebungsbedingungen: Das Gerät kann unter den Umgebungsbedingungen gelagert werden, die in den Technischen Daten angegeben sind [\(siehe Kap. 12 auf Seite 66\).](#page-71-0)

# 11. Entsorgung

Altgeräte oder demontierte alte Baugruppen können bei einem zertifizierten Entsorgungsunternehmen zur fachgerechten Entsorgung abgegeben werden.

# 11.1 AVV-Kennzeichnung in Deutschland

Die Altgeräte der Firma KNAUER haben nach der deutschen Abfallverzeichnisverordnung (Januar 2001) folgende Kennzeichnung für Elektround Elektronik-Altgeräte: 160214.

# 11.2 WEEE-Registrierungsnummer

Die Firma KNAUER ist im Elektroaltgeräteregister (EAR) registriert unter der WEEE-Registrierungsnummer DE 34642789 in der Kategorie 8 und 9.

Allen Händlern und Importeuren von KNAUER-Geräten obliegt im Sinne der WEEE-Richtlinie die Entsorgungspflicht für Altgeräte. Endkunden können, wenn dies gewünscht wird, die Altgeräte der Firma KNAUER auf ihre Kosten (frei Haus) zum Händler, Importeur oder an die Firma KNAUER zurücksenden und gegen eine Gebühr entsorgen lassen.

# 11.3 Eluenten und andere Betriebsstoffe

Alle Eluenten und anderen Betriebsstoffe müssen getrennt gesammelt und fachgerecht entsorgt werden.

Alle für die Fluidik notwendigen Baugruppen der Geräte, z. B. Durchflusszellen bei Detektoren oder Pumpenköpfe und Drucksensoren bei Pumpen, sind vor der Wartung, der Demontage oder der Entsorgung zuerst mit Isopropanol und danach mit Wasser zu spülen.

# <span id="page-71-0"></span>12. Technische Daten

## 12.1 DAD 6.1L

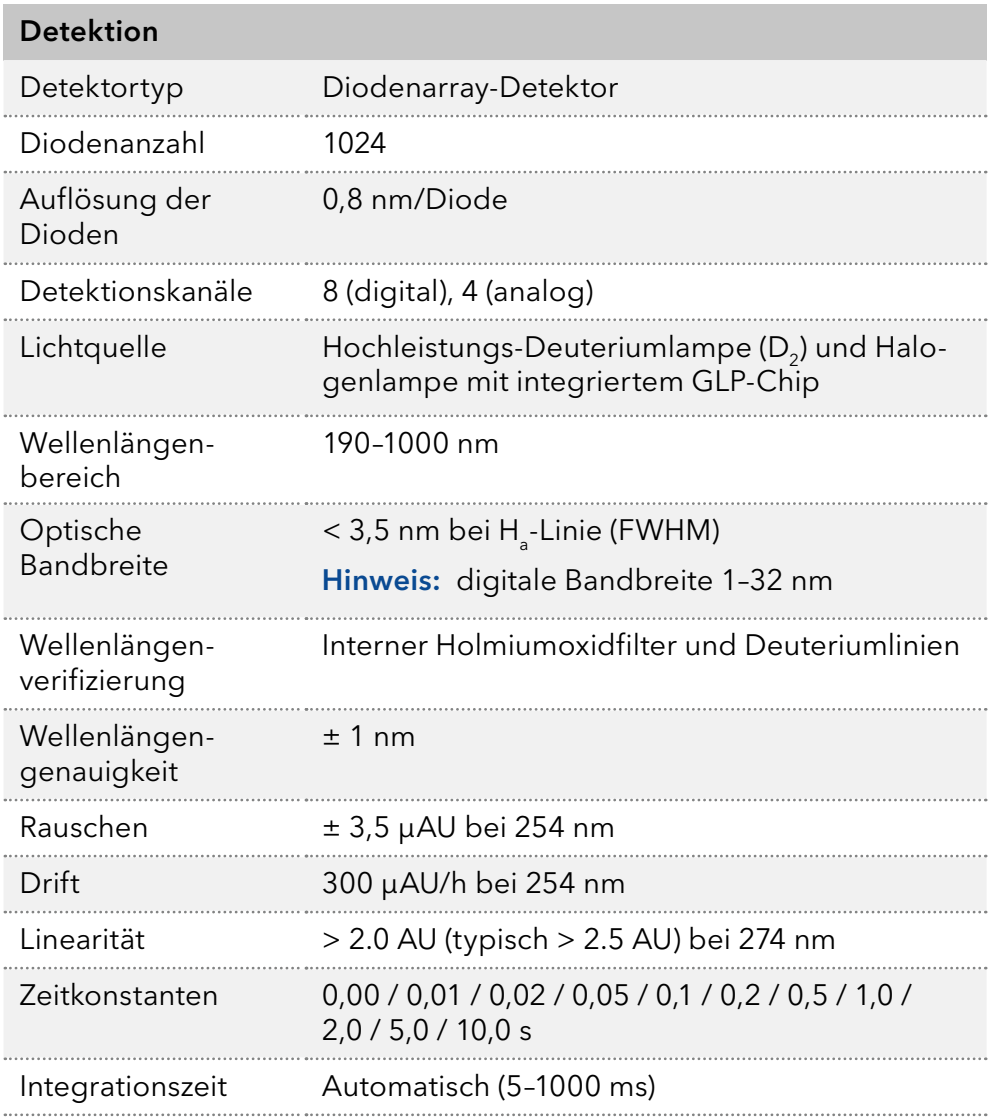

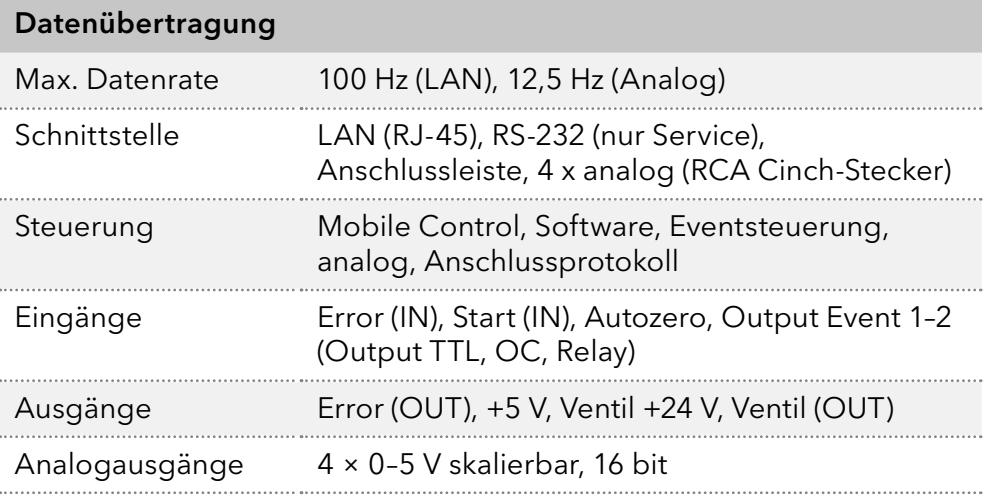
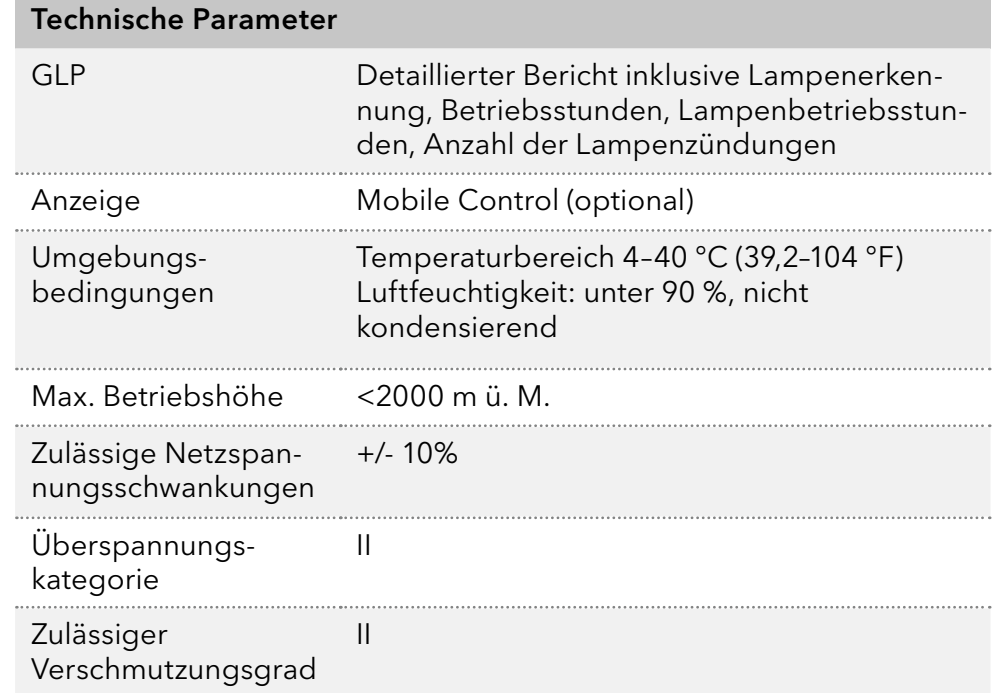

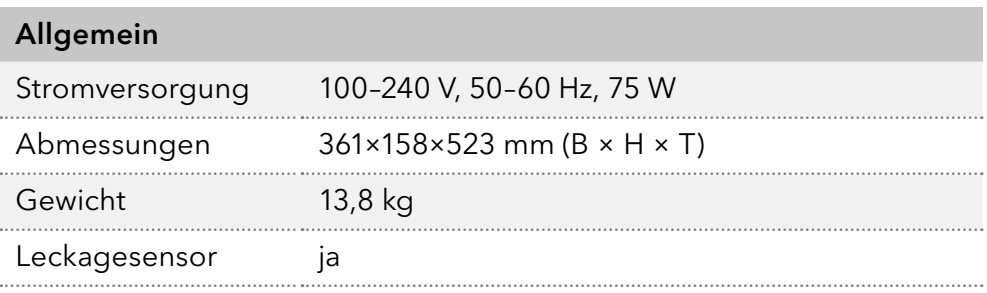

## 12.2 DAD 2.1L

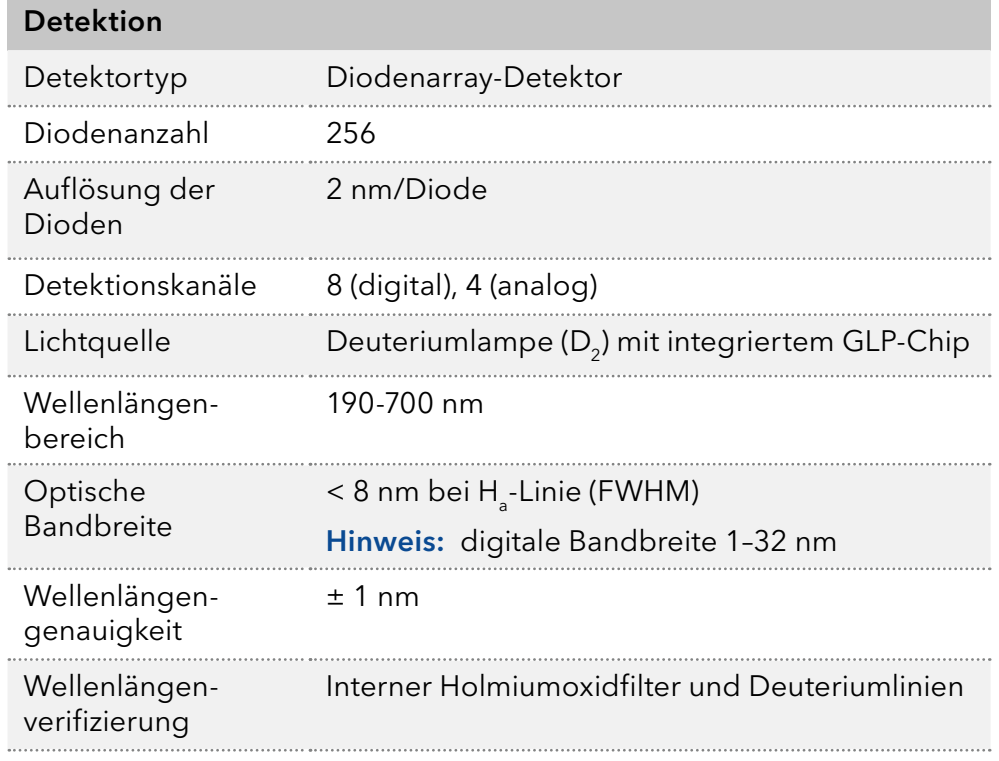

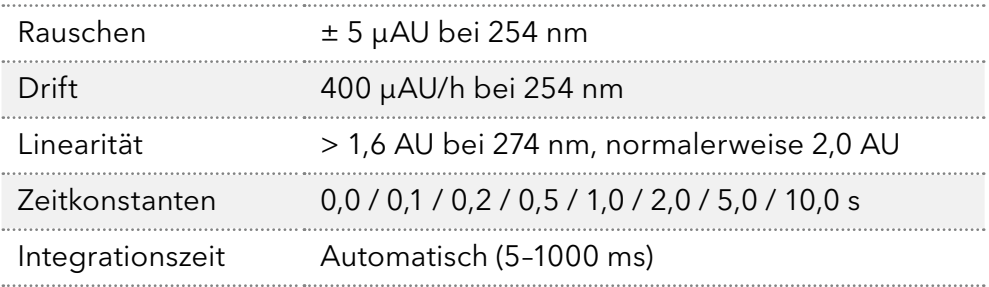

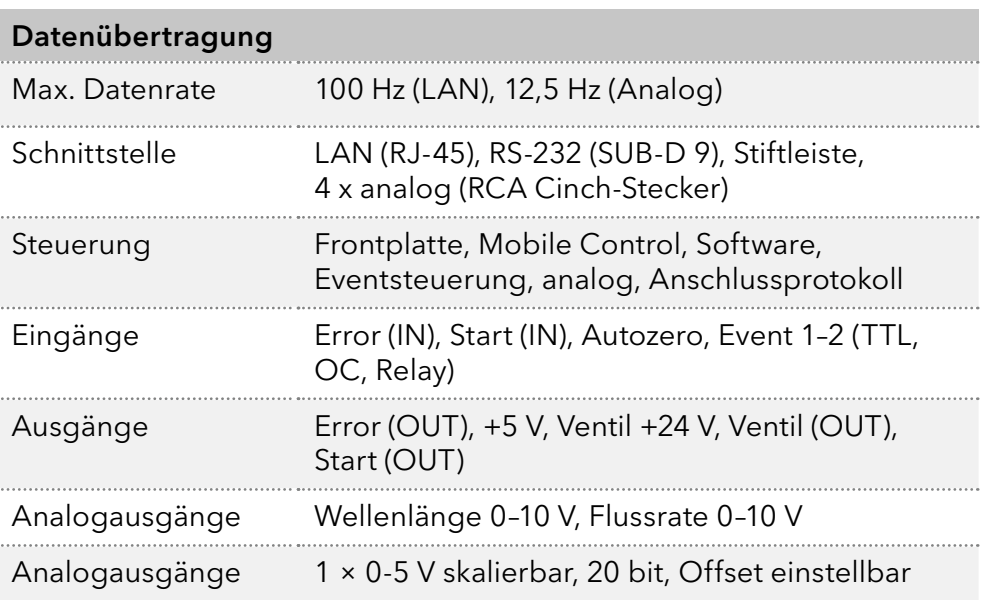

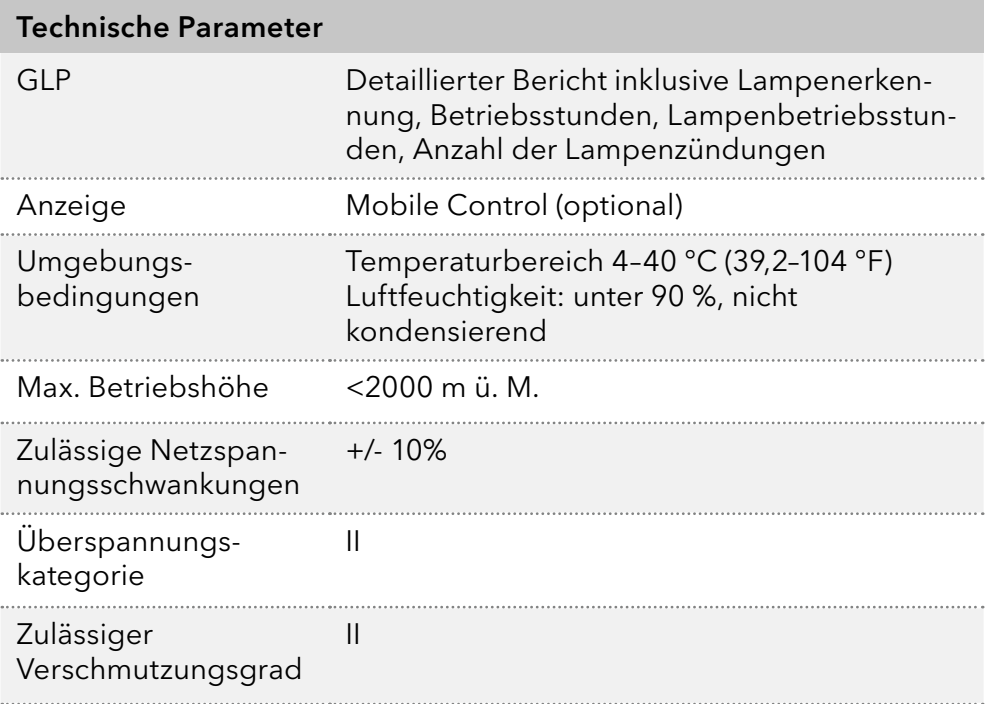

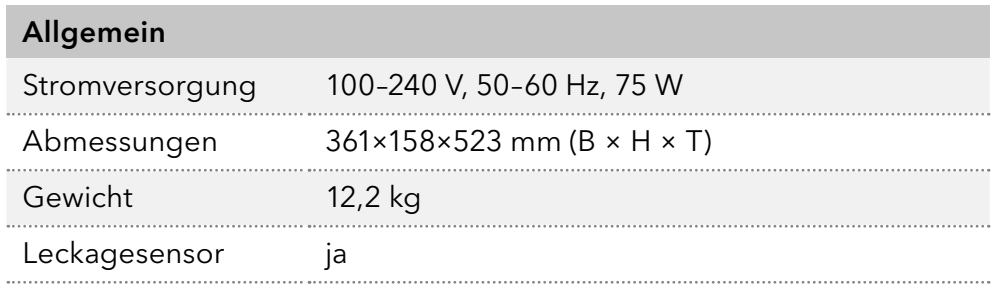

## 12.3 MWD 2.1L

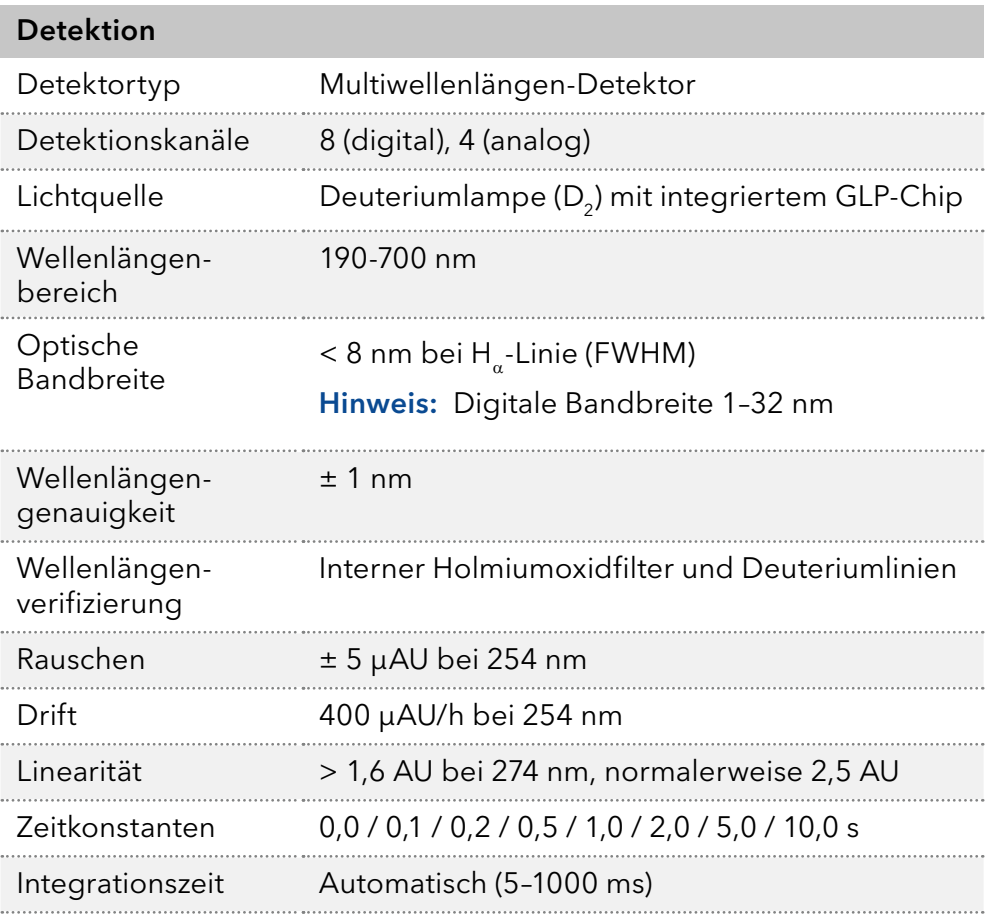

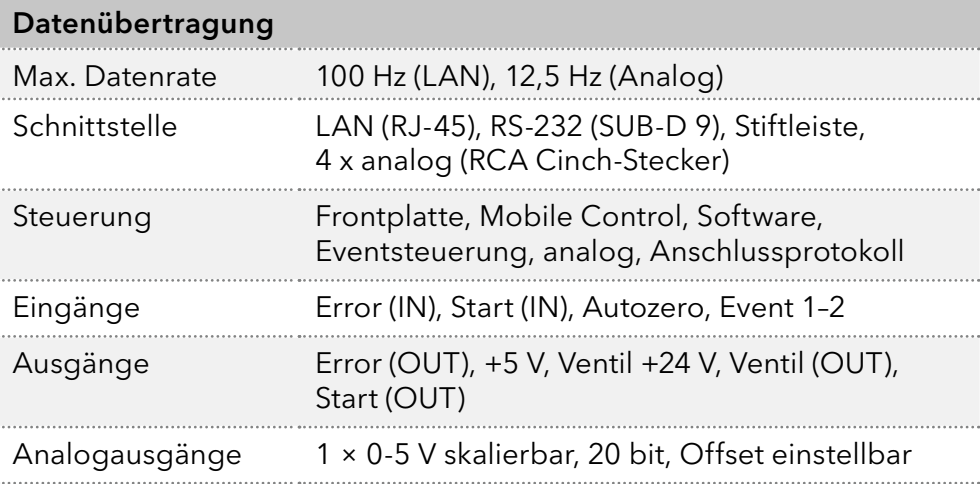

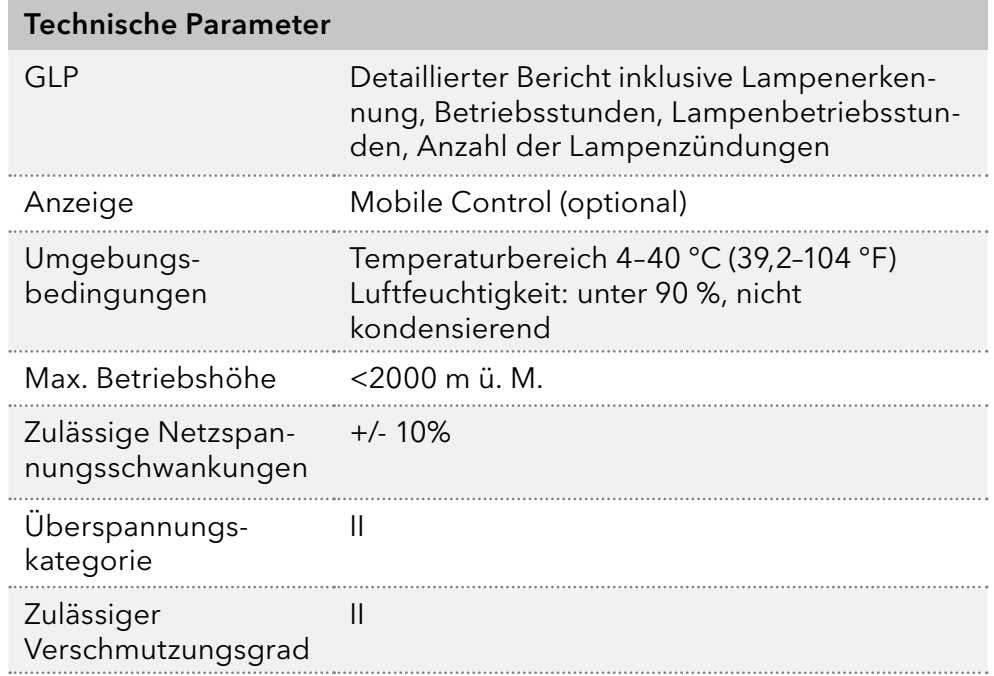

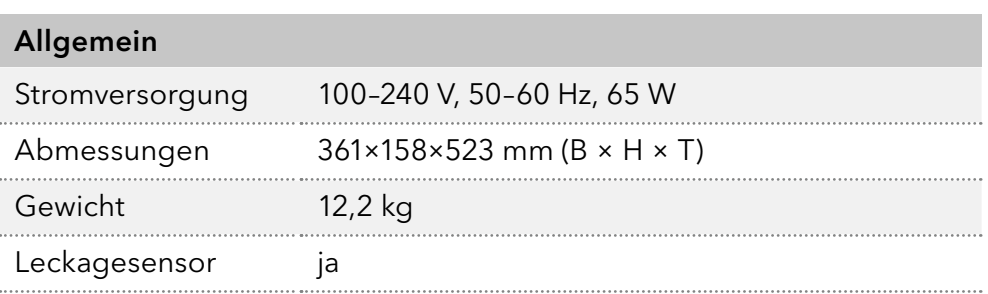

## 12.4 Spezifikationsbedingungen

Die technischen Daten wurden in Übereinstimmung mit dem ASTM-Standard (E1657-98) bestimmt: "Standard Practice for Variable-Wavelength Photometric Detectors Used in Liquid Chromatography".

Reference conditions: test cell at wavelength 254 nm/8 nm with reference wavelength 360 nm/30 nm, time constant 2 s, data rate 1 Hz.

Linearity (5%): Linearity is measured with caffeine at 274 nm/8 nm and time constant 2 s with a flow cell path length 10 mm.

Performance tests should be done with a completely warmed up optical unit (> 2 hours). ASTM measurements require that the detector should be turned on at least 24 h before start of testing. ASTM drift tests require a temperature change below 2 °C/h over a 1 h period.

# 13. Nachbestellungen

Die Liste der Nachbestellungen ist aktuell für den Zeitpunkt der Veröffentlichung. Abweichungen zu späteren Zeitpunkten sind möglich.

Nutzen Sie die beiliegende Packliste für die Nachbestellung von Ersatzteilen. Kontaktieren Sie die Technische Kundenbetreuung, wenn sich Fragen zu Ersatzteilen oder Zubehör ergeben.

Aktuelle Informationen zu Ersatzteilen und Zubehör finden Sie im Internet unter www.knauer.net. Weitere Informationen

## 13.1 Gerät

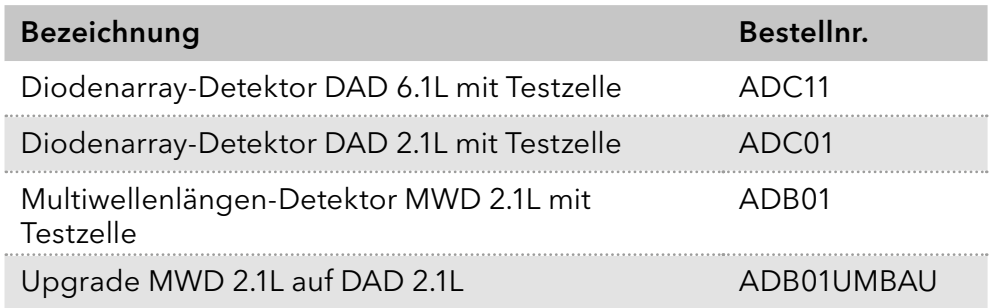

## 13.2 Zubehör und Ersatzteile

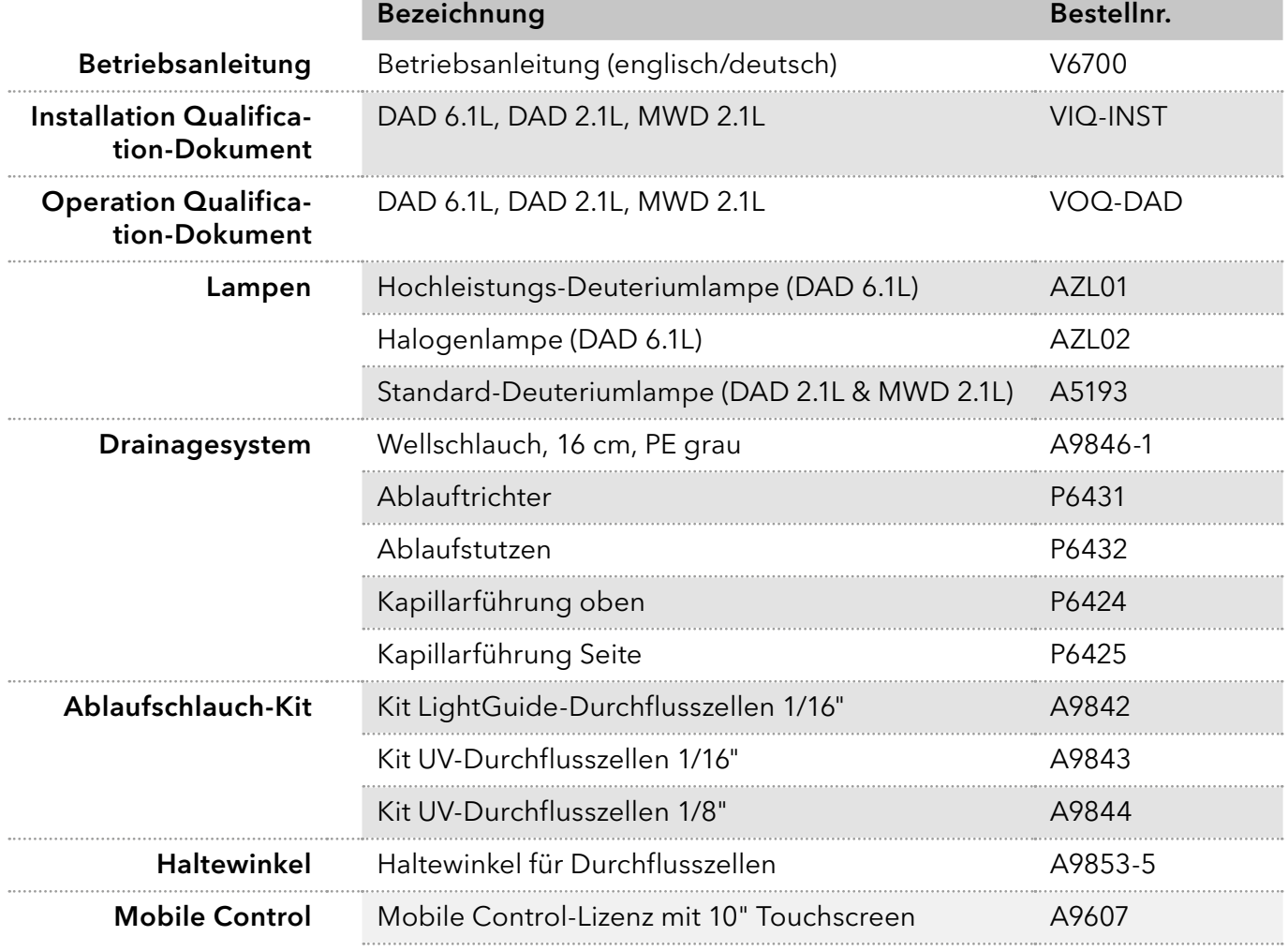

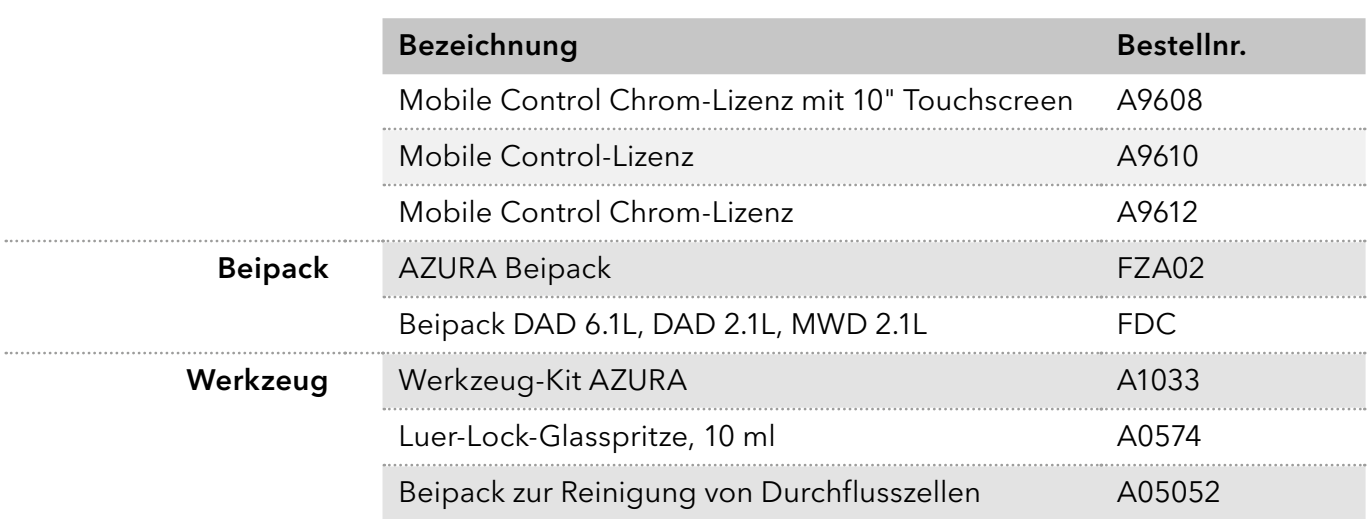

## 13.3 Durchflusszellen

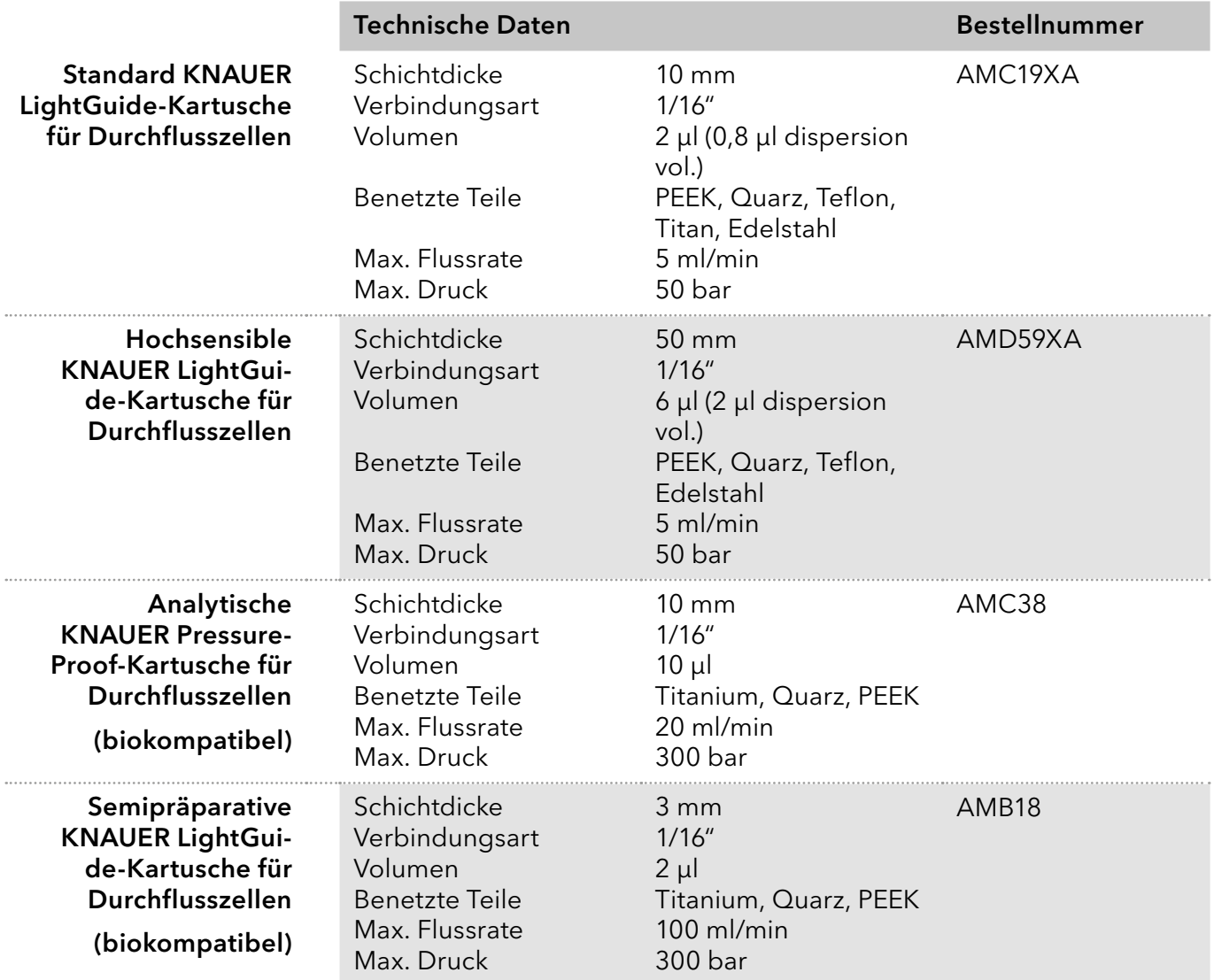

## 13.4 Durchflusszellen mit Lichtwellenleiter

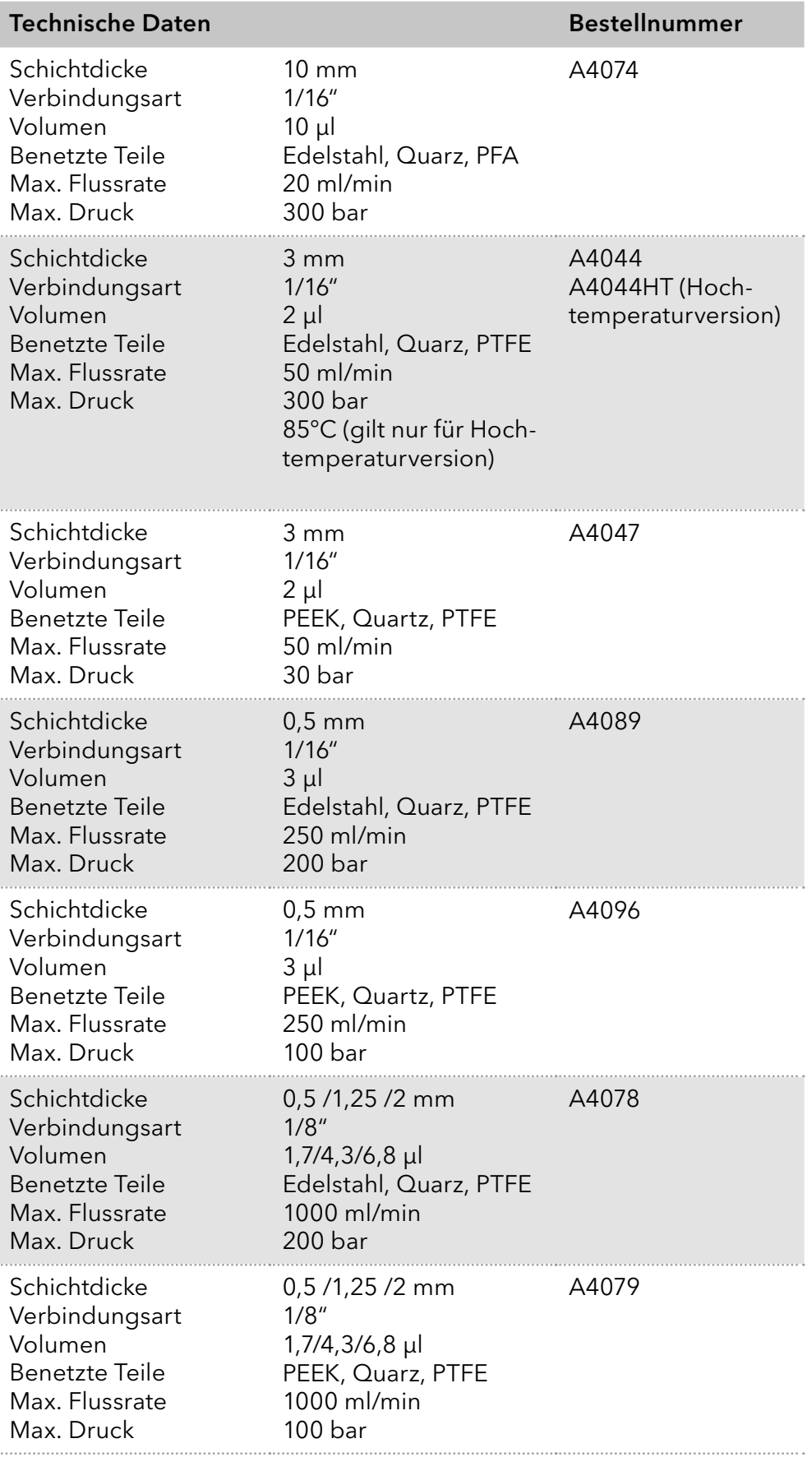

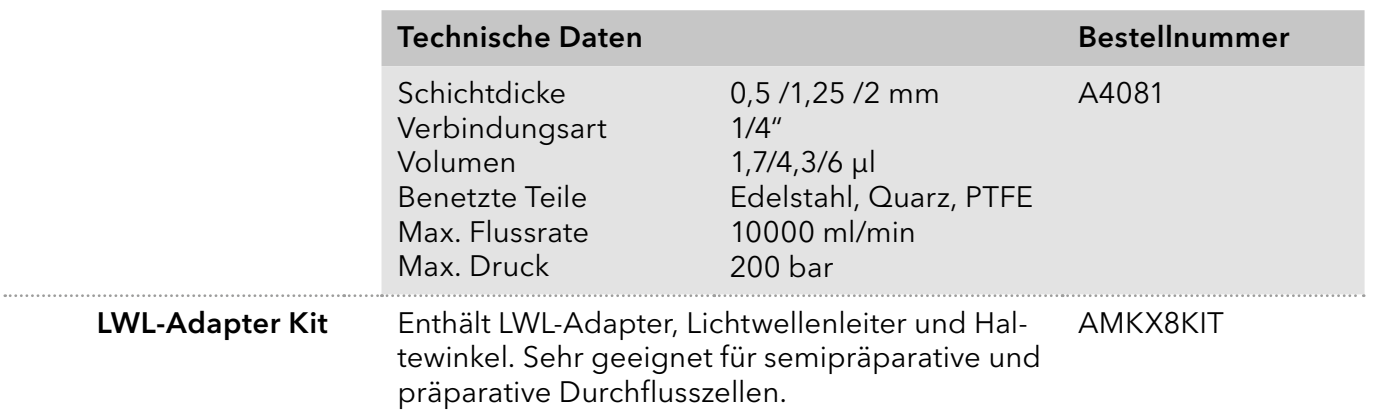

## 13.5 Lichtwellenleiterkabel

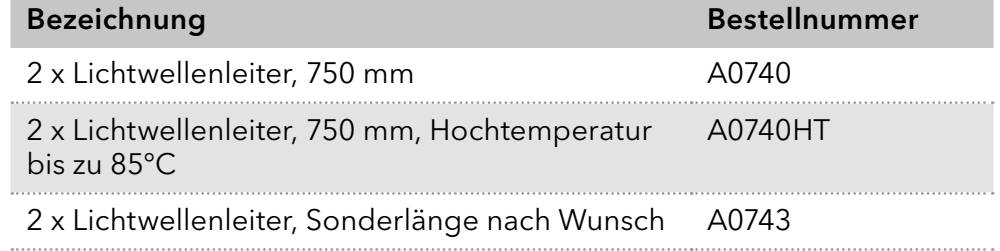

# 14. Chemische Beständigkeit von benetzten Materialien

Hinweis: Der Anwender übernimmt die Verantwortung dafür, dass Flüssigkeiten und Chemikalien bedarfsgerecht und sicher eingesetzt werden. In Zweifelsfällen kontaktieren Sie die Technische Kundenbetreuung.

## 14.1 Allgemein

Das Gerät ist sehr beständig gegenüber einer Vielzahl von allgemein eingesetzten Eluenten. Achten Sie trotzdem darauf, dass keine Eluenten oder Wasser auf das Gerät kommen oder ins Innere des Geräts laufen. Verschiedene organische Lösungsmittel (z. B. Chlorkohlenwasserstoffe, Ether) können bei unsachgemäßer Handhabung Lackschäden verursachen oder geklebte Bauteile lösen. Schon die Zugabe kleiner Mengen anderer Substanzen wie Additive, Modifier oder Salze können die Beständigkeit der Materialien beeinflussen. Einwirkzeit und Konzentration haben einen großen Einfluss auf die Beständigkeit.

Die folgende Liste enthält Informationen zu der chemischen Beständigkeit aller benetzten Materialien, die in den Geräten von KNAUER verwendet werden. Die Informationen beruhen auf einer Literaturrecherche der Herstellerangaben der Materialien. Die benetzten Materialien des vorliegenden Geräts sind im Kapitel "Technische Daten" aufgeführt.

Alle hier genannten Beständigkeiten beziehen sich auf einen Einsatz bei Temperaturen bis 40 °C, wenn nicht anders angegeben. Beachten Sie, dass höhere Temperaturen die Stabilität verschiedener Materialien erheblich beeinflussen können.

## 14.2 Plastik

## Polyetheretherketon (PEEK)

PEEK ist ein haltbarer und beständiger Kunststoff und neben Edelstahl das Standardmaterial in der HPLC. Es kann bei Temperaturen bis 100 °C eingesetzt werden und verfügt über eine sehr hohe chemische Beständigkeit gegenüber fast allen gängigen Lösungsmitteln innerhalb eines pH-Bereichs von 1–12,5. PEEK ist unter Umständen nur mäßig beständig gegen oxidierende und reduzierende Lösungsmittel.

Daher sollten folgende Lösungsmittel nicht eingesetzt werden: Konzentrierte oder oxidierende Säuren (wie Salpetersäure, Schwefelsäure), halogenhaltige Säuren wie Fluorwasserstoffsäure und Bromwasserstoffsäure sowie reine gasförmige Halogene. Salzsäure ist für die meisten Anwendungen zugelassen.

Darüber hinaus können folgende Lösungsmittel quellend wirken und beeinträchtigen somit ggf. die Funktionsfähigkeit der verbauten Teile: Methylenchlorid, THF und DMSO jeglicher Konzentration sowie Acetonitril in höheren Konzentrationen.

### Polyethylenterephthalat (PET, veraltet PETP)

PET ist ein thermoplastischer, teilkristalliner und stabiler Kunststoff mit hohem Verschleißwiderstand. Er ist beständig gegenüber verdünnten Säuren, aliphatischen und aromatischen Kohlenwasserstoffen, Ölen,

Fetten und Alkoholen, jedoch nicht gegenüber halogenierten Kohlenwasserstoffen und Ketonen. Da PET chemisch zu den Estern gehört, ist es unbeständig gegenüber anorganischen Säuren, heißem Wasser und Alkalien. Einsatztemperatur: bis 120 °C.

#### Polyimid (Vespel®)

Der Kunststoff ist verschleißfest und dauerhaft thermisch (bis 200 °C) als auch extrem mechanisch belastbar. Er ist chemisch weitgehend inert (pH-Wert 1–10) und besonders beständig gegenüber sauren bis neutralen und organischen Eluenten, jedoch anfällig für pH-starke chemische bzw. oxidative Umgebungen: Er ist inkompatibel mit konzentrierten Mineralsäuren (z. B. Schwefelsäure), Eisessig, DMSO und THF. Außerdem wird es durch nukleophile Substanzen wie Ammoniak (z. B. Ammoniumsalze unter basischen Bedingungen) oder Acetate abgebaut.

#### Ethylen-Tetrafluorethylen-Copolymer (ETFC, Tefzel®)

Das fluorierte Polymer besitzt eine sehr hohe Lösemittelbeständigkeit im neutralen und basischen Bereich. Einige chlorierte Chemikalien in Verbindung mit diesem Kunststoff sind mit Vorsicht zu benutzen. Einsatztemperatur: bis 80 °C.

#### Perfluorethylenpropylen-Copolymer (FEP), Perfluoralkoxy-Polymer (PFA)

Diese fluorierten Polymere besitzen ähnliche Eigenschaften wie PTFE, allerdings mit einer niedrigeren Einsatztemperatur (bis 205 °C). PFA eignet sich für hochreine Anwendungen, während FEP ein universell einsetzbares Material ist. Sie sind beständig gegen nahezu alle organischen und anorganischen Chemikalien, außer elementares Fluor unter Druck oder bei hohen Temperaturen und Fluor-Halogen-Verbindungen.

#### Polyoxymethylen (POM, POM-H-TF)

POM ist ein teilkristalliner, hochmolekularer thermoplastischer Kunststoff, der sich durch hohe Steifigkeit, niedrige Reibwerte und thermische Stabilität auszeichnet und in vielen Fällen sogar Metall ersetzen kann. POM-HTF ist eine Kombination aus PTFE-Fasern und Acetalharz und ist weicher und gleitfähiger als POM. Der Kunststoff ist beständig gegen verdünnte Säuren (pH > 4) sowie verdünnte Laugen, aliphatische, aromatische und halogenierte Kohlenwasserstoffe, Öle und Alkohole. Er ist unbeständig gegen konzentrierte Säuren und Flusssäure sowie Oxidationsmittel. Einsatztemperatur: bis 100 °C.

#### Polyphenylensulfid (PPS)

PPS ist ein nachgiebiges Polymer und bekannt für hohen Bruchwiderstand und sehr gute chemische Beständigkeit. Es kann ohne Bedenken bei Raumtemperatur mit den meisten organischen, pH-neutralen bis pHhohen, und wasserhaltigen Lösungsmitteln verwendet werden. Jedoch ist es nicht für den Einsatz mit chlorierten sowie oxidierenden bzw. reduzierenden Lösungsmitteln, anorganischen Säuren oder bei erhöhten Temperaturen zu empfehlen. Einsatztemperatur: bis 50 °C

#### Polytetrafluorethylen (PTFE, Teflon®)

PTFE ist sehr weich und antihaftend. Der Kunststoff ist beständig gegenüber nahezu allen Säuren, Laugen und Lösungsmitteln, außer gegen flüssiges Natrium und Fluorverbindungen. Außerdem ist er temperaturbeständig von -200 °C bis +260 °C.

#### Systec AF™

Das nichtkristalline perfluorinierte Copolymer ist gegenüber allen gebräuchlichen Lösungsmitteln inert. Jedoch ist es löslich in perfluorinierten Lösungsmitteln wie Fluorinert® FC-75, FC-40 und Fomblin Perfluor-Polyether-Lösungsmitteln von Ausimont. Außerdem wird es von Freon® Lösungsmitteln beeinträchtigt.

#### Polychlortrifluorethylen (PCTFE, Kel-F®)

Der teilkristalline Thermoplast-Kunststoff ist weichmacherfrei und formstabil, auch über einem weiten Temperaturbereich (−240 °C bis +205 °C). Er ist bedingt beständig gegen Ether, halogenhaltige Lösungsmittel und Toluol; nicht verwendet werden sollten halogenhaltige Lösungsmittel über +60 °C und Chlorgas.

#### Fluorkautschuk (FKM)

Das Fluorkohlenwasserstoff-Elastomer zeichnet sich durch eine sehr gute Beständigkeit gegen Mineralöle, synthetische Hydraulikflüssigkeiten, Kraftstoffe, Aromate, viele organische Lösungsmittel und Chemikalien aus. Allerdings ist es nicht beständig gegen stark basische Lösungsmittel pH-Wert >13) wie Ammoniak, sowie saure Lösungsmittel (pH-Wert <1), Pyrrol und THF. Einsatztemperatur: Zwischen -40 °C und +200 °C.

#### Perfluorkautschuk (FFKM)

Das Perfluor-Elastomer besitzt einen höheren Fluorgehalt als Fluorkautschuk und ist somit chemisch beständiger. Es kann bei höheren Temperaturen eingesetzt werden (bis 275 °C). Es ist nicht beständig gegen Pyrrol.

## 14.3 Metalle

#### Edelstahl

Edelstahl ist neben PEEK das Standardmaterial in der HPLC. Verwendet werden Stähle mit WNr.1.4404 (316L) oder eine Mischung mit höherer Beständigkeit.

Sie sind gegen nahezu alle Lösungsmittel inert. Ausnahmen sind für Metallionen-empfindliche biologische Anwendungen und Anwendungen mit extrem korrosiven Bedingungen. Die verwendeten Stähle haben im Vergleich zu herkömmlichem Stahl eine erhöhte Beständigkeit gegenüber Salzsäure, Cyaniden und anderen Halogensäuren, sowie bei Chloriden oder chlorhaltigen Lösungsmitteln.

Der Einsatz in der Ionenchromatografie ist nicht zu empfehlen. Bei elektrochemischen Anwendungen muss vorher eine Passivierung erfolgen.

#### Hastelloy®-C

Diese Nickel-Chrom-Molybdän-Legierung ist extrem korrosionsbeständig, besonders gegenüber oxidierenden, reduzierenden und gemischten Lösungsmitteln, auch bei erhöhten Temperaturen. Die Legierung kann bei Chlor, Ameisensäure, Essigsäure und Salzlösungen eingesetzt werden.

#### Titan, Titanlegierung (TiA16V4)

Titan hat bei geringem Gewicht eine hohe Härte und Festigkeit. Es zeichnet sich durch eine sehr hohe chemische Beständigkeit und Biokompatibilität aus. Titan wird dort eingesetzt, wo weder Edelstahl noch PEEK zu gebrauchen sind.

## 14.4 Nichtmetalle

#### Diamantartiger Kohlenstoff (DLC)

Der diamantartige Kohlenstoff (engl.: diamond-like carbon, DLC) zeichnet sich durch eine hohe Härte, einem geringen Reibekoeffizienten und somit geringem Verschleiß aus. Außerdem besitzt das Material eine extrem hohe Biokompatibilität. DLC ist gegenüber allen gebräuchlichen Säuren, Basen und Lösungsmittel für HPLC-Anwendungen inert.

#### Keramik

Keramik ist korrosions- und verschleißbeständig und ist vollständig biokompatibel. Eine Inkompatibilität mit gebräuchlichen Säuren, Basen und Lösungsmittel für HPLC-Anwendungen ist nicht bekannt.

#### Aluminiumoxid ( $AI<sub>2</sub>O<sub>3</sub>$ )

Durch ihre hohe Verschleiß- und Korrosionsbeständigkeit wird Aluminiumoxidkeramik als Beschichtung von mechanisch stark beanspruchten Oberflächen verwendet. Sie ist ein biokompatibles Material mit geringer Wärmeleitfähigkeit sowie geringer Wärmeausdehnung.

## Zirkoniumoxid (Z<sub>,</sub>O<sub>2</sub>)

Zirkoniumoxidkeramik zeichnet sich durch ihre hohe mechanische Beständigkeit aus, was sie besonders verschleiß- und korrosionsbeständig macht. Sie ist außerdem biokompatibel, besitzt eine geringe Wärmeleitfähigkeit und ist beständig gegen hohe Drücke.

#### Saphir

Synthetischer Saphir ist quasi reines monokristallines Aluminiumoxid. Es ist biokompatibel und sehr beständig gegen Korrosion und Verschleiß. Das Material zeichnet sich durch eine hohe Härte sowie eine hohe Wärmeleitfähigkeit aus.

#### Rubin

Synthetischer Rubin ist monokristallines Aluminiumoxid und erhält seine rote Färbung durch die Beimischung von etwas Chromoxyd. Es ist biokompatibel und sehr beständig gegen Korrosion und Verschleiß. Das Material zeichnet sich durch eine hohe Härte sowie eine hohe Wärmeleitfähigkeit aus.

#### **Mineralwolle**

Der Dämmstoff besteht aus Glas- oder Steinwollfasern und isoliert selbst unter stark oxidierenden Bedingungen und hohen Temperaturen. Mineralwolle gilt als allgemein inert gegenüber organischen Lösungsmitteln und Säuren.

#### Glas, Glasfaser, Quarz, Quarzglas

Diese Mineralstoffe sind glatt, korrosions- und verschleißbeständig und chemisch weitgehend inert. Sie sind gegen Öle, Fette und Lösungsmittel beständig und zeigen eine gute Beständigkeit gegen Säuren und Laugen bis zu pH-Werten von 3–9. Konzentrierte Säuren (v.a. Flusssäure) können die Stoffe verspröden und verätzen. Laugen tragen die Oberfläche langsam ab.

# 15. Index

## Symbole

3D-Daten , [9](#page-39-0)

## A

Absorption , [10](#page-40-0), [41](#page-46-0) Altgeräte 65 Anschlussleiste [29](#page-34-0) Ansichten [8](#page-13-0) Ansprechzeit [42](#page-47-0) Aufwärmzeit [38](#page-43-0) Auspacken [13](#page-18-0) außer Betrieb nehmen 63 AVV-Kennzeichnung 65

## B

Bandbreite [41](#page-46-0) Basislinien-Drift , [10](#page-40-0) Bedienung Betriebsstunden 53 benetzte Materialien [40,](#page-45-0) 75 Bestimmungsgemäße Verwendung 3 Brechungsindex [41](#page-46-0)

## C

Chemische Beständigkeit 75 Chromatogramm [44](#page-49-0) Chromeleon [34](#page-39-0) ClarityChrom [34](#page-39-0) Cut off [41](#page-46-0)

## D

Datenrate , [10](#page-40-0) Referenzbedingungen 70 Degasser 48 Detektor [8](#page-13-0) Ansichten [8](#page-13-0) Leistungsübersicht [10](#page-15-0) optimieren [38](#page-43-0) Voreinstellung [36](#page-41-0) Druckstabilität [40](#page-45-0) Durchflusszelle Adapter [18](#page-23-0) austauschen 58 auswählen [38](#page-43-0) Druckstabilität [40](#page-45-0) einsetzen [17](#page-22-0) Kartusche , [39,](#page-44-0) 10, 72 Lichtwellenleiter [17,](#page-22-0) 73 Material 72 Reinigung 54 Schichtdicke [39](#page-44-0) Spüllösung 57 Volumen [39](#page-44-0)

#### E

Einsatzbereiche 3 Einsatzort [13](#page-18-0) Empfindlichkeit , [10,](#page-40-0) [39](#page-44-0), [41](#page-46-0) Entsorgung 65 Erdbebengefährdete Gebiete [6](#page-11-0) Erweiterter linearer Bereich [44](#page-49-0) Explosionsgefährdete Bereiche [6](#page-11-0)

## F

Fehlanwendungen 3 Fernsteuerung [28](#page-33-0) Firmennetzwerk [22](#page-27-0), 47 Firmware Wizard IP-Adressen vergeben [25–](#page-30-0)[27](#page-32-0) Funktionstests [46](#page-51-0)

## G

Gewährleistungsbedingungen 2 Gewährleistungssiegel 2 Gewicht 64 GLP-Daten , [10](#page-40-0) auslesen 53 GROUND [28](#page-33-0)

## H

Haftungsbeschränkung 2

## I

Inbetriebnahme [13,](#page-18-0) [33](#page-38-0) Installation [13](#page-18-0) Installation Qualification (IQ) [46](#page-51-0) Integrationszeit [44](#page-49-0) Integrator [31](#page-36-0) IP-Adressen vergeben [23](#page-28-0)[–27](#page-32-0)

## K

Kapillare [18](#page-23-0), [32](#page-37-0) Anordnung [32](#page-37-0) Verschraubung , 19 Konformitätserklärung 2 Kühlraum [6](#page-11-0)

## L

Lagerung 64 Lampe [10](#page-15-0) austauschen 59 Betriebsstunden 53 GLP [37](#page-42-0) LAN anschließen [20–](#page-25-0)[22](#page-27-0) Anschlüsse [9](#page-14-0) Fehlerbehebung 47 Voreinstellung [36](#page-41-0) Leckage Fehlerbehebung 51

Management [10](#page-15-0), [15](#page-20-0) Sensor [36,](#page-41-0) [37](#page-42-0) Leckagen beseitigen 62 Fehlerbehebung 47–51 vermeiden [5](#page-10-0) LED [34](#page-39-0) Leistung optimieren [38](#page-43-0) Leistungsübersicht [9](#page-14-0) Lichtwellenleiter Adapter [17](#page-22-0) Durchflusszelle 73 KNAUER Lichtwellenleiter [10](#page-15-0) Remote-Betrieb [40](#page-45-0) Lösungsmittel Allgemein [5](#page-10-0) entsorgen 65 gesundheitsgefährdend [5](#page-10-0)

## M

Mobile Control [34](#page-39-0) GLP-Daten , 10 IP-Adressen vergeben [23](#page-28-0)[–25](#page-30-0)

### N

Nachbestellungen 71

## O

OpenLAB [34](#page-39-0) Operation Qualification (OQ) [46](#page-51-0) Originalverpackung 64

## P

Peak-Verbreiterung [39](#page-44-0) Persönliche Schutzausrüstung 4 Platzbedarf [14](#page-19-0) Produktinformation 72 PurityChrom [34](#page-39-0)

## $\Omega$

Qualifikation 3

### R

Rechtliche Hinweise 2 Referenzwellenlänge [41,](#page-46-0) 70 Router [21,](#page-26-0) 47 Rückansicht [9](#page-14-0)

## S

Schichtdicke [39](#page-44-0) Schutzausrüstung 4 Selbstvalidierung Einschalten [33](#page-38-0) Seriennummer [9](#page-14-0) Servicebegleitschein [7](#page-12-0), 64 Sicherheitseinrichtungen am Gerät 4 Sicherheitshinweise 3

Signalstärke [44](#page-49-0) Signalwellenlänge [41](#page-46-0) Software [34](#page-39-0) Spektralbereich [42](#page-47-0) Spezifikationsbedingungen 70 Spiegel [9,](#page-14-0) [10](#page-15-0) Spüllösung 64 Standby [35](#page-40-0) Steuerung Mobile Control [34](#page-39-0) Steuerung über Software [34](#page-39-0) Strom

Einschalten [33](#page-38-0) Stromversorgung [14](#page-19-0) Subtraktion Basislinie [44](#page-49-0) System einbinden [32](#page-37-0) Systemmeldungen 49

## T

Temperaturregelung [10](#page-15-0) Totvolumen [40](#page-45-0) Transport 64 Transportschäden 2 Trennschärfe [41](#page-46-0) Typografische Konventionen 1

## U

Umgebungsbedingungen [13,](#page-18-0) 64, 68, 69, 70 Umgebungstemperatur [13](#page-18-0) Unbedenklichkeitserklärung [7](#page-12-0), 64

## V

Verantwortung des Betreibers 4 Verschraubung 62 Drehmoment [32](#page-37-0) PEEK [19](#page-24-0) Vorderseite [8](#page-13-0) Voreinstellung [36](#page-41-0)

## W

Warnhinweise 1 Wartung 52 Intervalle 53 Wartungsvertrag 53 WEEE-Registrierungsnummer 65 Wellenlänge [41](#page-46-0)

## Z

Zeitkonstante [42](#page-47-0) Zubehör 71 Zurücksetzen Voreinstellung [36](#page-41-0)

## **Science Together**

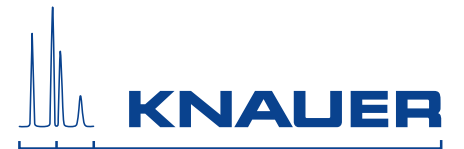

Aktuelle KNAUER Betriebsanleitungen online: [www.knauer.net/bibliothek](https://www.knauer.net/de/Support/Handbuecher)

> Wissenso Hegauer Weg 38 14163 Berlin

Fax: E-M Interne +49 30 809727-0 info@knauer.net www.knauer.net

© KNAUER 2020